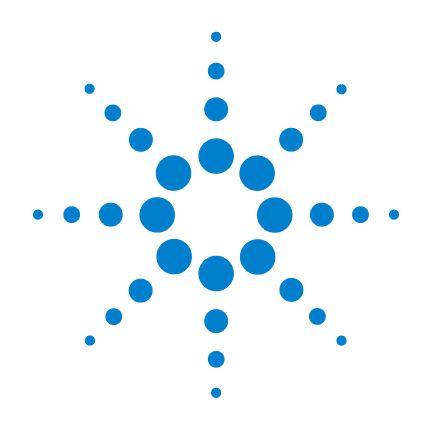

# **Agilent U1253A True RMS OLED** 萬用電錶

# 使用者和服務指南

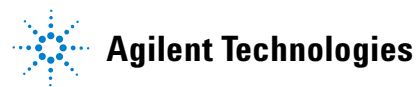

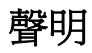

© Agilent Technologies, Inc., 2008-2010

本手冊受美國與國際著作權法之規範, 未經 Agilent Technologies, Inc. 事先協議 或書面同意,不得使用任何形式或方法 ( 包含電子形式儲存、擷取或轉譯為外 國語言 ) 複製本手冊任何部份。

### 手冊零件編號

U1253-90006

### 版本

2010年7月8日·第5版 Agilent Technologies, Inc. 3501 Stevens Creek Blvd. Santa Clara, CA 95052 USA

### 商標通知

Pentium 是 Intel Corporation 在美國的註 冊商標。

Microsoft、Visual Studio、Windows 和 MS Windows 是 Microsoft Corporation 在 美國和 / 或其他國家 / 地區的商標。

### 配件保固

Agilent 提供產品配件達 3 個月的保固, 從一般使用者驗收當天開始起算。

### 標準校正服務 **(** 選購項目 **)**

Agilent 提供為期 3 年的選購校正服務合 約,從一般使用者驗收當天開始起算。

### 保固

本文件所含內容係以 「原狀」提 供,未來版本若有變更,恕不另行 通知。此外,在相關法律所允許之 最大範圍內,**Agilent** 不承擔任何瑕 疵責任擔保與條件,不論其為明示 或暗示者,其中包括 **(** 但不限於 **)**  適售性、適合某特定用途以及不侵 害他人權益之暗示擔保責任。對於 因提供、使用或運用本文件或其中 所含的任何內容,以及所衍生之任 何損害或所失利益或錯誤,**Agilent**  皆不負擔責任。若 **Agilent** 與使用 者就本文件所含材料保固條款簽訂 其他書面協議,若與上述條款有所 牴觸,則以個別合約條款為準。

### 技術授權

此文件中所述的硬體及 / 或軟體係依授 權提供,且僅可以依據此類授權之條款 予以使用或複製。

### 限制權利聲明

美國政府限制權利。授予聯邦政府之軟 體及技術資料僅包含為一般使用者提供 的自訂權利。Agilent 依照 FAR 12.211 ( 「技術資料」 ) 及 12.212 ( 「電腦軟 體」 )、國防部 DFARS 252.227-7015 (「技術資料 - 商業條款」) 以及 DFARS 227.7202-3 ( 「商業電腦軟體」或 「電 腦軟體說明文件」中的權利 ) 提供此軟 體與技術資料之自訂商業授權:

### 安全聲明

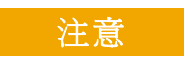

「注意」通知代表發生危險狀 況。它提醒您注意,如果沒有 正確執行或遵守操作程序、作 法或相關說明,可能會導致產 品毀損或重要資料遺失。除非 已經完全了解和滿足所指定的 條件,否則請不要在出現 「注 意」通知的狀態下繼續進行

## 警告

「警告」通知代表發生危險狀 況。它提醒您注意,如果沒有 正確執行或遵守操作程序、作 法或相關說明,可能會導致人 員受傷或死亡。除非已經完全 了解或進行到所指定的狀況, 否則請不要在出現 「警告」通 知的狀態下繼續進行。

安全符號

下列出現在儀器上與文件中的符號表示在維持儀器的安全操作時 所必須採取的預防措施。

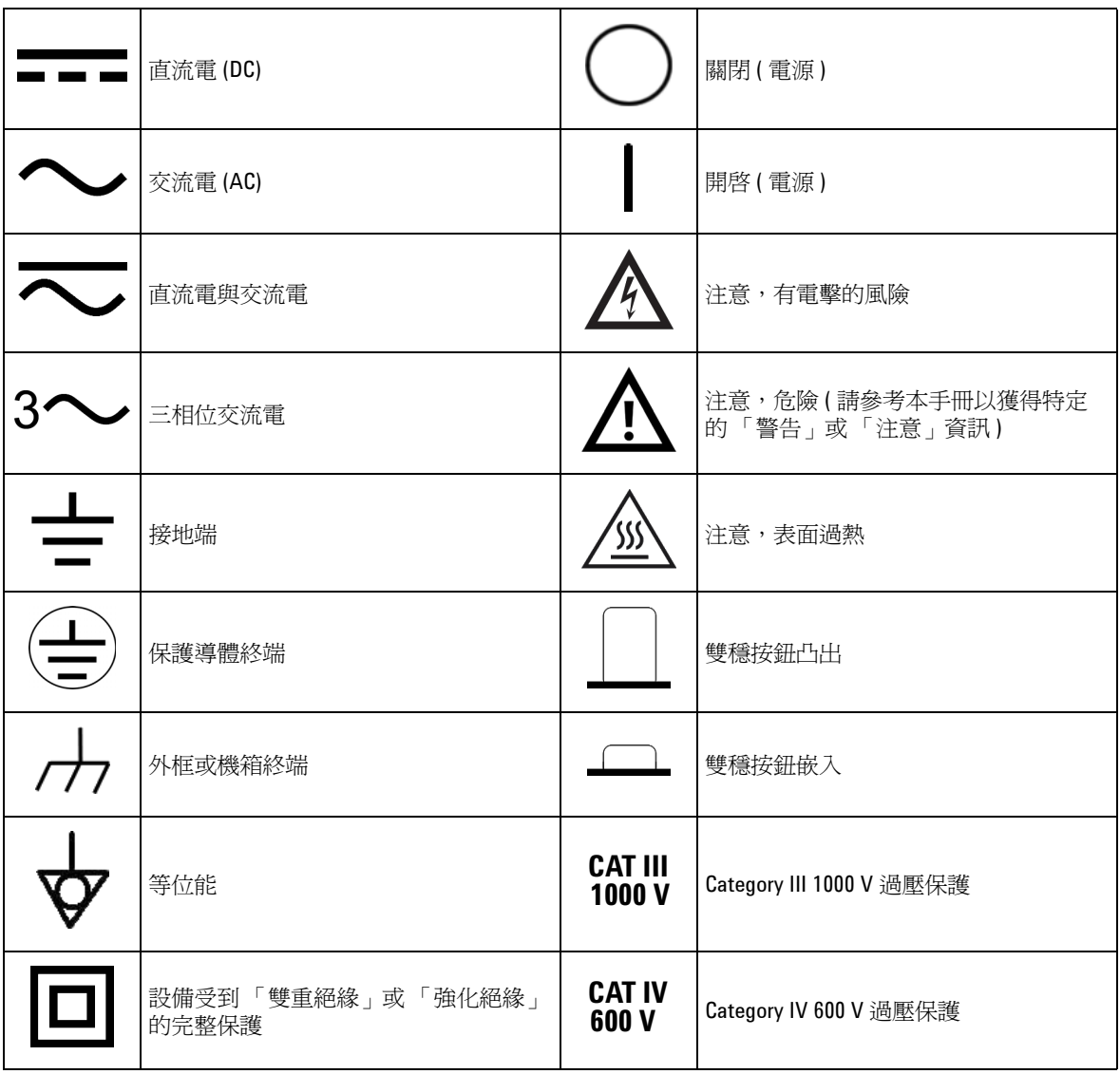

一般安全資訊

在操作、服務與維修本儀器時,務必隨時遵守以下的一般安全預 防措施。若未遵守這些預防措施或者本手冊中其他地方所述的特 定警告,即違反本儀器之設計、製造和用途的安全標準。Agilent Technologies 對於客戶因未遵守這些要求而導致之故障不負任何責 任。

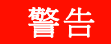

- 警告 **•** 如果電表運作處於 **60 V DC**、**30 V AC rms** 或 **42.4 V AC** 峰值以上,操作時請務必 小心,這樣的電壓強度可能會導致電擊危險。
	- **•** 請勿在終端之間或介於終端與地面之間,量測超過額定電壓 **(** 如萬用電錶中所 標示 **)** 的電壓。
	- **•** 量測已知的電壓來再次檢查電表作業。
	- 若要量測電流,請先關閉電路電源,再將萬用電錶連接到電路。永遠將萬用 電錶與電路相連。
	- 連接探頭時,永遠要先連接常用的測試探頭。拔除探頭時,永遠要先拔除正 使用的測試探頭。
	- **•** 使測試探頭從萬用電錶脫離,然後再打開電池蓋。
	- **•** 如果電池蓋或外蓋部份已移除或鬆動,請勿使用萬用電錶。
	- **•** 螢幕上的低電池電量指示器閃爍時,請盡快更換電池。這是為了避免讀取錯 誤,因為這可能會導致電擊或人員受傷。
	- **•** 在容易爆炸或有易燃氣體時,請勿操作此產品。
	- **•** 如果有裂痕或遺失塑膠零件,請進行檢查。請多加留意連接器周圍的絕緣情 況。如果萬用電錶毀損,請勿使用。
	- **•** 請檢查已毀損的絕緣或外顯式金屬的測試探頭,並檢查導通。如果測試探頭 毀損,請勿繼續使用。
	- **•** 請勿將 **Agilent** 認證以外的任何其他 **AC** 充電器轉接器與此產品搭配使用。
	- **•** 請勿使用修復過的保險絲或短路保險絲座。若要繼續加強防火保護,請僅以 相同電壓和電流功率與建議類型來替換保險絲。
	- 請勿單獨進行調整。在特定狀況下,即使已關閉設備的電源,還是可能會有 危險的電壓。若要避免危險的電擊情況,除非有可施行復甦術或急救技能的 人員隨行,否則技術服務人員不得嘗試進行內部技術服務或調整。
	- **•** 請勿更換零件或修改設備,以避免造成其他的危險狀況。請將產品送回最近 的 **Agilent Technologies** 營業及維修處進行檢查,並加以修復以確保安全功能都 可正常運作。
	- 如果設備毀損,請勿繼續操作,因爲這樣可能會使得此產品的內建安全保護 功能遭到損壞,可能是實體損毀、濕度過高或任何其他原因。除非經過專業 訓練的服務人員確認操作安全,否則請拔掉電源且不要使用此產品。視需要, 將產品送回最近的 **Agilent Technologies** 營業及維修處進行檢查,並加以修復以 確保安全功能都可正常運作。

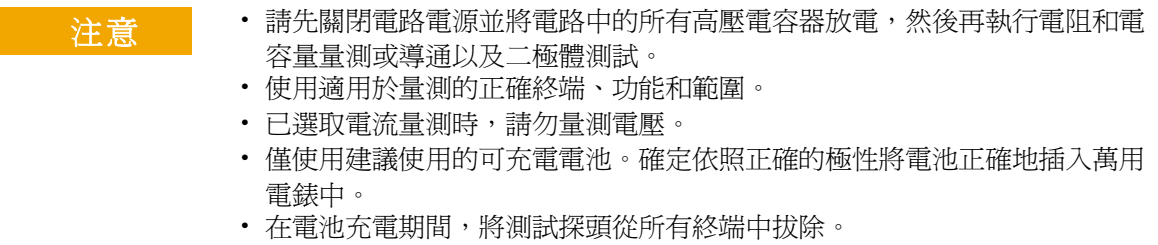

## 環境條件

本儀器設計為在室內低冷凝的區域使用。下表顯示適用於本儀器 的一般環境需求。

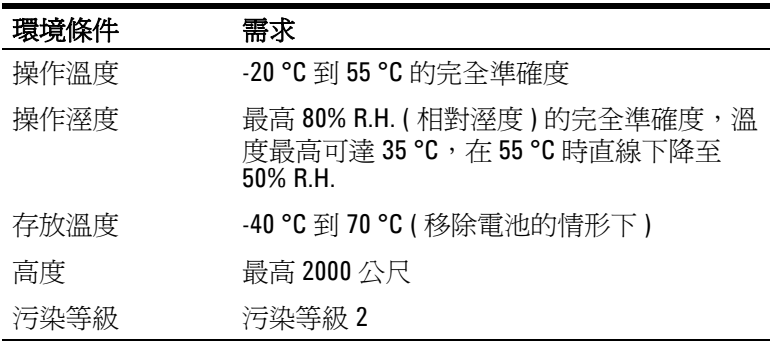

注意 U1253A True RMS OLED 萬用電錶 符合下列安全和 EMC 要求。

- **•** IEC 61010-1:2001/EN 61010-1:2001 ( 第 2 版 )
- **•** 加拿大:CAN/CSA-C22.2 No. 61010-1-04
- **•** 美國:ANSI/UL 61010-1:2004
- **•** IEC61326-1:2005 / EN61326-1:2006
- **•** 加拿大:ICES-001:2004
- **•** 澳洲 / 紐西蘭:AS/NZS CISPR11:2004

法規標誌

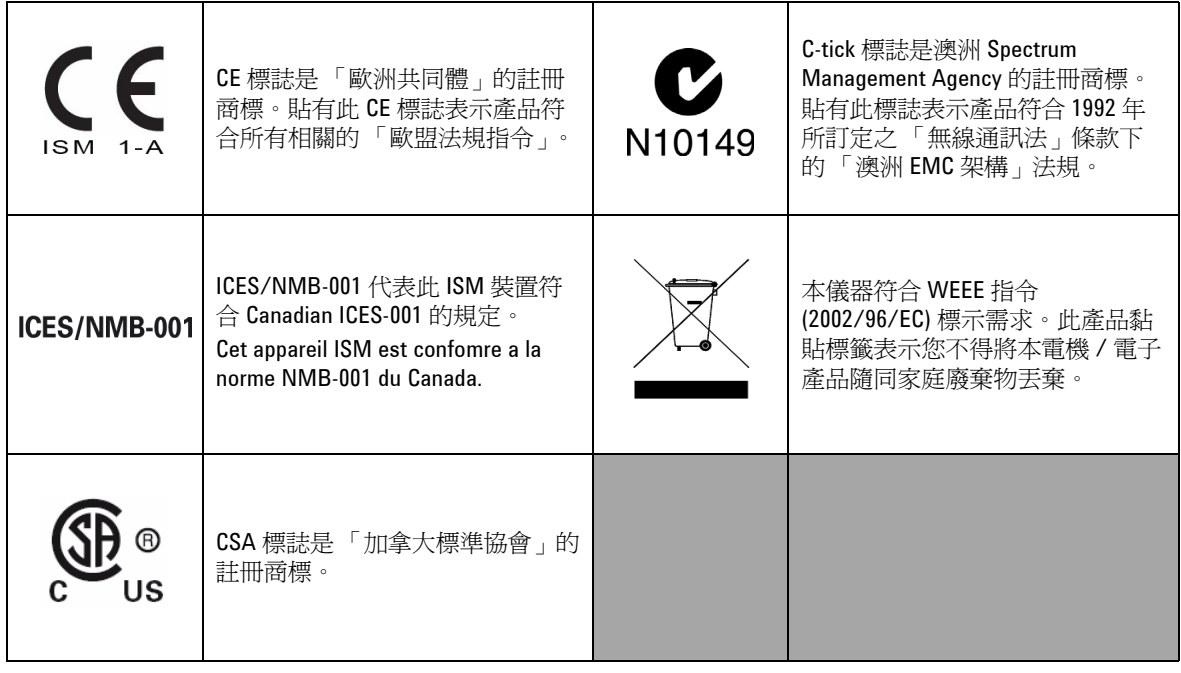

## 廢電機電子設備 **(WEEE)** 指令 **2002/96/EC**

本儀器符合 WEEE 指令 (2002/96/EC) 標示需求。此黏貼於產品的標 籤表示您不得將本電機 / 電子產品隨同家庭廢棄物丟棄。

產品類別:

根據 WEEE 指令附錄 1 中所參照之設備類型,本儀器被分類為 「監控儀器」產品。

產品的黏貼標籤如下所示。

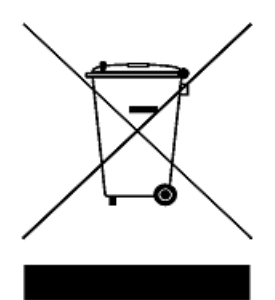

請勿隨同家庭廢棄物丟棄

若要退回此廢棄儀器,請洽詢您當地的 Agilent Technologies, 或造 訪:

**www.agilent.com/environment/product**

以取得詳細資訊。

# 本指南內容 **…**

### **[1](#page-24-0)** [入門教學課程](#page-24-1)

本章包含 U1253A True RMS OLED 萬用電錶前端面板、旋扭開關、 鍵台、顯示器、終端和後端面板的簡短說明。

### **[2](#page-50-0)** [進行量測](#page-50-1)

本章包含如何使用 U1253A True RMS OLED 萬用電錶進行量測的詳 細資訊。

### **[3](#page-76-0)** [功能與特色](#page-76-1)

本章說明 U1253A True RMS OLED 萬用電錶中可用功能與特色的詳 細資訊。

### **[4](#page-102-0)** [變更預設設定](#page-102-1)

本章說明如何變更 U1253A True RMS OLED 萬用電錶的預設原廠設 定,以及其他可用的設定選項。

### **[5](#page-136-0)** [維護](#page-136-1)

本章將協助您疑難排解故障的 U1253A True RMS OLED 萬用電錶。

### **[6](#page-150-0)** [效能測試和校正](#page-150-1)

本章包含效能測試程序和調整程序。效能測試程序可讓您驗證是 否使用所發佈的規格來操作 U1253A True RMS OLED 萬用電錶。如 果這些效能測試顯示有任何量測功能超出規格,您可依照相關調 整程序校正所指出的功能。

### **[7](#page-188-0)** [規格](#page-188-1)

本章詳述 U1253A True RMS OLED 萬用電錶的規格。

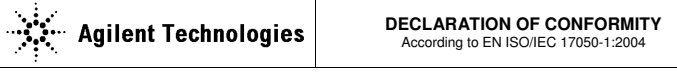

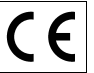

**Manufacturer's Name:** Agilent Technologies Microwave Products (M) Sdn. Bhd<br>**Manufacturer's Address:** Bayan Lepas Free Industrial Zone.

Bayan Lepas Free Industrial Zone, 11900, Bayan Lepas, Penang, Malaysia

**Declares under sole responsibility that the product as originally delivered** 

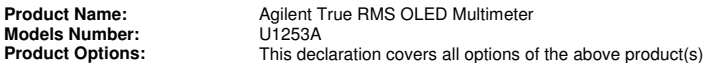

### **complies with the essential requirements of the following applicable European Directives, and carries the CE marking accordingly:**

Low Voltage Directive (2006/95/EC) EMC Directive (2004/108/EC)

### **and conforms with the following product standards:**

### **EMC** Standard **Limit**

### **IEC61326-1:2005 / EN61326-1:2006**

- CISPR 11:2003 / EN 55011:2007 Class A Group 1
- IEC 61000-4-2:2001 / EN 61000-4-:1995+A1:1998+A2:2001 4 kV CD, 8 kV AD
- -IEC 61000-4-3:2002 / EN 61000-4-3:2002 3 V/m (80 MHz-1.0 GHz)
- -IEC 61000-4-4:2004 / EN 61000-4-4:2004 1 kV signal lines, 2 kV power lines
- IEC 61000-4-5:2001 / EN 61000-4-5:1995:A1:2001 1 kV line-line, 2 kV line-ground
- IEC 61000-4-6:2003 / EN 61000-4-6:2007 3 V, 0.15-80 MHz
- IEC 61000-4-11:2004 / EN 61000-4-11:2004 100% Dip (1 cycle)

3 V/m (1.4 GHz-2.0 GHz) 1 V/m (2.0 GHz-2.7 GHz)

60% Dip (10 cycles) 30% Dip (25 cycles) 100% short interruptions (250 cycles)

Canada: ICES-001:2004 Australia/New Zealand: AS/NZS CISPR11:2004

The product was tested in a typical configuration with Agilent Technologies test systems.

**Safety** IEC 61010-1:2001 / EN 61010-1:2001 Canada: CAN/CSA-C22.2 No. 61010-1-04 USA: ANSI/UL 61010-1:2004

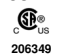

**This DoC applies to above-listed products placed on the EU market after:** 

30-Jan-2009

Date **Tay Eng Su** 

Quality Manager

For further information, please contact your local Agilent Technologies sales office, agent or distributor, or Agilent Technologies Deutschland GmbH, Herrenberger Straße 130, 71034 B**ö**blingen, Germany.

Template: A5971-5302-2, Rev. E00 U1253A DoC Revision B

### **Product Regulations**

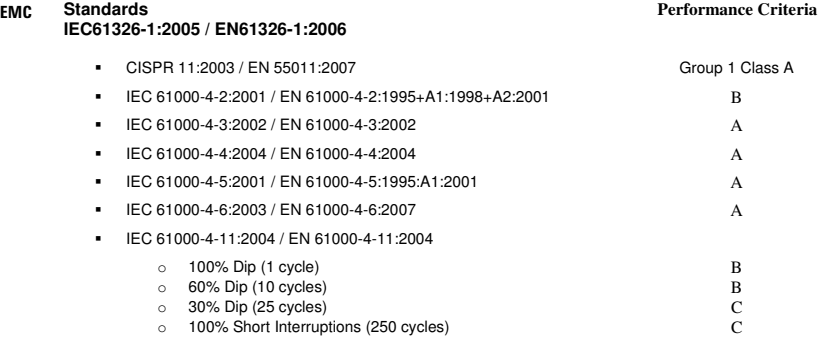

### **1 Performance Criteria:**

A Pass - Normal operation, no effect. B Pass - Temporary degradation, self recoverable.

C Pass - Temporary degradation, operator intervention required. D Fail - Not recoverable, component damage.

N/A – Not applicable

### **Notes:**

## **Regulatory Information for Canada** ICES/NMB-001:2004

This ISM device complies with Canadian ICES-001. Cet appareil ISM est confomre à la norme NMB-001 du Canada.

**Regulatory Information for Australia/New Zealand** This ISM device complies with Australian/New Zealand AS/NZS CISPR11:2004 **C** N10149

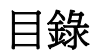

## **[1](#page-24-2)** 入門教學課程

**[2](#page-50-2)** 進行量測

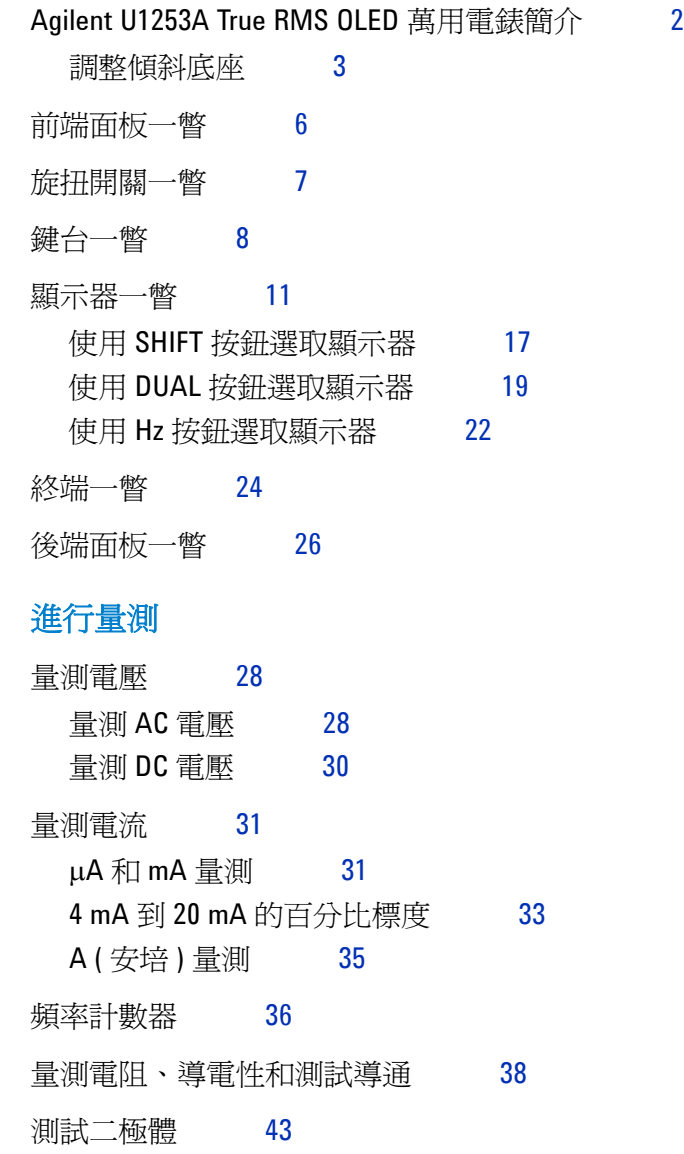

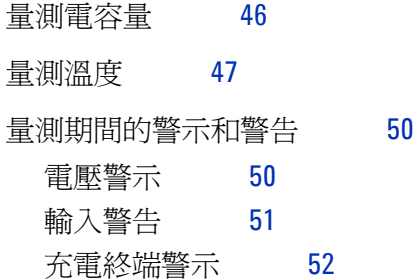

### **[3](#page-76-2)** 功能與特色

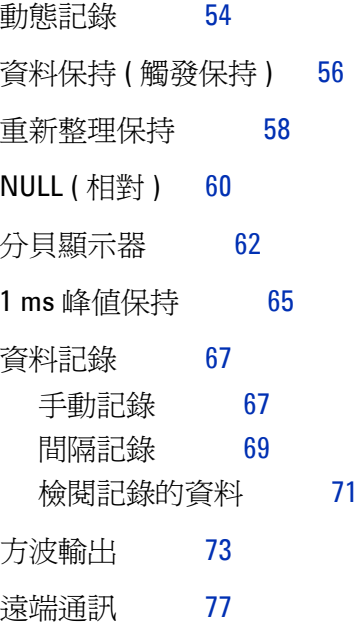

### **[4](#page-102-2)** 變更預設設定

[選取設定模式](#page-103-0) 80

[預設原廠設定和可用設定選項](#page-104-0) 81 設定資料保持/[重新整理保持模式](#page-108-0) 85 [設定資料記錄模式](#page-109-0) 86

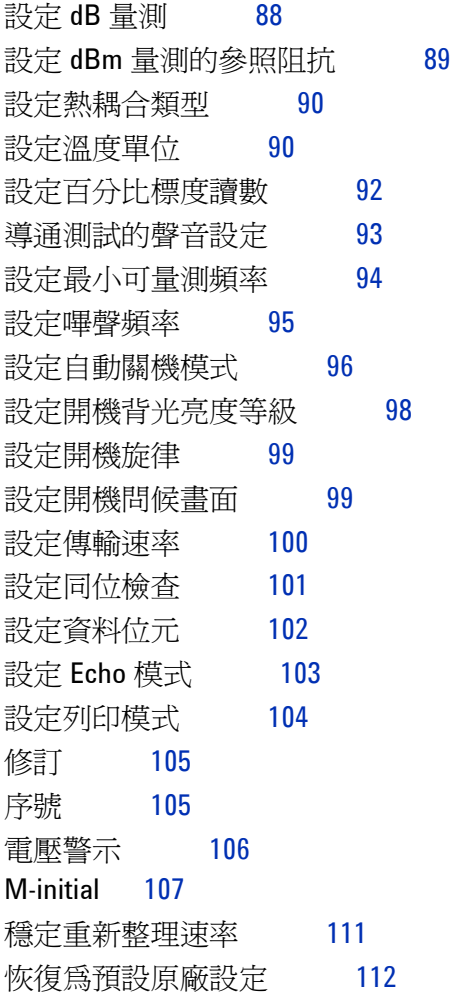

## **[5](#page-136-2)** 維護

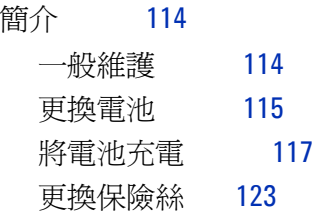

## **[6](#page-150-2)** 效能測試和校正

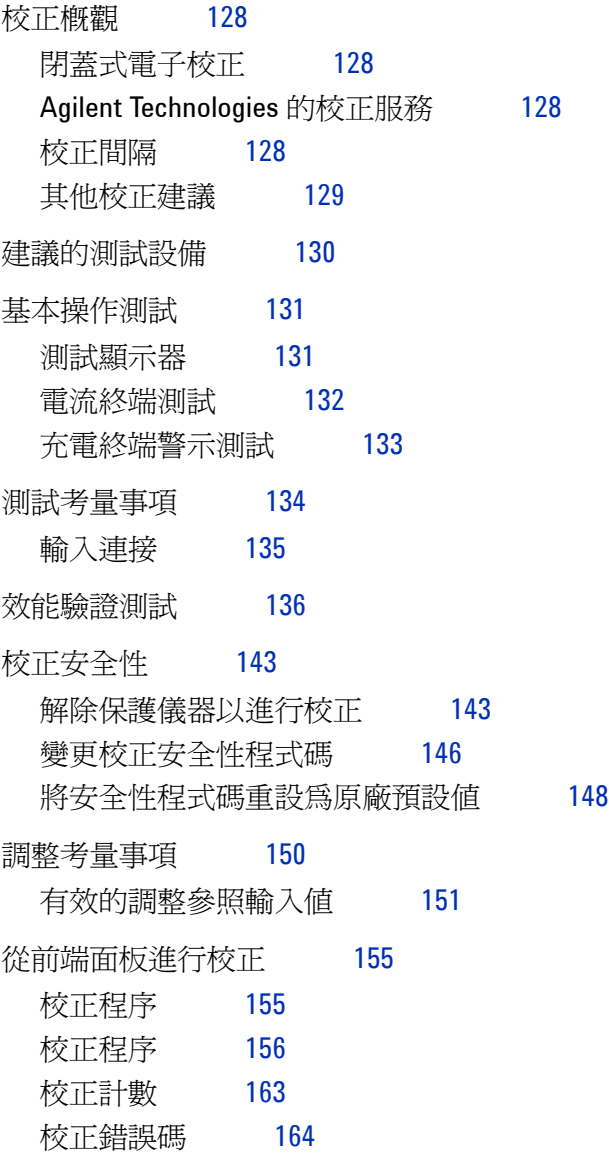

**XVI U1253A** 使用者和服務指南

## **[7](#page-188-2)** 規格

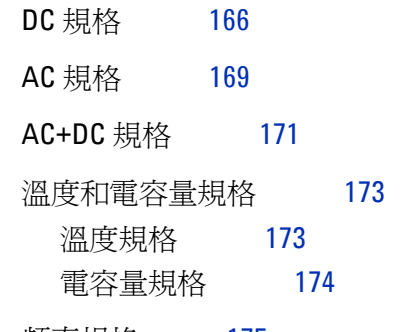

[頻率規格](#page-198-0) 175

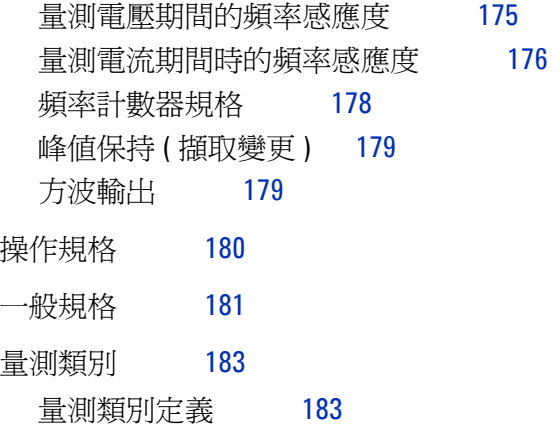

# 圖解清單

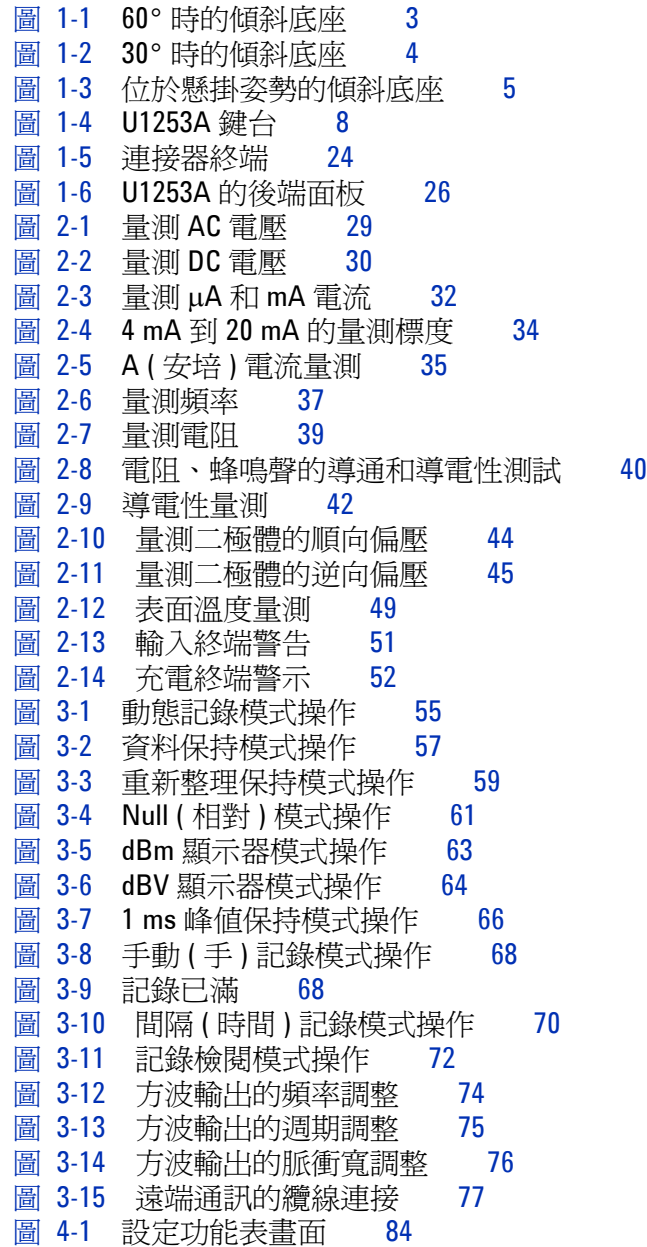

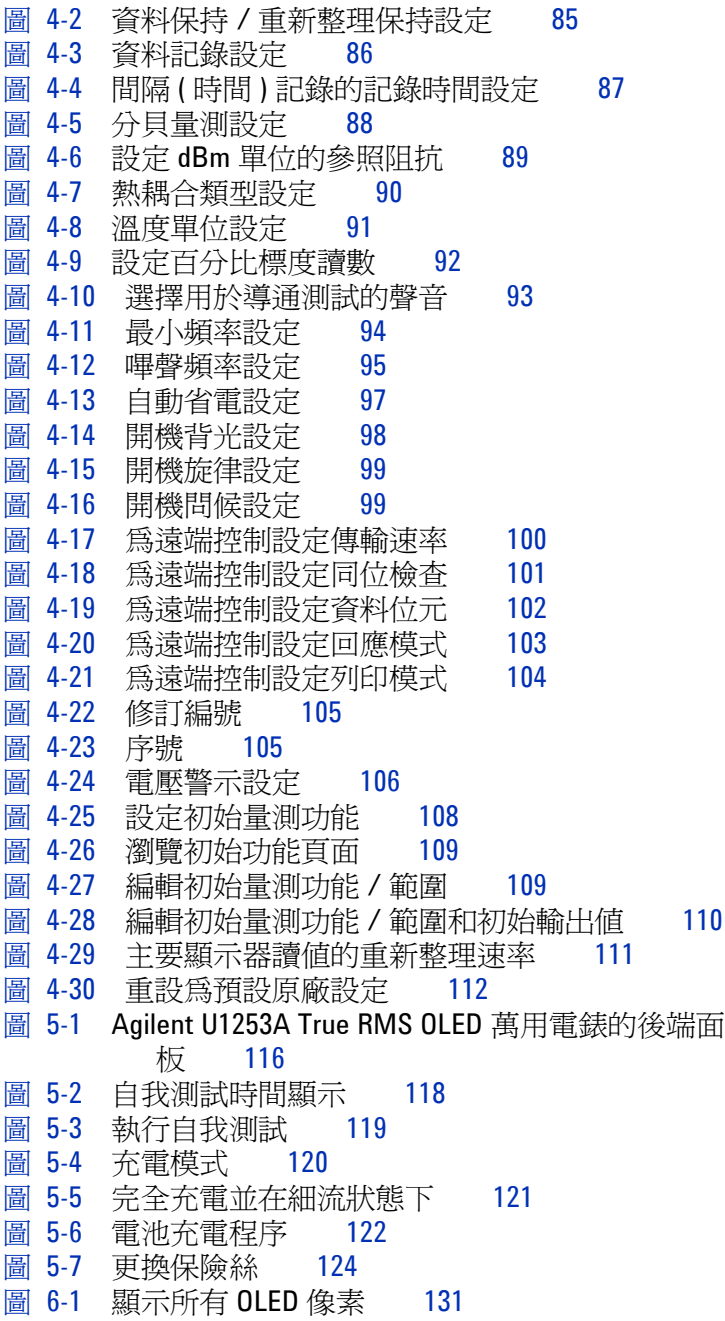

- 圖 [6-2](#page-155-1) 電流終端錯誤訊息 132
- 圖 [6-3](#page-156-1) 充電終端錯誤訊息 133
- 圖 [6-4](#page-168-0) 解除保護儀器以進行校正 145<br>圖 6-5 變更校正安全性程式碼 147
- 變更校正安全性程式碼 147
- 圖 [6-6](#page-172-0) 將安全性程式碼重設為原廠預設值 149
- 圖 [6-7](#page-181-0) 一般校正程序流程 158

# 表格清單

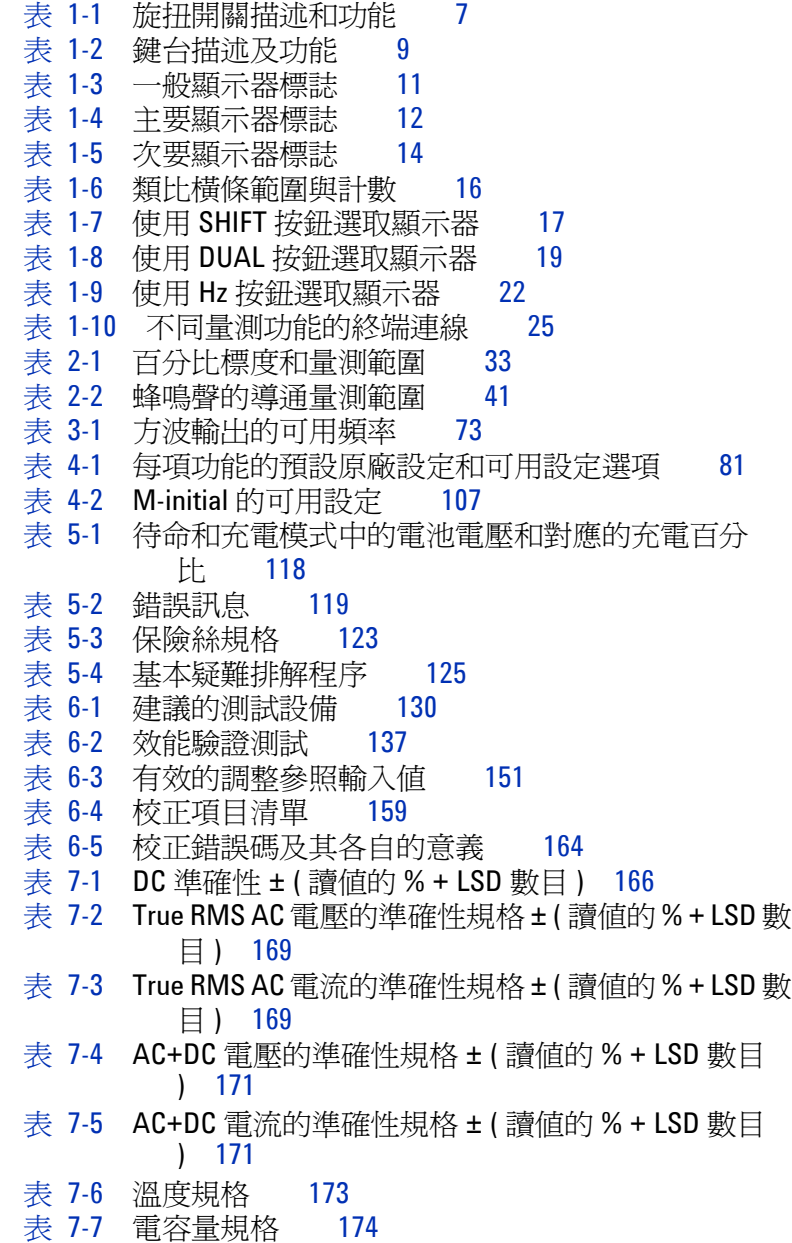

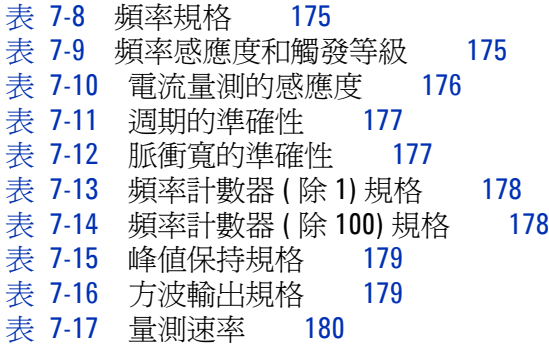

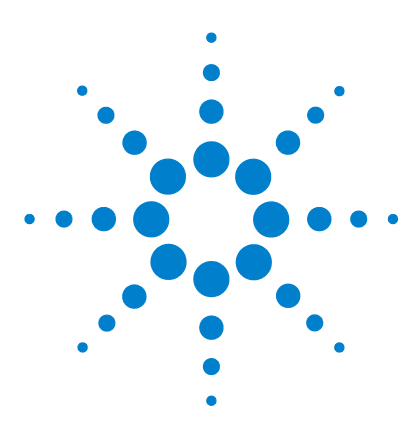

**Agilent U1253A True RMS OLED** 萬用電錶 使用者和服務指南

# <span id="page-24-2"></span>入門教學課程

<span id="page-24-1"></span><span id="page-24-0"></span>**1**

[Agilent U1253A True RMS OLED](#page-25-0) 萬用電錶簡介 2 [調整傾斜底座](#page-26-0) 3 [前端面板一瞥](#page-29-0) 6 [旋扭開關一瞥](#page-30-0) 7 [鍵台一瞥](#page-31-0) 8 [顯示器一瞥](#page-34-0) 11 使用 SHIFT [按鈕選取顯示器](#page-40-0) 17 使用 DUAL [按鈕選取顯示器](#page-42-0) 19 使用 Hz [按鈕選取顯示器](#page-45-0) 22 [終端一瞥](#page-47-0) 24 [後端面板一瞥](#page-49-0) 26

本章包含 U1253A True RMS OLED 萬用電錶前端面板、旋扭開 關、鍵台、顯示器、終端和後端面板的簡短說明。

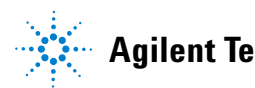

# <span id="page-25-0"></span>**Agilent U1253A True RMS OLED** 萬用電錶簡介

True RMS OLED 萬用電錶 的主要功能為:

- **•** DC、AC 和 AC + DC 電壓和電流量測。
- **•** AC 電壓和電流的 True RMS 量測。
- **•** 具內建充電功能的可充電 Ni-MH 電池。
- **•** 伴隨大多數量測讀數的周圍溫度讀數 ( 包括單一和雙重顯示器 模式 )。
- **•** 電池電量指示器。
- **•** 亮橘色 OLED (Organic Light Emitting Diode,有機發光二極 體 ) 顯示器。
- 雷阳量測,最高達 500 MΩ。
- 導電性量測,從 0.01 nS (100 GΩ) 到 500 nS。
- 電容量量測,最高達 100 mF。
- 頻率計數器,最高達 20 MHz。
- **•** 4 mA 到 20 mA 或 0 mA 到 20 mA 量測的百分比標度讀數。
- **•** 包含可選取參照阻抗的 dBm 量測。
- **•** 輕易抓取湧入電壓和電流的 1 ms 峰值保持。
- **•** 包含可選取 0 °C 補償的溫度測試 ( 不含周圍溫度補償 )。
- **•** 溫度量測的 J 類型或 K 類型探頭。
- **•** 頻率、週期和脈衝寬量測。
- **•** 最小、最大、平均和目前讀數的動態記錄。
- **•** 包含手動或自動觸發和相對模式的資料保持。
- **•** 二極體和蜂鳴聲的導通測試。
- **•** 包含可選取頻率、脈衝寬和週期的方波產生器。
- **•** Agilent GUI 應用程式軟體 (IR-USB 纜線需另外購買 )。
- **•** 閉蓋式校正。
- **•** 50,000 計數準確性 True RMS 數位萬用電錶設計目的是符合 EN/IEC 61010-1:2001 類別 III 1000 V,污染等級 2 標準。

# <span id="page-26-0"></span>調整傾斜底座

若要將萬用電錶調整為 60° 的角度,請將傾斜底座儘可能向外拉。

<span id="page-26-1"></span>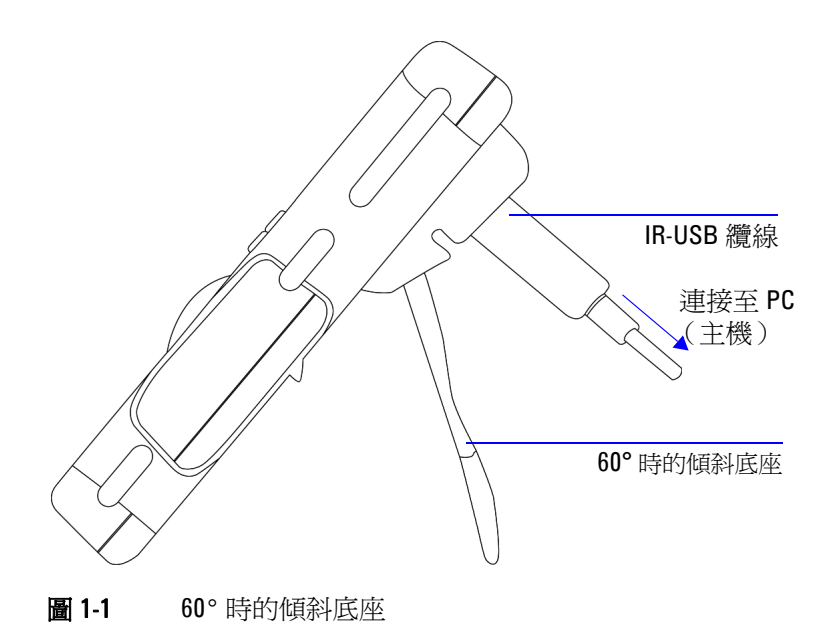

若要將萬用電錶調整為 30° 的角度,請彎曲底座的頂端,以便底 座能與地面平行,然後再將傾斜底座儘可能向外拉。

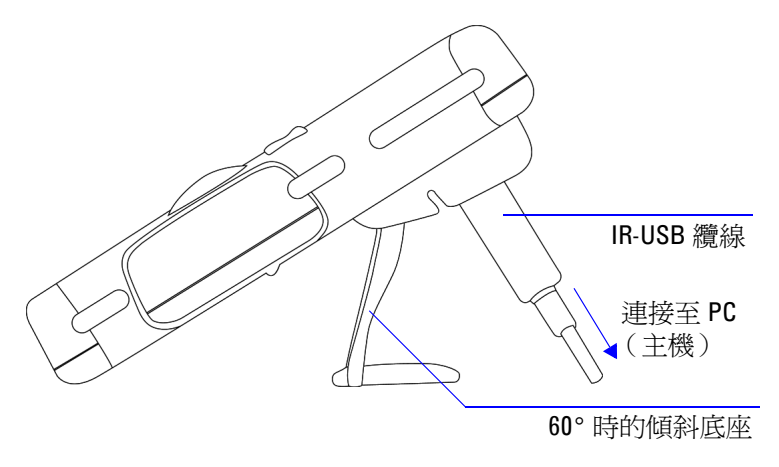

### <span id="page-27-0"></span>圖 1-2 30° 時的傾斜底座

若要將萬用電錶調整為懸掛的姿勢,請將底座向上翻轉,翻轉到 最大極限,直到底座與鉸鏈分開為止。然後將底座翻轉過來,使 其內表面正對後端。現在請將底座向下壓入絞鍊中。依照下面的 逐步圖解指示進行。

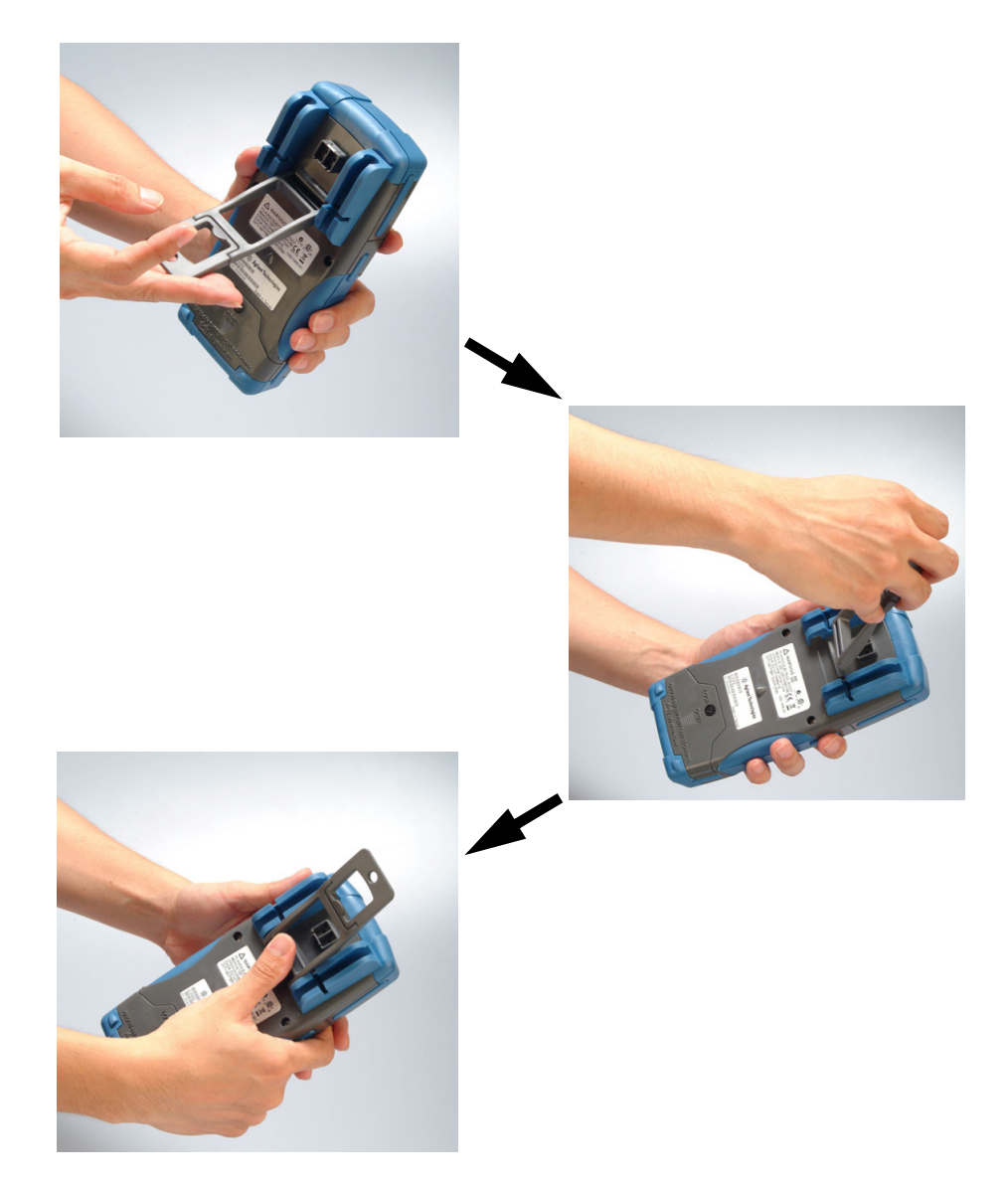

<span id="page-28-0"></span>圖 1-3 位於懸掛姿勢的傾斜底座

### **1** 入門教學課程

<span id="page-29-0"></span>前端面板一瞥

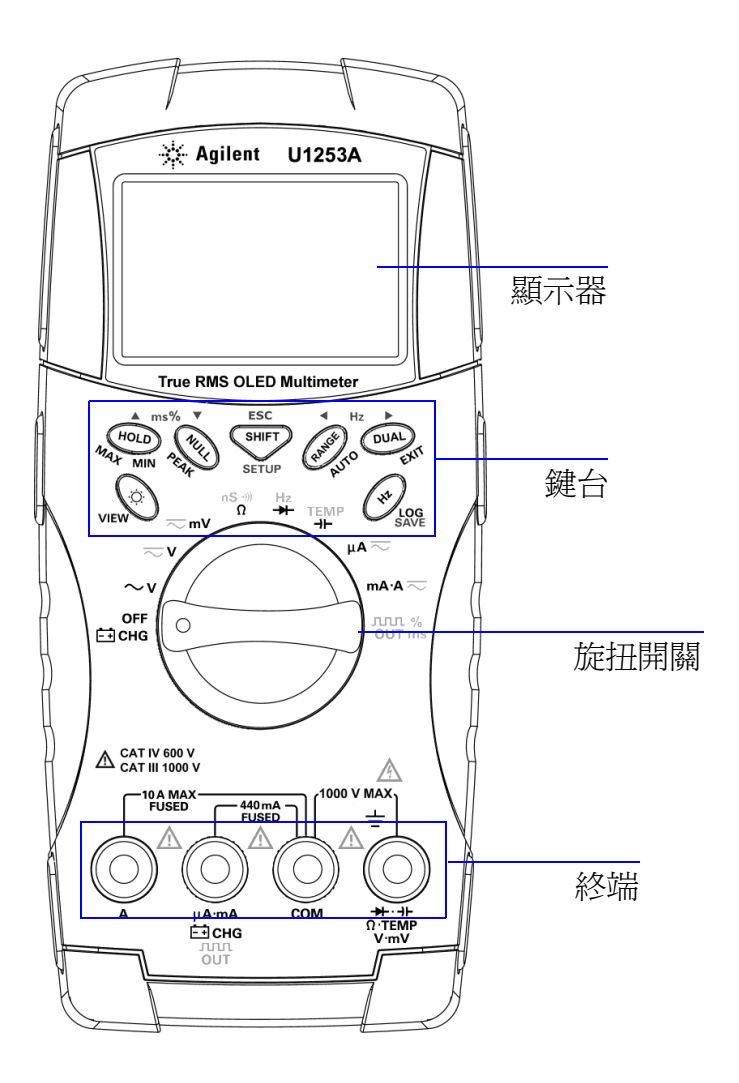

# <span id="page-30-0"></span>旋扭開關一瞥

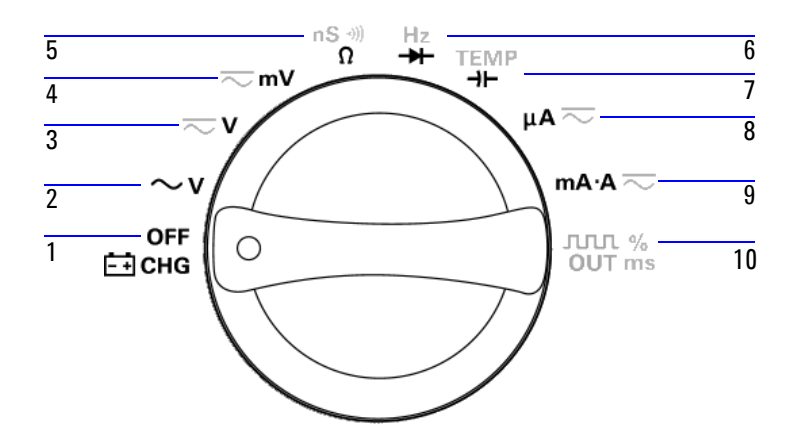

### <span id="page-30-1"></span>表 1-1 旋扭開關描述和功能

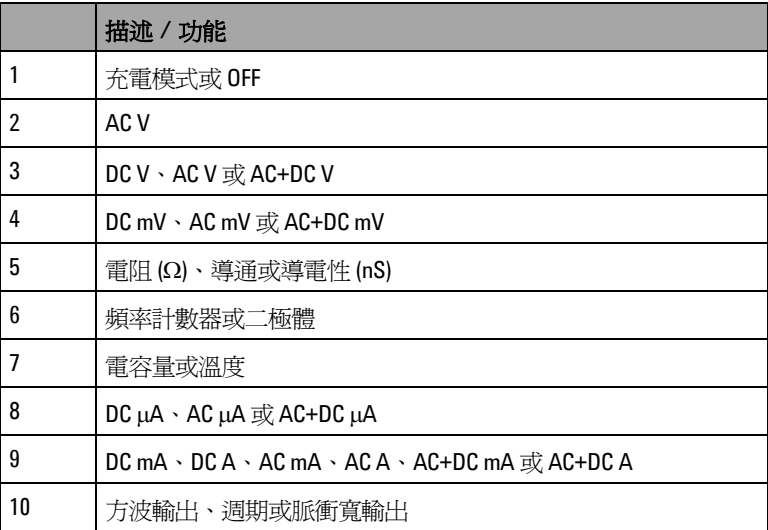

### 入門教學課程

# <span id="page-31-0"></span>鍵台一瞥

每個按鍵的操作在下面表 [1-2](#page-32-0) 中說明。按下按鍵會顯示相關符號 並發出嗶聲。將旋扭開關轉到另一個位置,則會重設目前操作的 按鍵。圖 [1-4](#page-31-1) 顯示 U1253A 的鍵台。

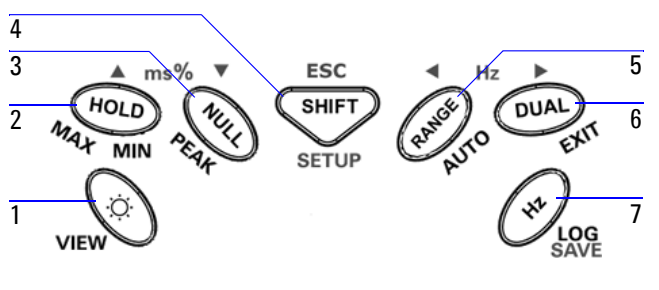

<span id="page-31-1"></span>圖 1-4 U1253A 鍵台

### <span id="page-32-0"></span>表 1-2 鍵台描述及功能

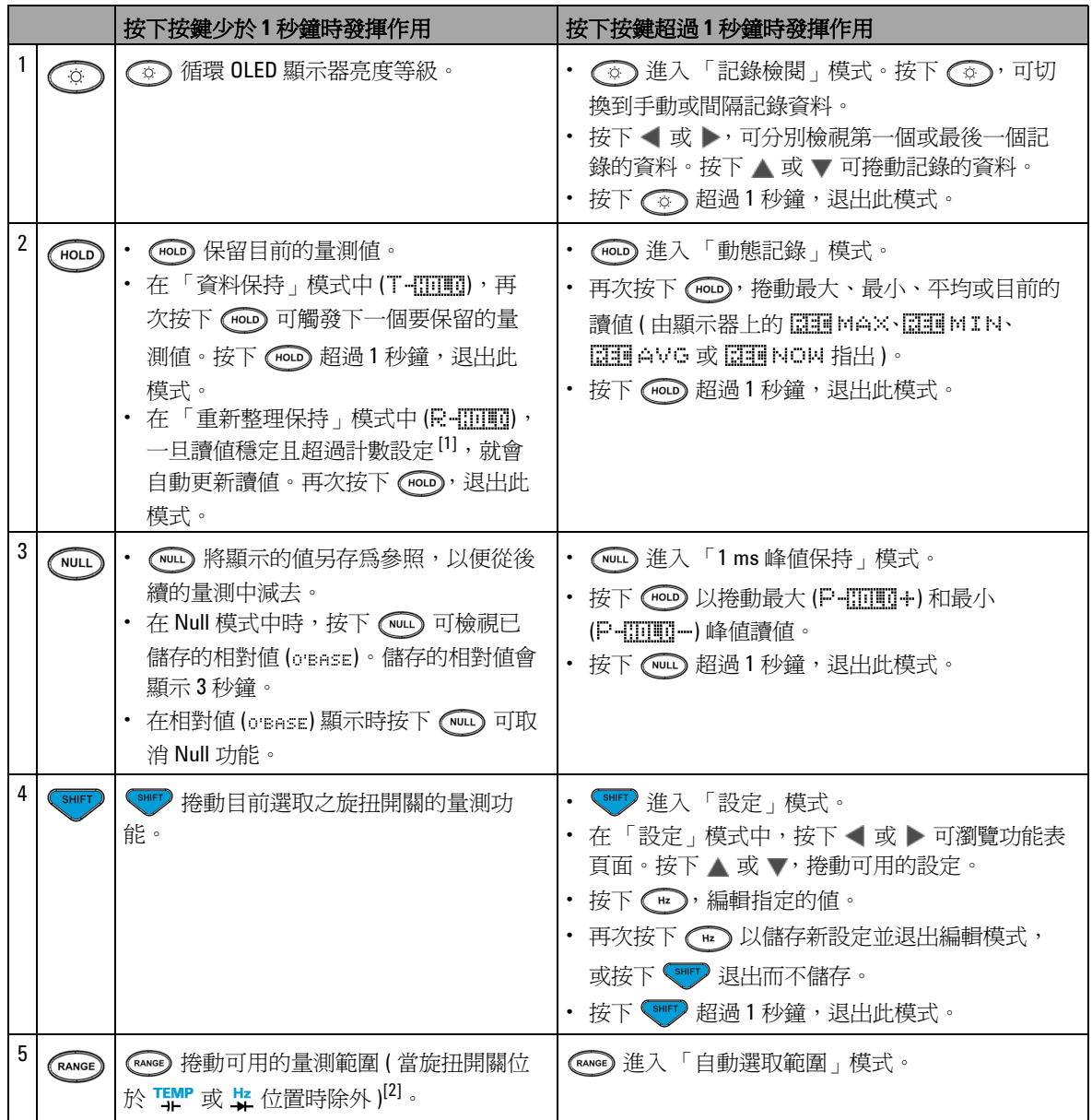

### **1** 入門教學課程

### 表 1-2 鍵台描述及功能 ( $f$ Ú)

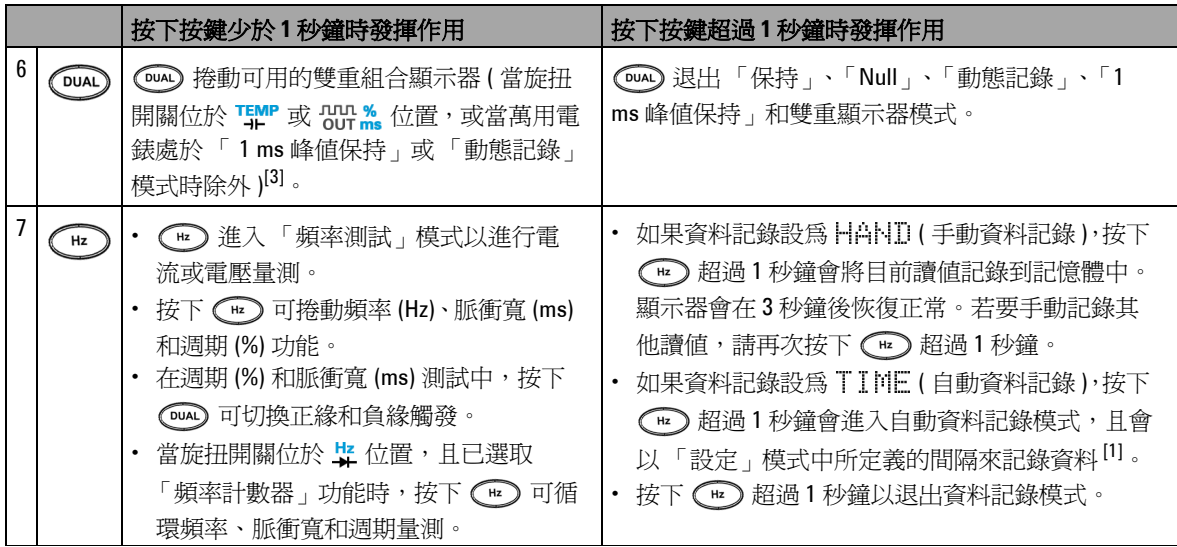

[1] 請參閱第 81 [頁的表](#page-104-2) 4-1 以取得可用選項的詳細資料。

- [2] 當旋扭開關位於 且已選取溫度量測功能時,按下 將不會影響任何設定。當旋扭開關位於 且已 選取頻率計數器功能時,按下 【 eneed 可切換將信號頻率除以1或 100。
- [3] 當旋扭開關位於 THP 且已選取溫度量測功能時, ETC (Environment Temperature Compensation, 環境溫度補償) 預設為 ON。按下 (20)以停用 ETC; 第 | 第 | 將出現在顯示器上。針對脈衝寬與週期量測,按下 (20)可切換 正緣和負緣觸發。當萬用電錶處於 「峰值」或 「動態記錄」模式時,按下 可重新啟動 「1 ms 峰值保 持」或 「動態記錄」模式。

<span id="page-34-0"></span>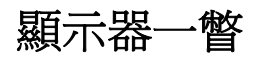

顯示器標誌在下面幾頁中描述。

### <span id="page-34-1"></span>表 1-3 一般顯示器標誌

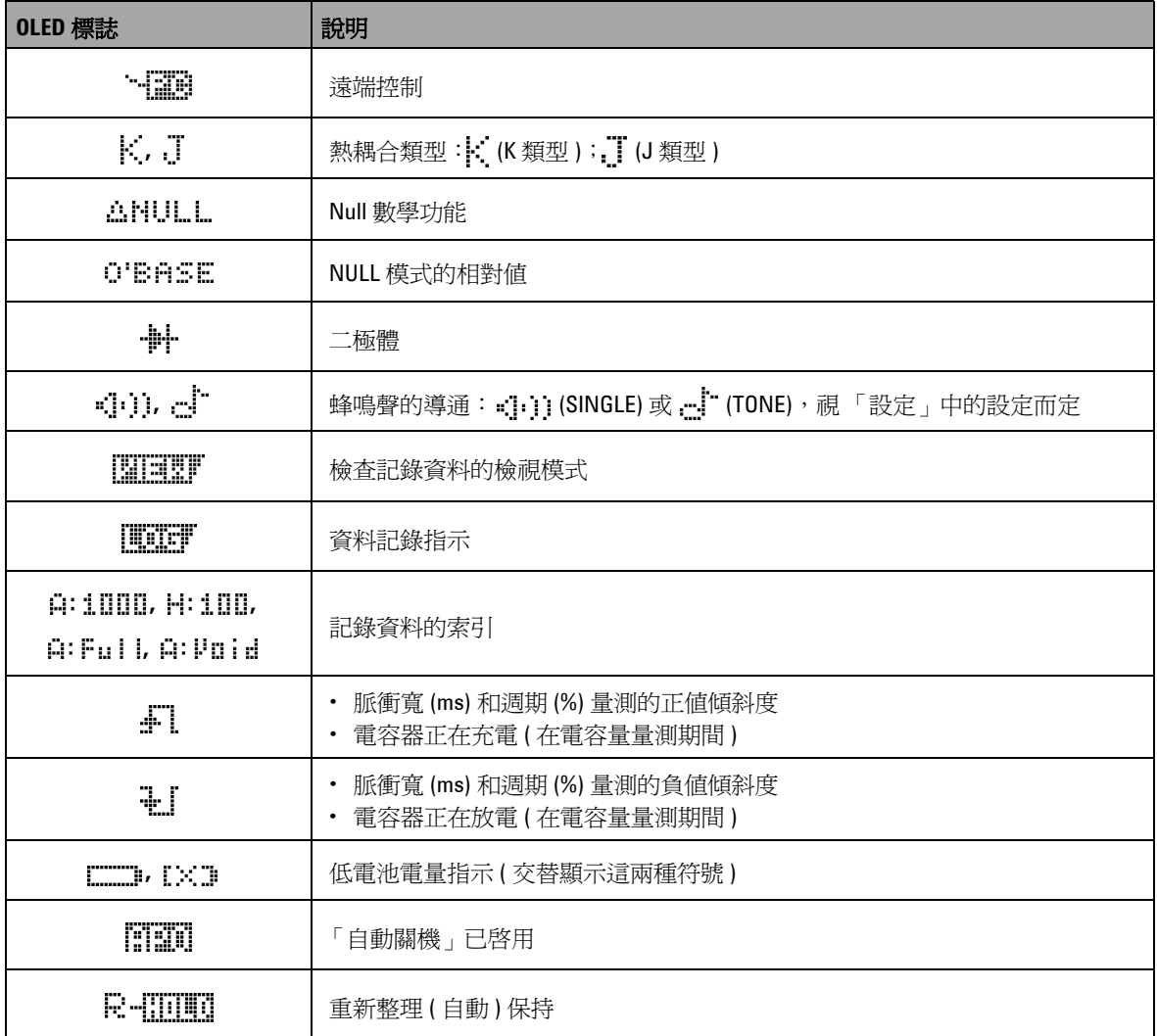

### **1** 入門教學課程

### 表 1-3 一般顯示器標誌 ( $f$ Ú)

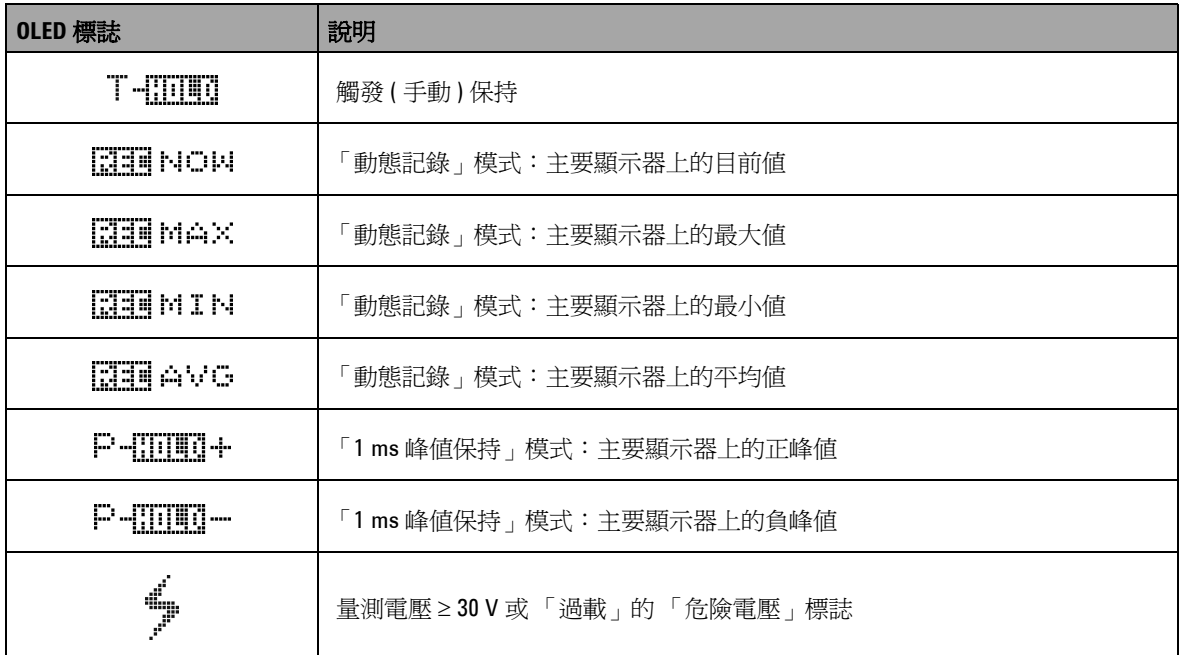

### 主要顯示器標誌描述如下。

### <span id="page-35-0"></span>表 1-4 主要顯示器標誌

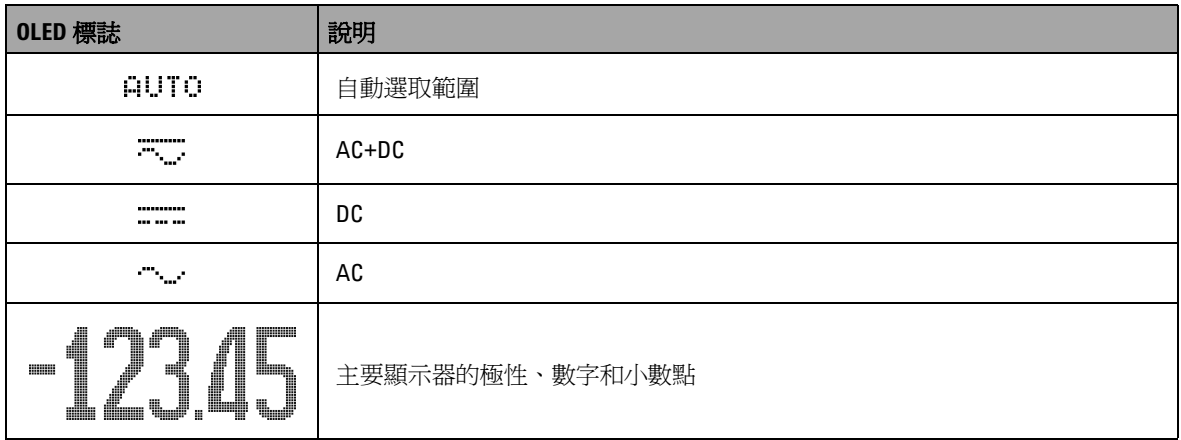
# 表 1-4 主要顯示器標誌 (ƒÚ)

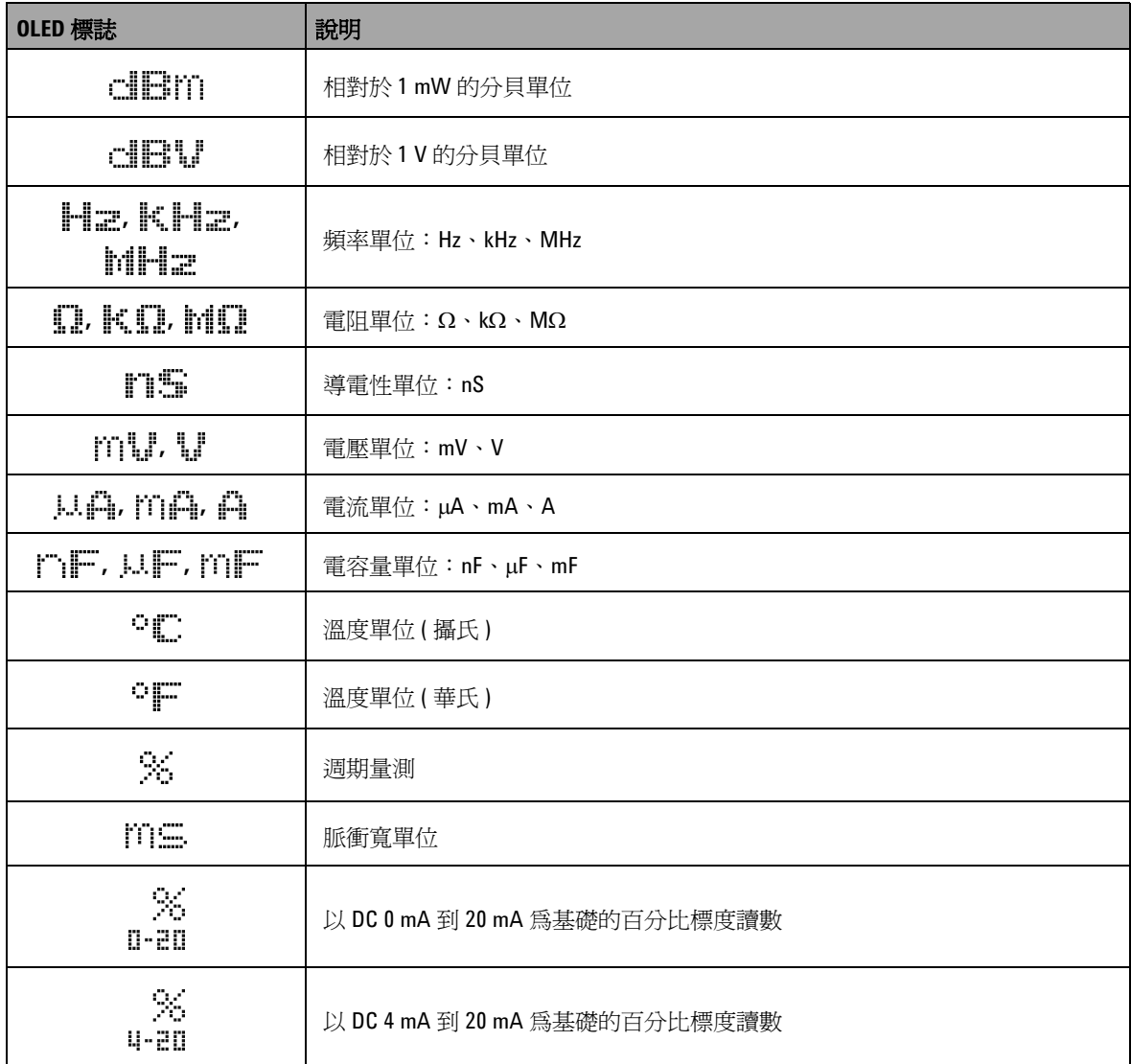

## **1** 入門教學課程

## 表 1-4 主要顯示器標誌 ( $f$ Ú)

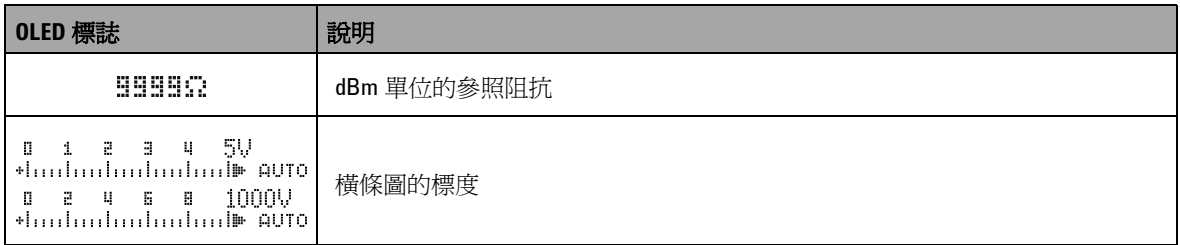

次要顯示器標誌描述如下。

#### 表 1-5 次要顯示器標誌

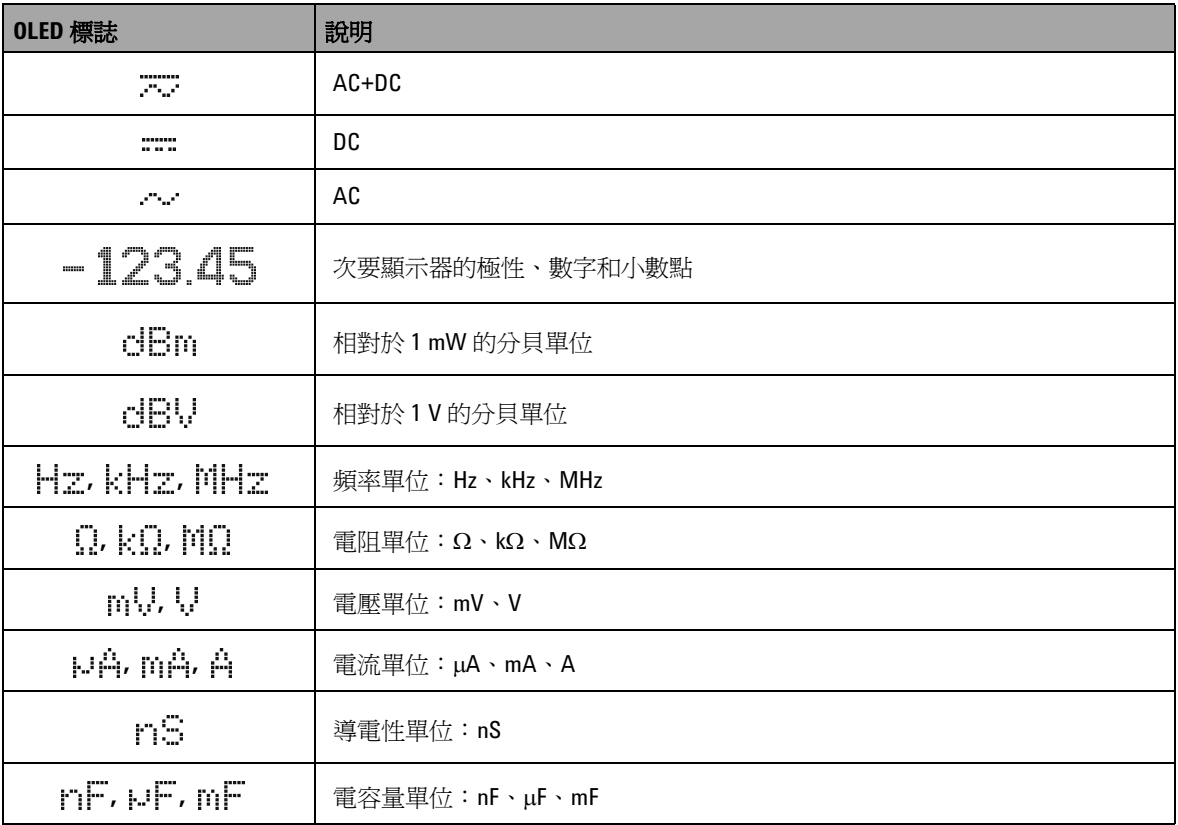

#### 表 1-5 次要顯示器標誌 ( $f$ Ú)

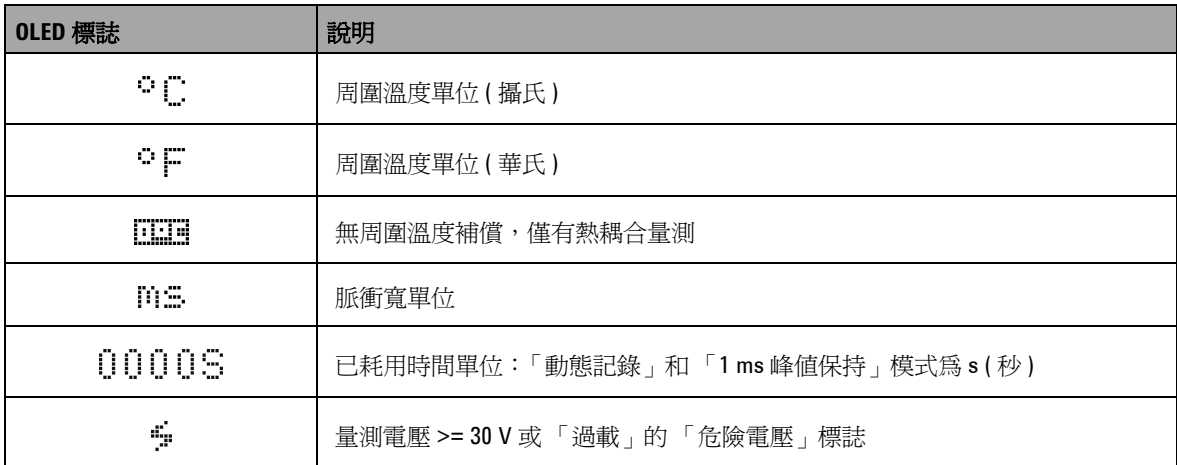

類比橫條會模擬類比萬用電錶上的指針,而不會顯示過衝。當量 測峰値或 Null 調整並檢視快速變更的輸入時, 橫條圖可提供有用 的指示,因為它具有較快的更新速率以符合快速反應的應用程式 所需。

針對頻率、週期、脈衝寬、4 mA 到 20 mA % 標度、0 mA 到 20 mA % 標度、dBm、dBV 和溫度量測, 橫條圖不會呈現主要顯 示器值。

- **•** 例如,當頻率、週期或脈衝寬於電壓或電流量測期間顯示在主 要顯示器上時,橫條圖會呈現電壓或電流值 ( 而非頻率、週期 或脈衝寬 )。
- 另一個範例是當 4 mA 到 20 mA % 標度 (<sub>u-an</sub>) 或 0 mA 到  $20 \text{ mA} \text{ %}$  標度  $\binom{8}{n}$ 顯示在主要顯示器上時,橫條圖會呈現電 流值,而非百分比值。

## **1** 入門教學課程

「+」或 「-」號指出量測值或計算值為正值或負值。每個區段代 表 2000 或 400 個計數,視峰値橫條圖指示的範圍而定。請參閱下 表。

## 表 1-6 類比橫條範圍與計數

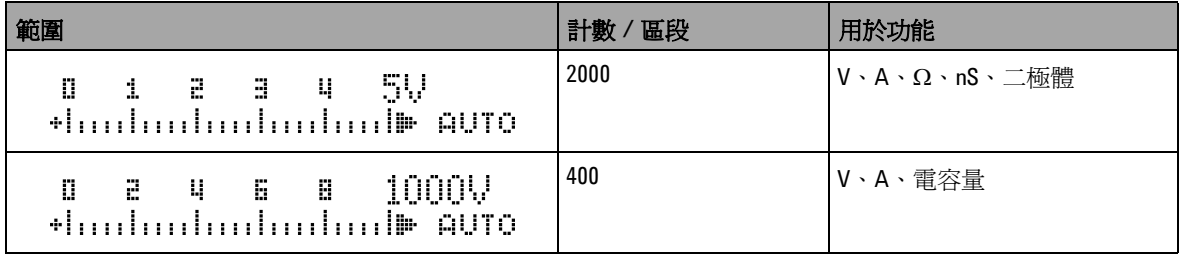

# 使用 **SHIFT** 按鈕選取顯示器

下表顯示針對量測功能 (旋扭開關位置), 使用 SHIFT 按鈕選擇 主要顯示器。

#### 表 1-7 使用 SHIFT 按鈕選取顯示器

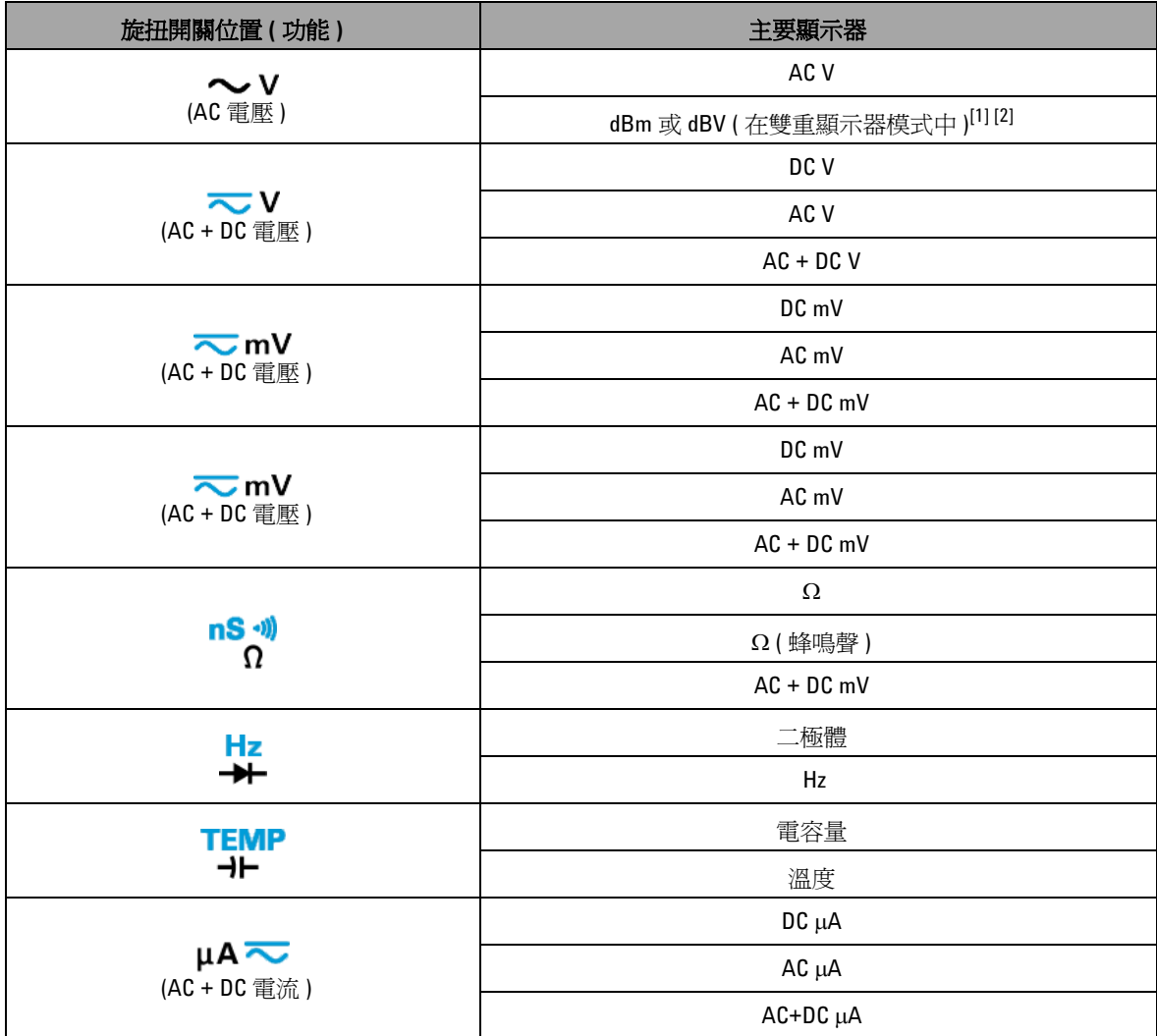

**U1253A** 使用者和服務指南 **17**

## **1** 入門教學課程

## $\bar{\mathbf{\mathcal{B}}}$  1-7 使用 SHIFT 按鈕選取顯示器 $(f^{\hat{\mathsf{U}}})$

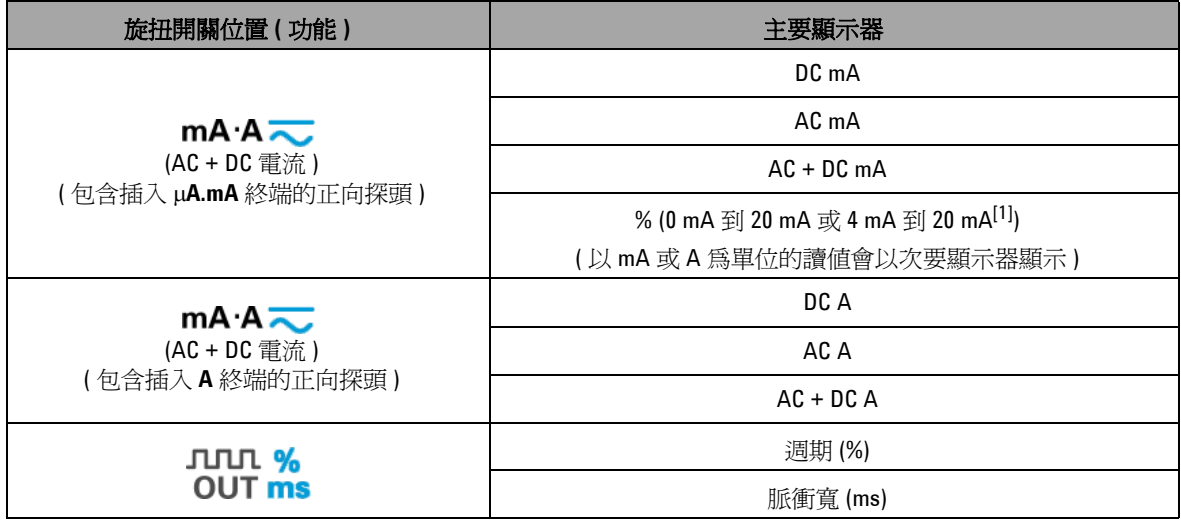

[1] 視 「設定」模式中的相對設定而定。

 $^{[2]}$  按下 $\text{ }$   $\text{ }$   $\text{ }$  @<a 超過1 秒鐘, 以便只返回 AC V 量測。

# <span id="page-42-0"></span>使用 **DUAL** 按鈕選取顯示器

- 按下 **ODAL** 以選取不同組合的雙重顯示器。
- 按住 2004) 超過1秒鐘,以返回正常單一顯示器。

請參閱下表。

#### 表 1-8 使用 DUAL 按鈕選取顯示器

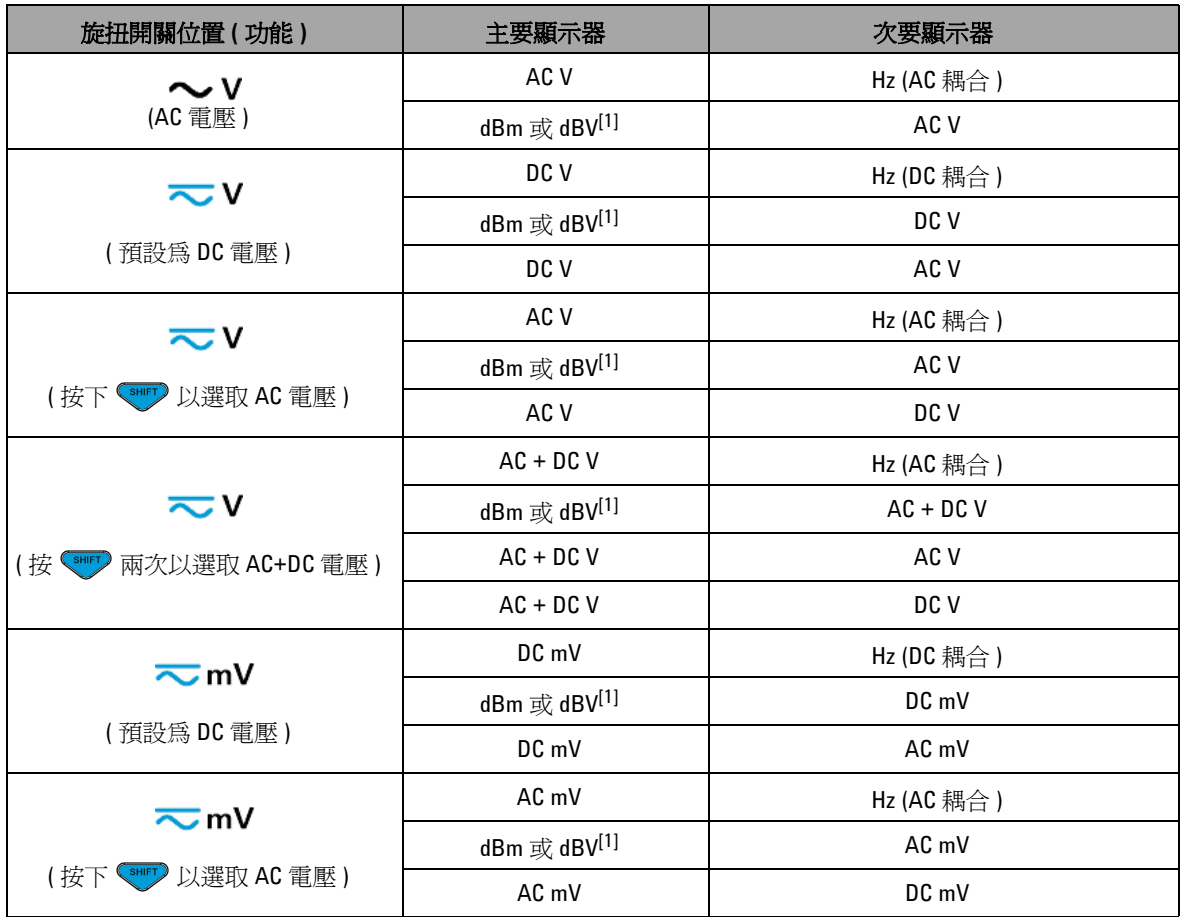

## **1** 入門教學課程

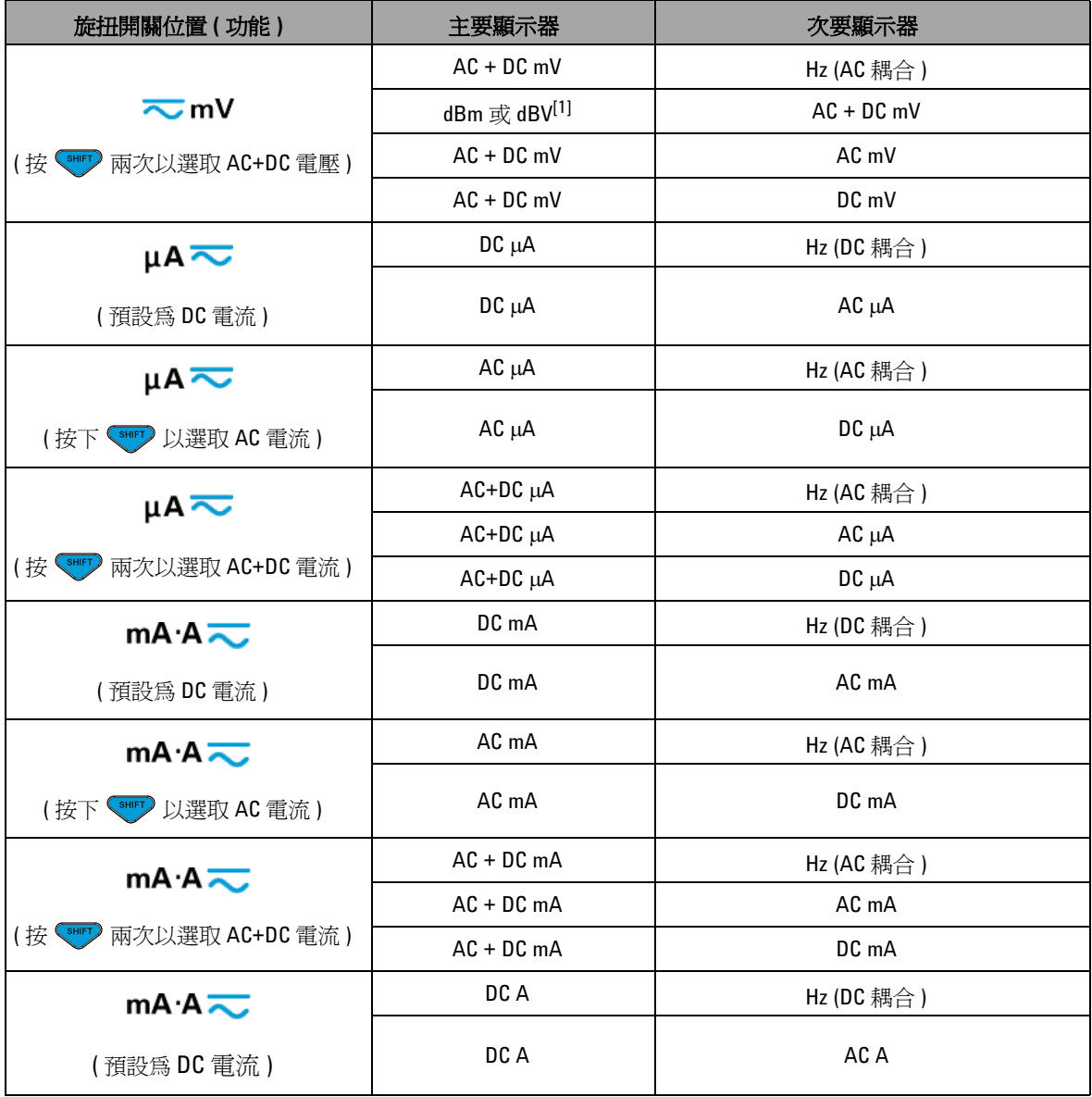

## $\frac{1}{10}$  3 使用 DUAL 按鈕選取顯示器  $(f\dot{\theta})$

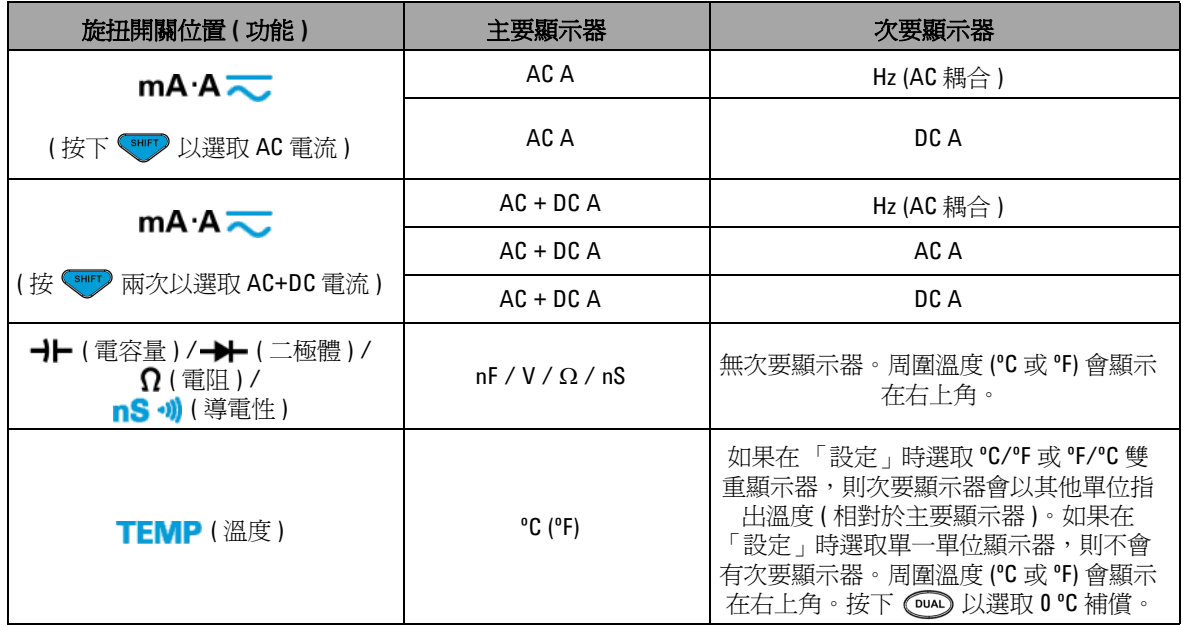

## 表 1-8 使用 DUAL 按鈕選取顯示器 ( $f$ Ú)

[1] 視 「設定」模式中的相對設定而定。

# 使用 **Hz** 按鈕選取顯示器

頻率量測功能可偵測到中和導體中是否有諧波電流,並決定這些 中和電流是否由不平衡的相位或非線性負載所造成。

- 按下 → 以進入電流或電壓量測的「頻率量測」模式 次要 顯示器上的電壓或電流,以及主要顯示器上的頻率。
- 此外,再次按下 (Hz), 脈衝寬 (ms) 或週期 (%) 便會顯示在主 要顯示器上。這可使用頻率、週期或脈衝寬來同時監視即時的 電壓或電流。
- 按住 (DUAL) 超過 1 秒鐘,可恢復主要顯示器上的電壓或電流讀 值。

#### 表 1-9 使用 Hz 按鈕選取顯示器

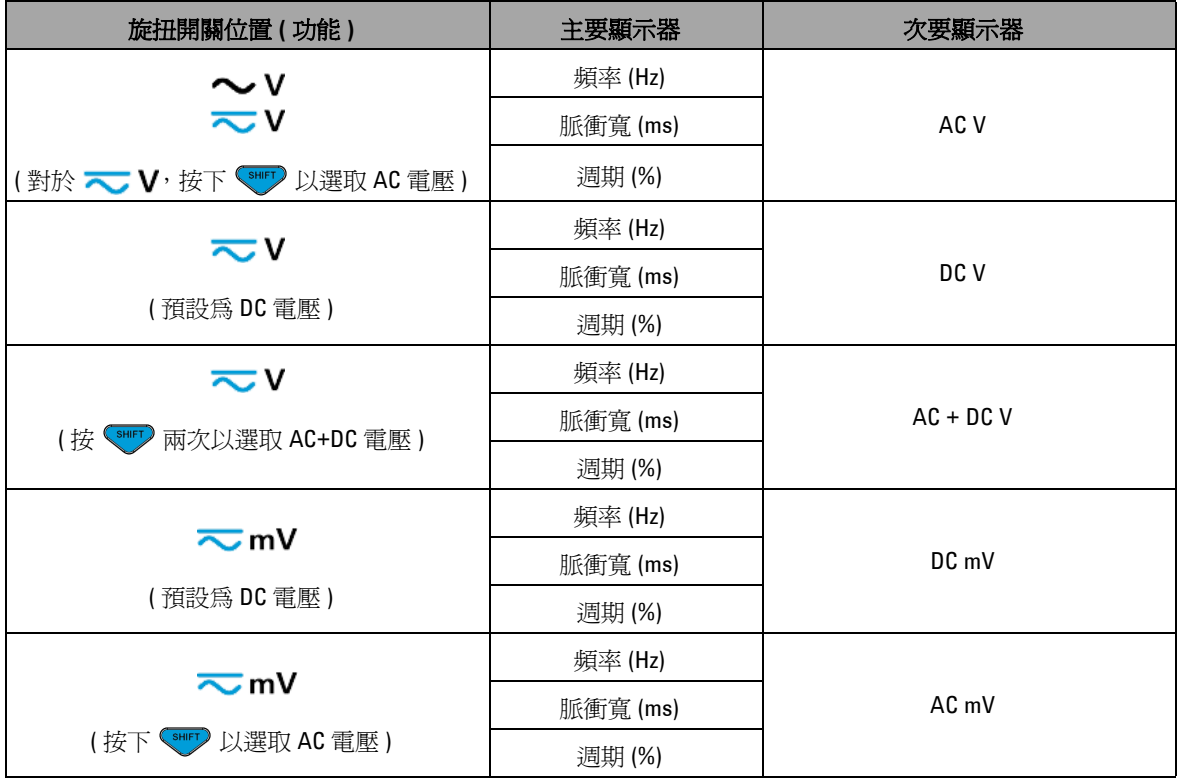

表 1-9 使用 Hz 按鈕選取顯示器 ( $f$ Ú)

| 旋扭開關位置(功能)                                                                     | 主要顯示器    | 次要顯示器        |
|--------------------------------------------------------------------------------|----------|--------------|
|                                                                                | 頻率 (Hz)  |              |
| ~mⅤ<br>(按 < HF) 兩次以選取 AC+DC 電壓)                                                | 脈衝寬 (ms) | $AC + DC$ mV |
|                                                                                | 週期(%)    |              |
| µA≂<br>(預設為DC電流)                                                               | 頻率 (Hz)  |              |
|                                                                                | 脈衝寬 (ms) | $DC \mu A$   |
|                                                                                | 週期(%)    |              |
| µA≂<br>(按下 <shft) ac="" td="" 以選取="" 電流)<=""><td>頻率 (Hz)</td><td></td></shft)> | 頻率 (Hz)  |              |
|                                                                                | 脈衝寬 (ms) | AC µA        |
|                                                                                | 週期(%)    |              |
| µA≂                                                                            | 頻率 (Hz)  |              |
|                                                                                | 脈衝寬 (ms) | AC+DC µA     |
| 兩次以選取 AC+DC 電流)<br>$(\frac{1}{K}$ $\frac{SHHT}{S}$                             | 週期(%)    |              |
| $mA \overline{\sim}$                                                           | 頻率 (Hz)  |              |
|                                                                                | 脈衝寬 (ms) | DC mA 或 A    |
| (預設為DC電流)                                                                      | 週期(%)    |              |
| $mA \overline{\sim}$                                                           | 頻率 (Hz)  |              |
|                                                                                | 脈衝寬 (ms) | AC mA 或 A    |
| (按下 <smrr) ac="" td="" 以選取="" 電流)<=""><td>週期(%)</td><td></td></smrr)>          | 週期(%)    |              |
| $mA \overline{\sim}$<br>(按 <shift)<br>兩次以選取 AC+DC 電流)</shift)<br>              | 頻率 (Hz)  |              |
|                                                                                | 脈衝寬 (ms) | $AC + DC$ mA |
|                                                                                | 週期(%)    |              |
| Hz (頻率計數器)<br>(只適用於 Divide-1 輸入)                                               | 頻率 (Hz)  | 脈衝寬 (ms)     |
|                                                                                | 脈衝寬 (ms) | 頻率 (Hz)      |
|                                                                                | 週期(%)    |              |

#### **1** 入門教學課程

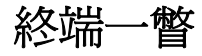

# 注意 若要避免對此裝置造成任何損壞,請勿超過額定輸入限制。

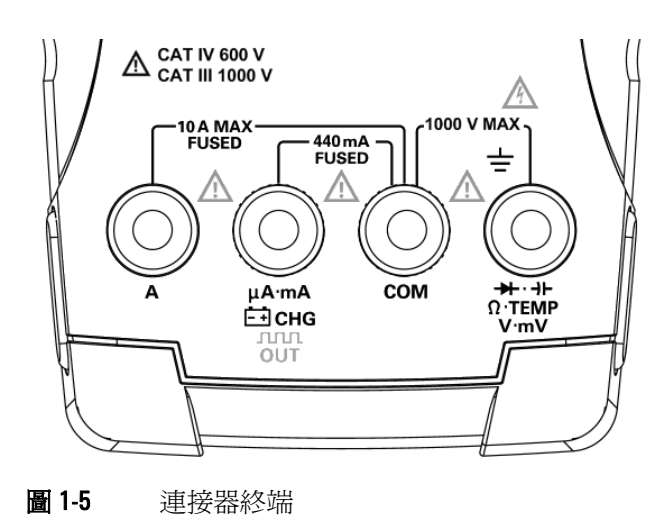

## 表 1-10 不同量測功能的終端連線

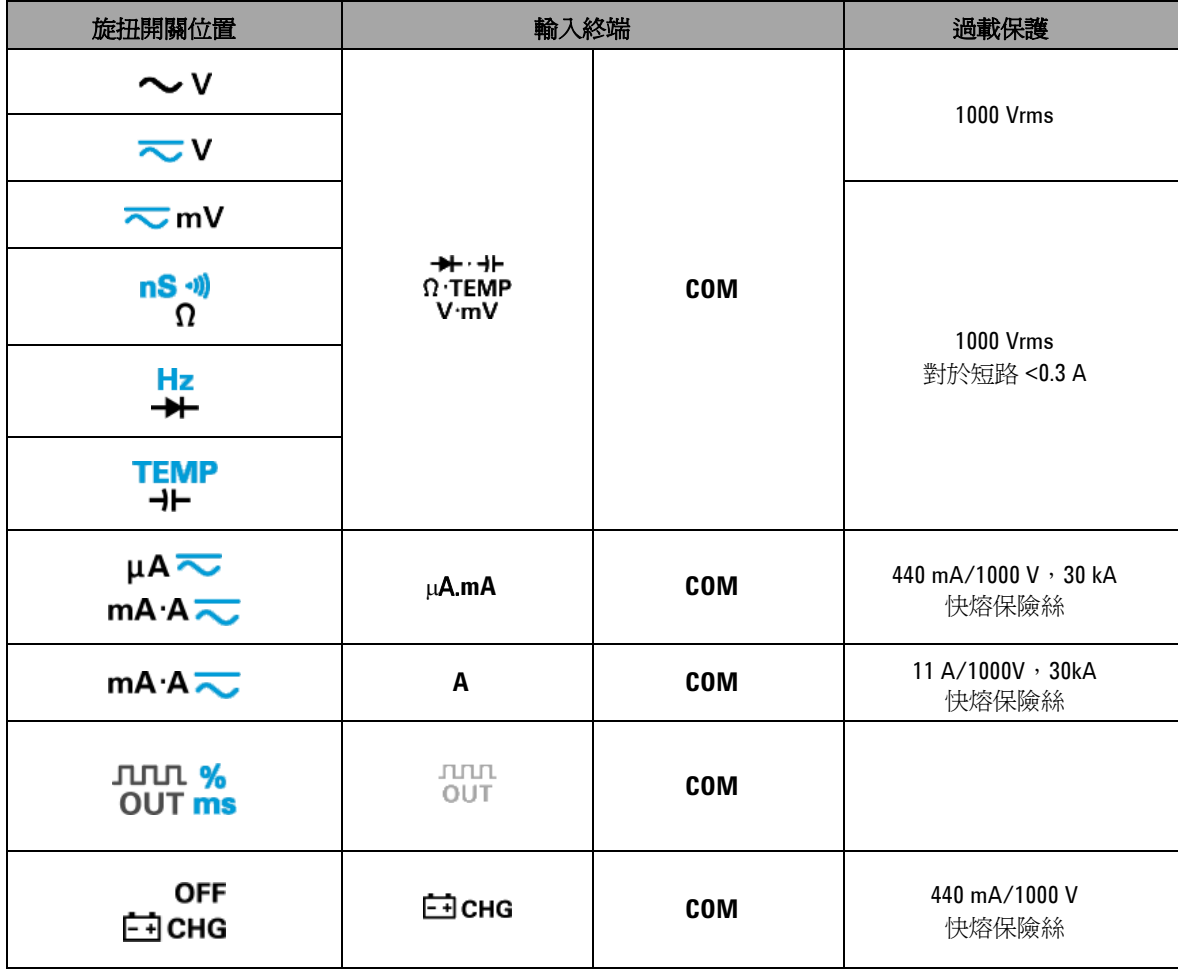

#### **1** 入門教學課程

後端面板一瞥

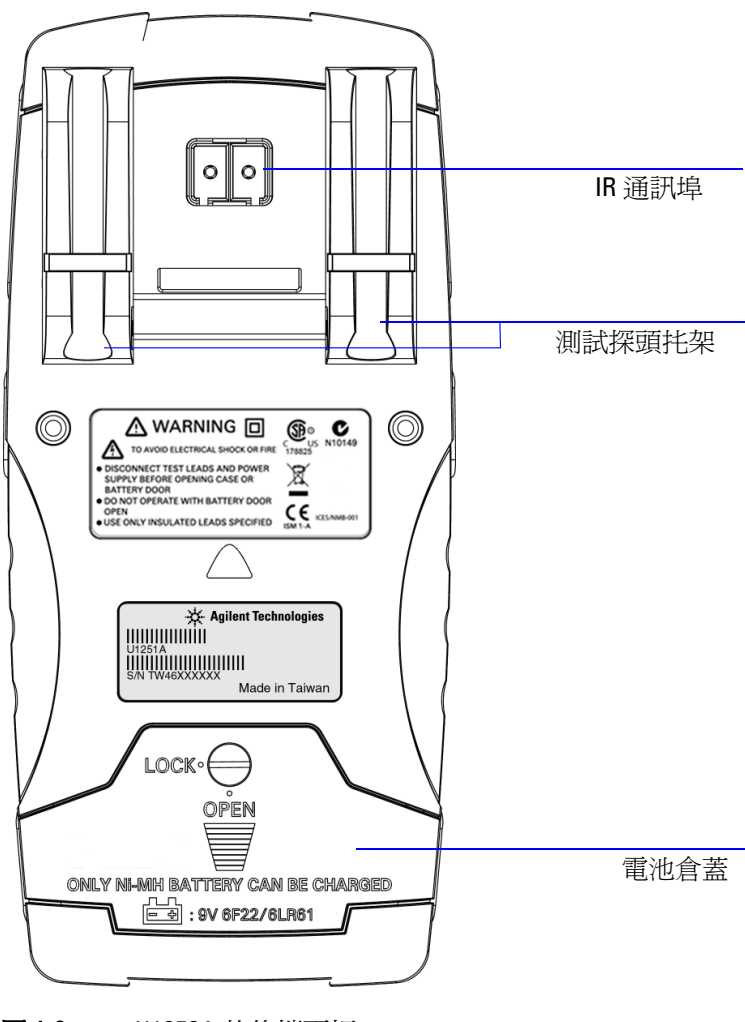

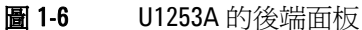

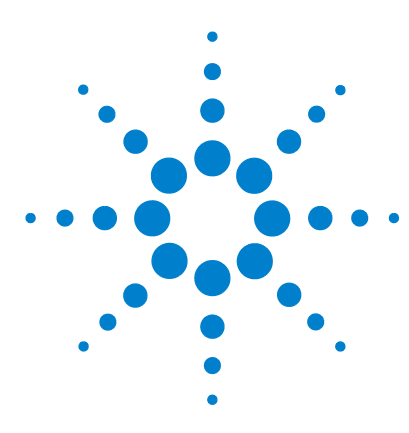

**Agilent U1253A True RMS OLED** 萬用電錶 使用者和服務指南

進行量測

**2**

[量測電壓](#page-51-0) 28 量測 AC [電壓](#page-51-1) 28 量測 DC [電壓](#page-53-0) 30 [量測電流](#page-54-0) 31 μA 和 mA [量測](#page-54-1) 31 4 mA 到 20 mA [的百分比標度](#page-56-0) 33 A (安培) [量測](#page-58-0) 35 [頻率計數器](#page-59-0) 36 [量測電阻、導電性和測試導通](#page-61-0) 38 [測試二極體](#page-66-0) 43 [量測電容量](#page-69-0) 46 [量測溫度](#page-70-0) 47 [量測期間的警示和警告](#page-73-0) 50 [電壓警示](#page-73-1) 50 [輸入警告](#page-74-0) 51 [充電終端警示](#page-75-0) 52

本章包含如何使用 U1253A True RMS OLED 萬用電錶進行量測的 詳細資料。

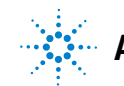

**Agilent Technologies 27**

# <span id="page-51-0"></span>量測電壓

除了正弦波外,U1253A True RMS OLED 萬用電錶還會為方波、 三角波和階梯波等其他 AC 信號傳回準確的 RMS 讀值。

針對包含 DC 位移的 AC,請以旋扭開關選取 < V 或 < mV 來使用 AC+DC 量測。

注意 在進行任何量測之前,請確定終端連線對於該特定量測而言是 正確的。若要避免對裝置造成任何損壞,請勿超過額定輸入限 制。

# <span id="page-51-1"></span>量測 **AC** 電壓

- 1 請將旋扭開關設定爲 ~ V · <del>~</del> V 或 <del>~</del> mV ·
- 2 必要時按下<sup>、swer</sup>, 以確定 …… 出現在顯示器中。
- **3** 將紅色和黑色測試引線分別連接到輸入終端 **V.mV (** 紅色 **)** 和 **COM (** 黑色 **)** ( 請參閱第 29 [頁的圖](#page-52-0) 2-1)。
- **4** 探測測試點並讀取顯示值。
- **5** 按下 以顯示雙量測。請參閱第 19 [頁的 「使用](#page-42-0) DUAL 按 [鈕選取顯示器」](#page-42-0)以取得可用的雙量測清單。按住 CDUAL 超過 1 秒鐘,退出雙重顯示器模式。

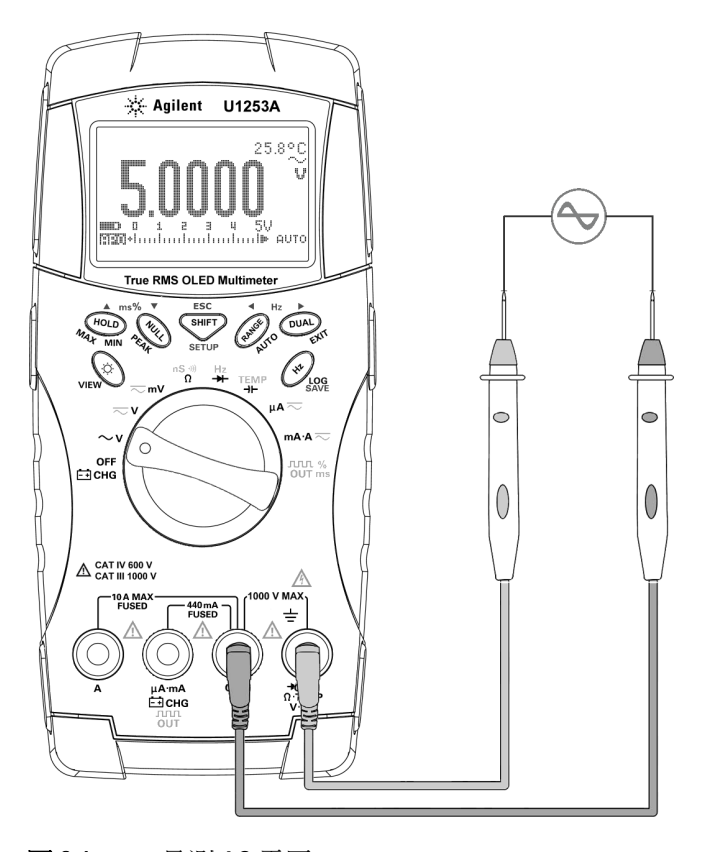

<span id="page-52-0"></span>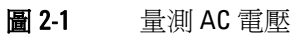

# <span id="page-53-0"></span>量測 **DC** 電壓

- 1 請將旋扭開關設定為 <>>>>>>>>>>
- 2 必要時按下<sup>、smrr</sup>)以確定 ::::::: 出現在顯示器中。
- **3** 將紅色和黑色測試引線分別連接到輸入終端 **V.mV (** 紅色 **)** 和 **COM (** 黑色 **)** ( 請參閱圖 [2-2](#page-53-1))。
- **4** 探測測試點並讀取顯示值。
- **5** 按下 以顯示雙量測。請參閱第 19 [頁的 「使用](#page-42-0) DUAL 按 新選取顯示器」以取得可用的雙量測清單。按住 (DUAL) 超過 1 秒鐘,退出雙重顯示器模式。

<span id="page-53-1"></span>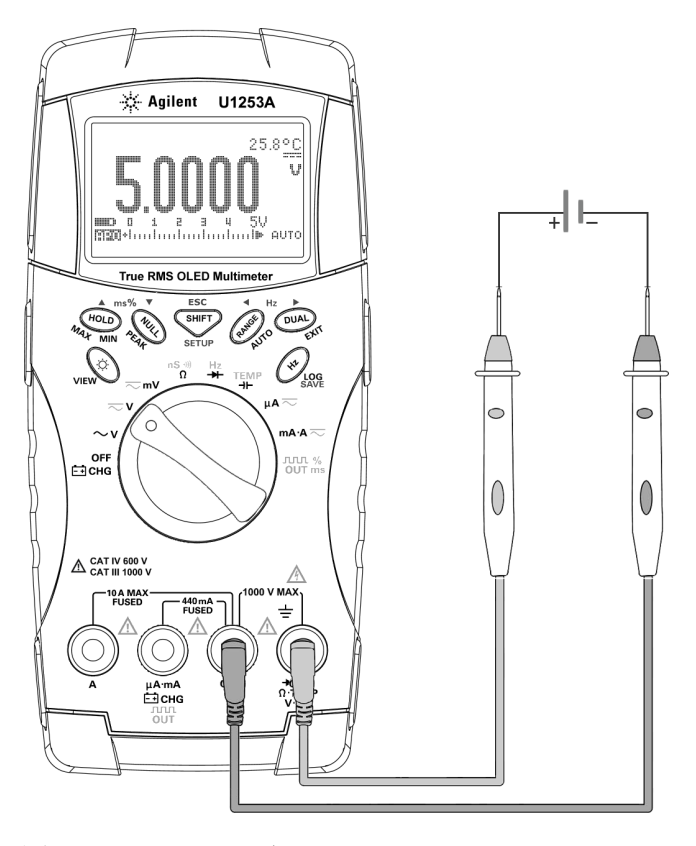

圖 2-2 量測 DC 電壓

# <span id="page-54-1"></span><span id="page-54-0"></span>量測電流

# μ**A** 和 **mA** 量測

- 1 請將旋扭開關設定爲 µA <u></u> 或 mA ·A ~
- 2 必要時按下<sup>、「SHIFT</sup>」以確定 … 出現在顯示幕中。
- **3** 將紅色和黑色測試引線分別連接到輸入終端 μ**A.mA (** 紅色 **)** 和 **COM (** 黑色 **)** ( 請參閱第 32 [頁的圖](#page-55-0) 2-3)。
- **4** 探測與電路相連的測試點並讀取顯示。
- **5** 按下 以顯示雙量測。請參閱第 19 [頁的 「使用](#page-42-0) DUAL 按 [鈕選取顯示器」](#page-42-0)以取得可用的雙量測清單。按住 (Dual) 超過 1 秒鐘,退出雙重顯示器模式。

- **附註 對於μA 量測,請將旋扭開關設定為μA ◇**,並將正向測試引 線連接到 μ**A.mA**。
	- 對於 mA 量測,請將旋扭開關設定為 m**A·A <** ,並將正向測 試引線連接到 μ**A.mA**。
	- 對於 A ( 安培 ) 量測,請將旋扭開關設定為 mA·A <<br > 向測試引線連接到 **A**。

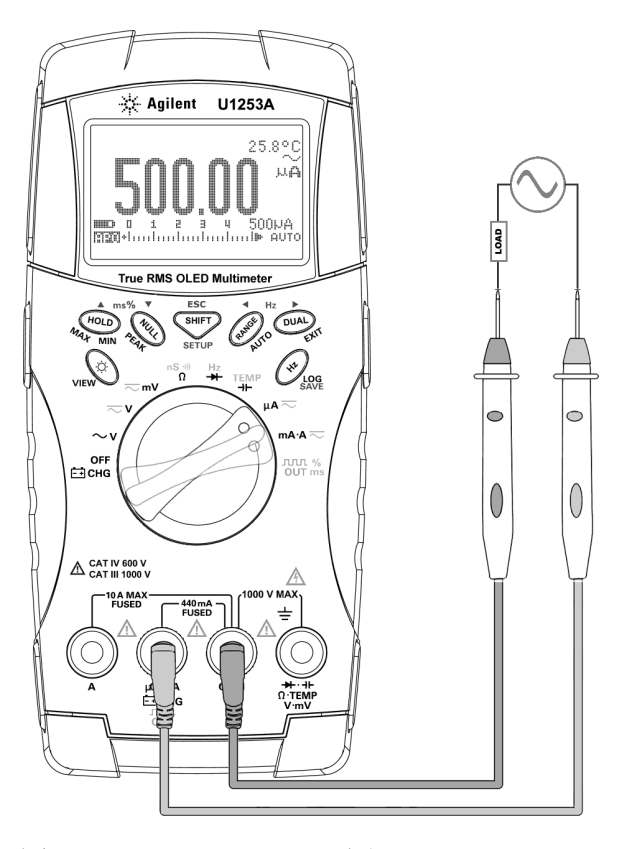

<span id="page-55-0"></span>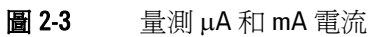

# <span id="page-56-0"></span>**4 mA** 到 **20 mA** 的百分比標度

- 1 請將旋扭開關設定為mA·A <
- **2** 如第 32 [頁的圖](#page-55-0) 2-3 中所示連接探頭。
- **3** 按下 選取百分比標度顯示。 確定 \_ 巻 或 \_ 巻 已出現在顯示器中。

4 mA 到 20 mA 或 0 mA 到 20 mA 的百分比標度是使用其對應 的 DC mA 量測來計算。U1253A 會根據下表自動最佳化最佳解 析度。

4 按下 (RANGE) 以變更量測範圍。

4 mA 到 20 mA 或 0 mA 到 20 mA 的百分比標度設定為如下所示 的兩個範圍:

#### 表 2-1 百分比標度和量測範圍

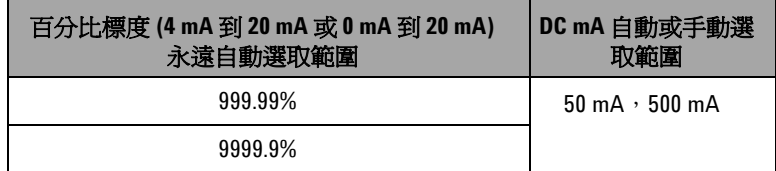

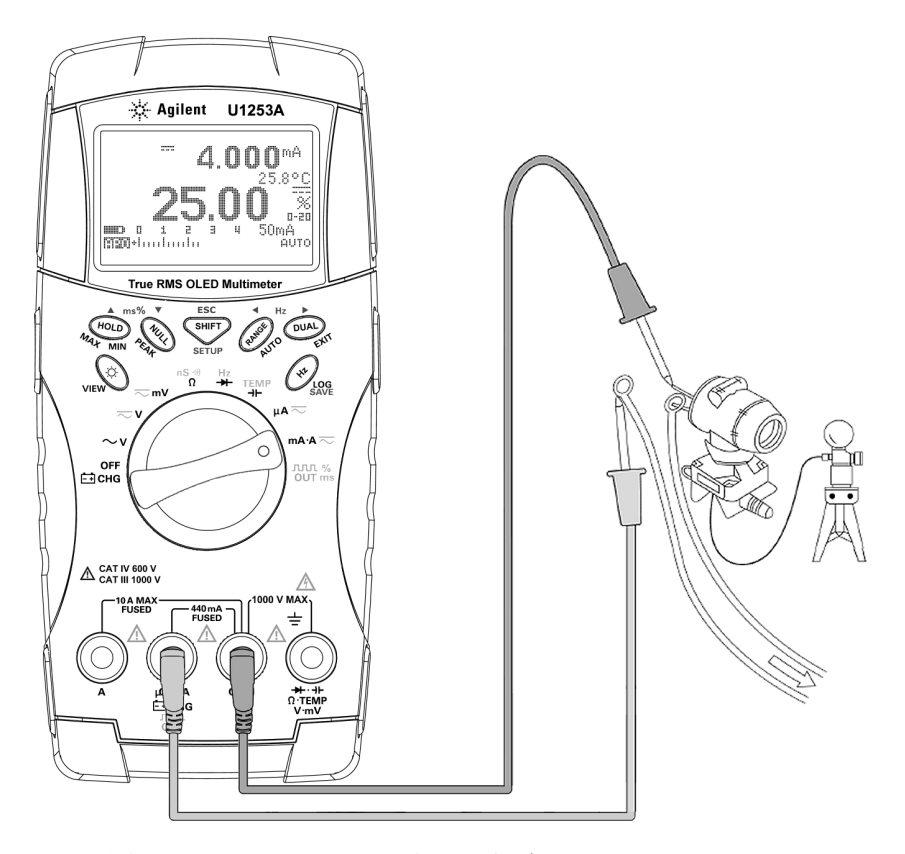

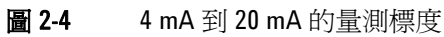

# <span id="page-58-0"></span>**A (** 安培 **)** 量測

- 1 請將旋扭開關設定為mA·A <
- **2** 將紅色和黑色測試引線分別連接到 10 A 輸入終端 **A (** 紅色 **)** 和 **COM (** 黑色 **)** ( 請參閱圖 [2-5](#page-58-1))。將紅色測試引線插入 **A (** 紅色 **)**  終端後,萬用電錶會自動設定爲 44 量測。

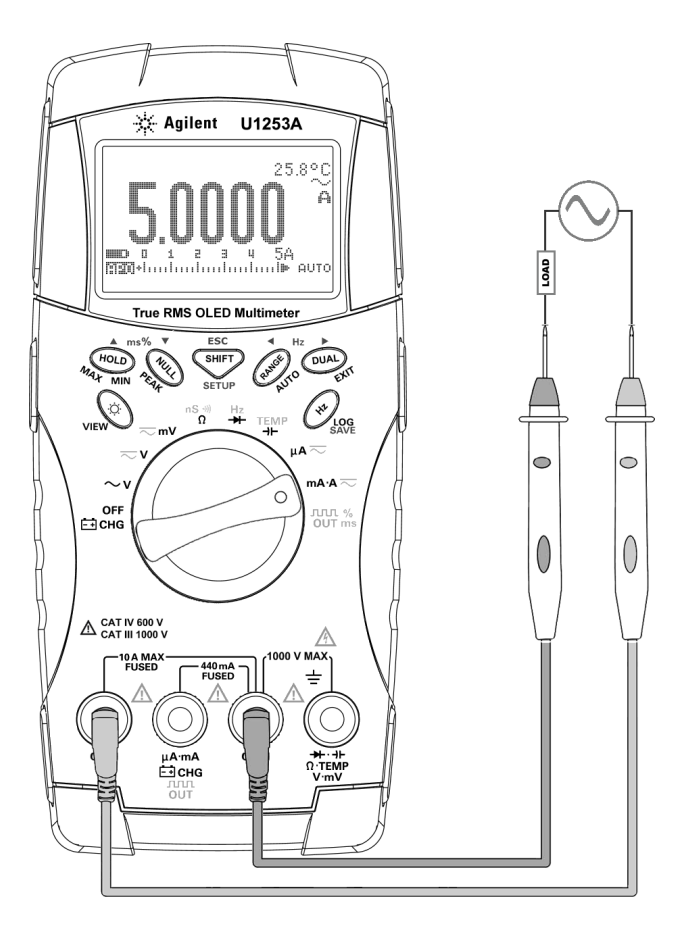

<span id="page-58-1"></span>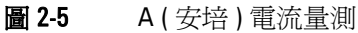

# <span id="page-59-0"></span>頻率計數器

## 警告 僅將頻率計數器用於低電壓應用產品。請勿在 **AC** 電力系統上 使用頻率計數器。

- 1 請將旋扭開關設定爲 Hz。
- 2 按下<sup>、 swer</sup>)以選取「頻率計數器」(H=)功能。預設的輸入 信號頻率將除以 1。如此可以量測到的最大信號頻率達 985 KHz。
- **3** 將紅色和黑色測試引線分別連接到輸入終端 **V (** 紅色 **)** 和 **COM (** 黑色 **)** ( 請參閱第 37 [頁的圖](#page-60-0) 2-6)。
- **4** 探測測試點並讀取顯示值。
- <span id="page-59-1"></span>**5** 如果讀數為不穩定或為零,按下 選擇除以 100 後的輸入 信號頻率 (100 將會出現在顯示幕上)。此適合較高的頻率範 圍,最大值為 20 MHz。
- 6 如果在[步驟](#page-59-1) 5 之後讀數仍不穩定,表示此信號超過 U1253A 頻 率量測範圍的最大值 20 MHz。
- 附註 按下(■)以捲動脈衝寬 (ms)、週期 (%) 和頻率 (Hz) 量測。

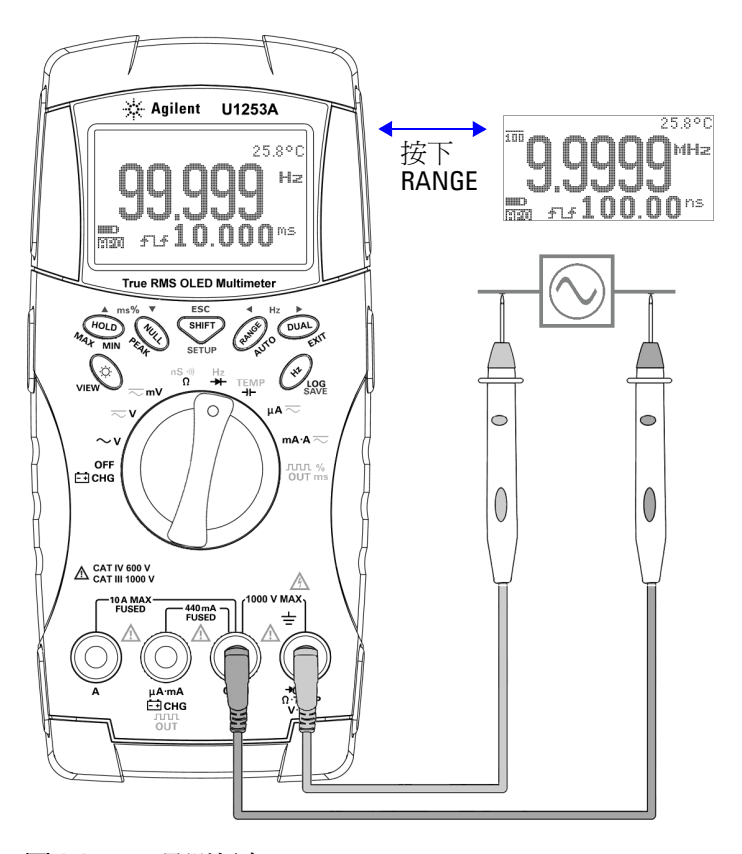

<span id="page-60-0"></span>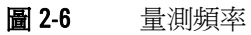

# <span id="page-61-0"></span>量測電阻、導電性和測試導通

注意 在量測電阻或導電性或是測試電路導通之前,請先拔除電路電 源並將所有高壓電容器放電,才能避免對測試中的萬用電錶或 裝置造成損壞。

- 1 請將旋扭開關設定為 <mark>nS <ω</mark>。預設功能為電阻量測。
- **2** 將紅色和黑色測試引線分別連接到輸入終端 Ω **(** 紅色 **)** 和 **COM (** 黑色 **)** ( 請參閱第 39 [頁的圖](#page-62-0) 2-7)。
- **3** 探測測試點 ( 藉由分流電阻器 ) 並讀取顯示值。
- 4 按下 ( **SHIFT** 以捲動蜂鳴聲的導通測試 (  $\vdots$  ) 或  $\vdots$  , 視 「設 。<br>定 - 中的相關設定而定 )、導電性量測 (|i | , )和電阻量測  $(\Box \cdot \mathbb{R} \Box \nexists \mathbb{R} \land \Pi \Box) \cdot \text{Im} \nexists$  40 [頁的圖](#page-63-0) 2-8 中所示。

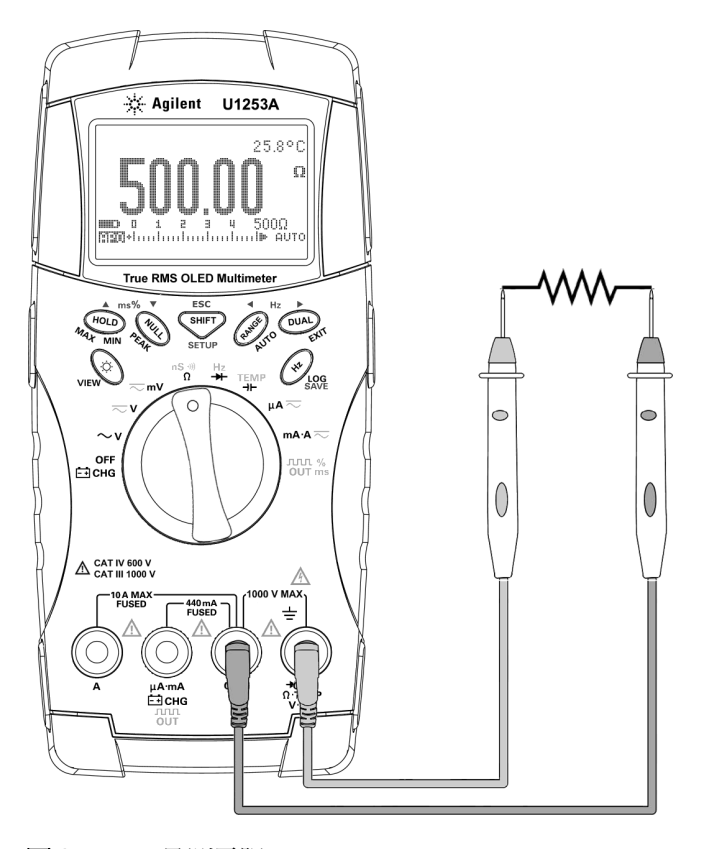

<span id="page-62-0"></span>圖 2-7 量測電阻

<span id="page-63-0"></span>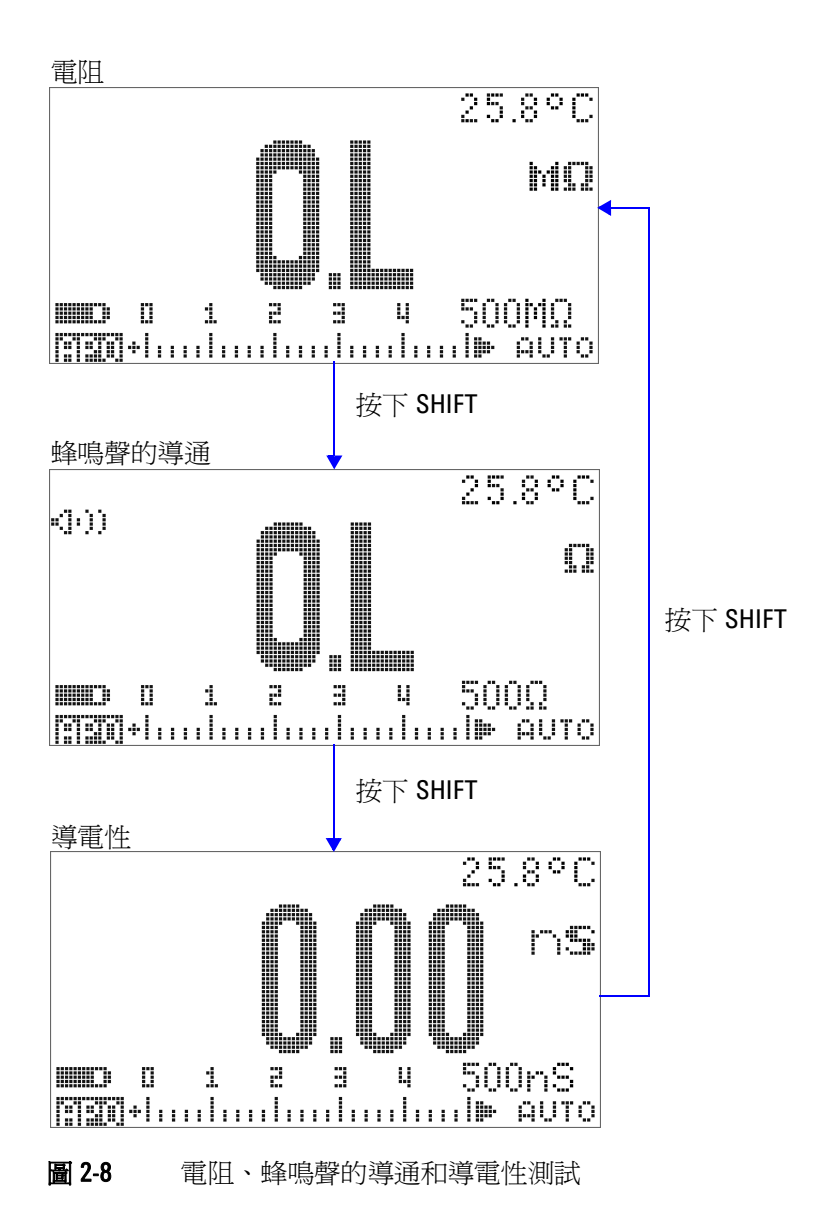

## 蜂鳴聲的導通

對於 500 Ω 範圍,如果電阻值低於 10 Ω,就會發出嗶聲。對於其 他範圍,如果電阻低於下表所列的一般值,就會發出嗶聲。

#### 表 2-2 蜂鳴聲的導通量測範圍

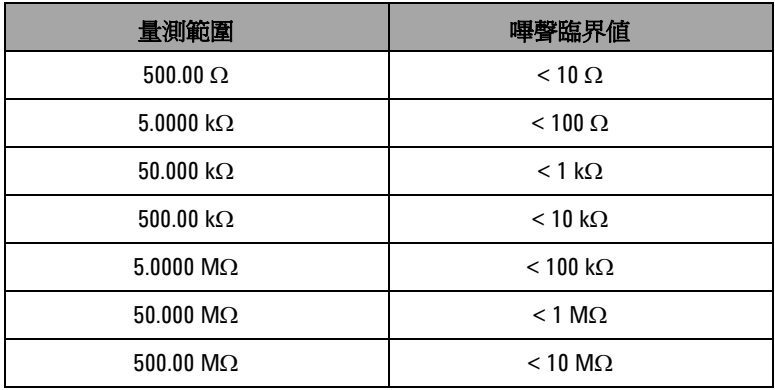

#### 導電性

導電性量測功能可讓您更容易量測最高達 100 GΩ 的超高電阻 ( 請 參閱第 42 [頁的圖](#page-65-0) 2-9 的探頭連線 )。高電阻讀值會受到雜訊的影 響,因此您可以使用 「動態記錄」模式擷取平均讀值。請參[閱第](#page-78-0) 55 [頁的圖](#page-78-0) 3-1。

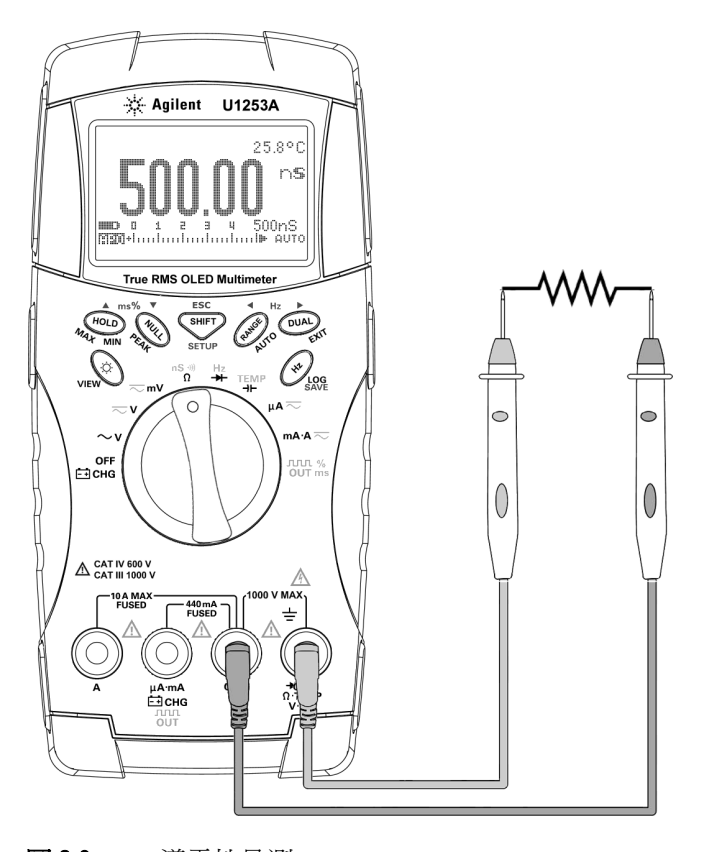

<span id="page-65-0"></span>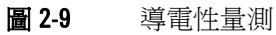

進行量測 **2**

# <span id="page-66-0"></span>測試二極體

若要測試二極體,請關閉電路電源,並從電路移除二極體。然後 進行以下操作: 1 請將旋扭開關設定爲 <mark>H</mark>z。預設功能爲二極體量測。 **2** 將紅色和黑色測試引線分別連接到輸入終端 **(** 紅色 **)** 和 **COM (** 黑色 **)**。 **3** 將紅色測試引線連接到二極體的正向終端 ( 正極 ),並將黑色測 試引線連接到負向終端 ( 負極 )。請參閱第 44 [頁的圖](#page-67-0) 2-10。 **4** 讀取顯示值。 **5** 翻轉探頭並再次量測二極體中的電壓 ( 請參閱第 45 [頁的圖](#page-68-0) [2-11](#page-68-0))。根據下列準則評量二極體: **•** 如果萬用電錶在逆向偏壓模式中顯示 「OL」,則二極體會被 視為良好狀態。 **•** 如果萬用電錶在順向和逆向偏差模式中顯示幾乎為 0 V,則 會被視為二極體不足,且萬用電錶會持續發出嗶聲。 **•** 如果萬用電錶在順向和逆向偏壓模式中顯示 「OL」,則二極 體會被視為開放狀態。 注意 在測試二極體之前,請先拔除電路電源並將所有高壓電容器放 電,才能避免對萬用電錶造成損壞。 附註 二極體的負極會以環帶指示。 附註 此萬用電錶可顯示最高約達 3.1 V 的二極體順向偏壓。一般二極體 的順向偏壓是位在 0.3 V 到 0.8 V 的範圍內。

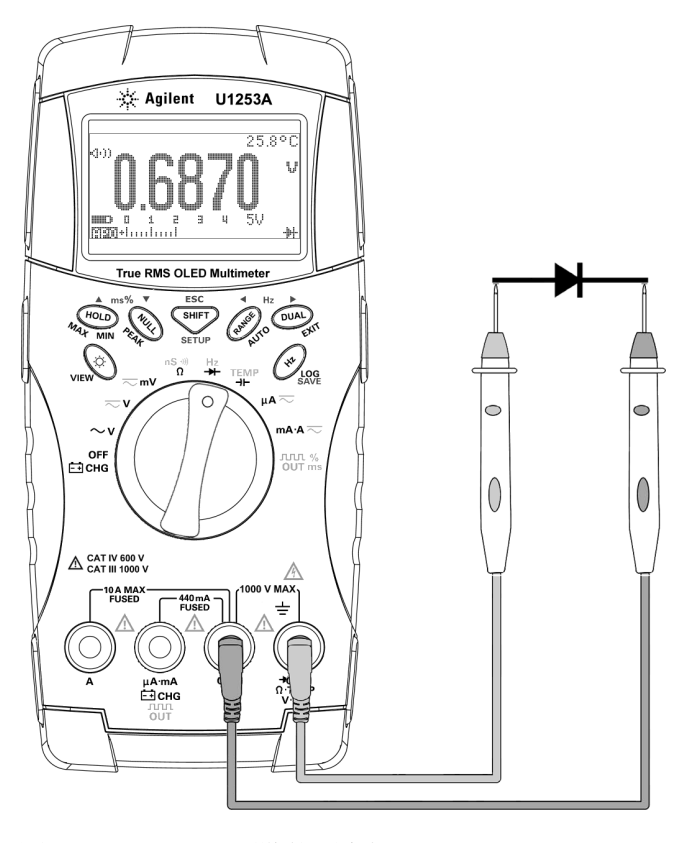

<span id="page-67-0"></span>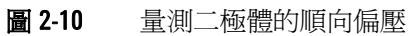

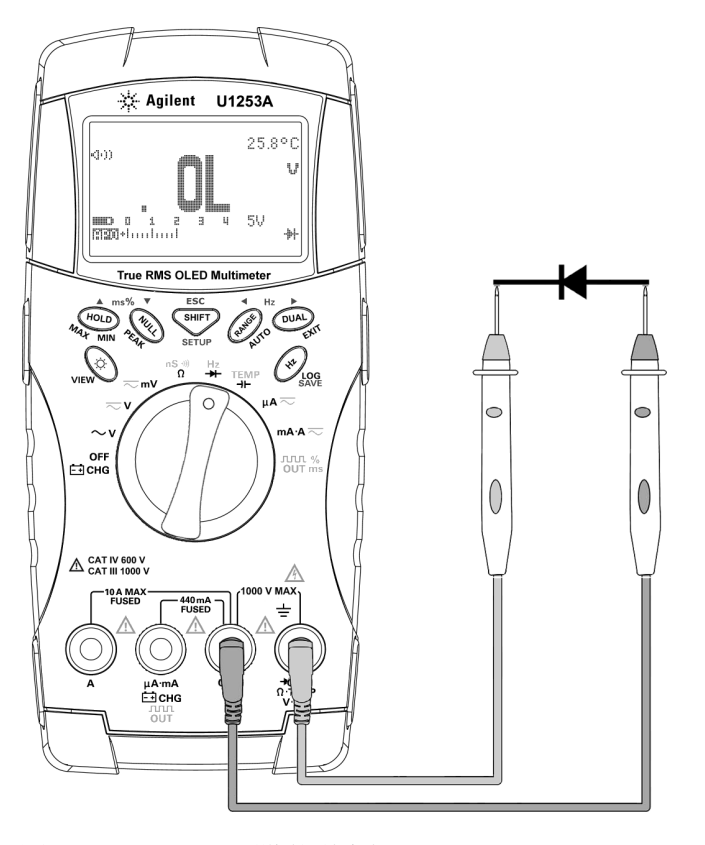

<span id="page-68-0"></span>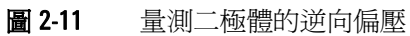

# <span id="page-69-0"></span>量測電容量

主意 在量測電容量之前,請先拔除電路電源並將所有高壓電容器放 電,才能避免對測試中的萬用電錶或裝置造成損壞。若要確認 電容器已完全放電,請使用 DC 電壓功能。

> U1253A True RMS OLED 萬用電錶會使用已知電流將電容器充電 一段時間,然後量測電壓,以便計算電容量

#### 量測秘訣:

- 若要量測大於 10000 μF 的電容量値,請先將電容器放電,然後 選取適當的量測範圍。這可加速量測時間,並可確保獲得正確 的電容量值。
- **•** 若要量測較小的電容量值,請在測試引線開放的狀態下,按下 ,以除去萬用電錶和引線上殘留的電容量。

附註 – 同表示電容器正在充電。 + i 表示電容器正在放電。

- 1 請將旋扭開關設定爲 TEMP。
- 2 將紅色和黑色測試引線分別連接到輸入終端 → L 【 紅色 】 和 **COM (** 黑色 **)** 。
- **3** 使用電容器之正向終端的紅色測試引線和負向終端的黑色測試 引線。
- **4** 讀取顯示值。

# <span id="page-70-0"></span>量測溫度

注意 請勿將熱耦合引線彎取成尖銳的角度。重複將引線彎取一段時 間,可能會使得引線斷裂。

> 珠型熱耦合探頭適合用來在 Teflon 的相容環境中量測 -20 °C 到 204 °C 的溫度。若超過此溫度範圍,探頭可能會發出有毒氣體。 請勿將這個熱耦合探頭浸泡在任何液體中。為達到最佳效果,請 使用專為每個特定應用程式設計的熱耦合探頭─可使用液體或膠 體進行量測的可浸泡式探頭,以及可使用氣體進行量測的氣體探 頭。觀察下列量測技術:

- **•** 清潔要量測的表面,並確認探頭穩固地接觸表面。請務必關閉 所使用的電源。
- **•** 量測上述周圍溫度時,請延著表面移動熱耦合,直到您取得最 高的溫度讀值為止。
- **•** 量測下列周圍溫度時,請延著表面移動熱耦合,直到您取得最 低的溫度讀值為止。
- **•** 因為萬用電錶使用了包含微型熱探頭的非補償傳輸配接器,所 以請將萬用電錶放置在操作環境中至少 1 小時。
- **•** 若要進行快速量測,請使用 0 °C 補償以檢視熱耦合感應器的 溫度變化。0 °C 補償可協助您立即量測相對溫度。

- 1 請將旋扭開關設定爲 TEMP。
- 2 按下 < SHFT> 以選取溫度量測。
- **3** 將熱耦合配接器 ( 已連接熱耦合探頭 ) 插入輸入終端 **TEMP (** 紅 色 **)** 和 **COM (** 黑色 **)** ( 如第 49 [頁的圖](#page-72-0) 2-12 中所示 )
- **4** 使用熱耦合探頭接觸要量測的表面。
- **5** 讀取顯示值。

如果您工作環境的周圍溫度時常變化,請執行下列操作:

- 1 按下 (DUAL) 以選取 0 ℃ 補償。這可快速量測相對溫度。
- **2** 避免熱耦合探頭和要量測的表面之間有所接觸。
- 3 取得穩定的讀值之後,請按下 (NUL) 以將此讀值設定爲相對參 考溫度。
- **4** 使用熱耦合探頭接觸要量測的表面。
- **5** 讀取相對溫度的顯示。
### 進行量測 **2**

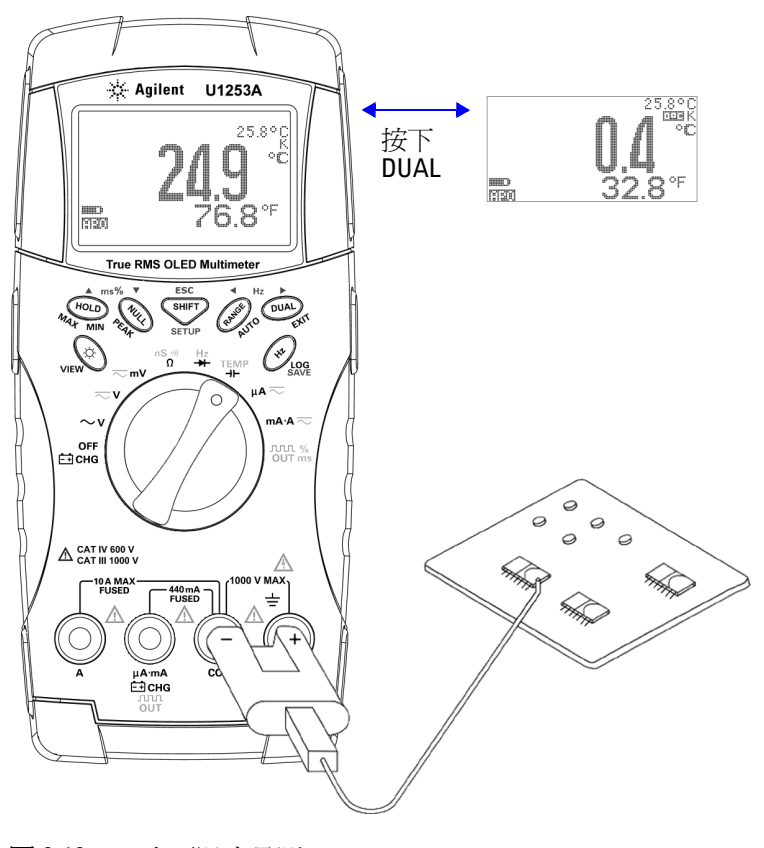

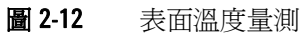

### 量測期間的警示和警告

### 電壓警示

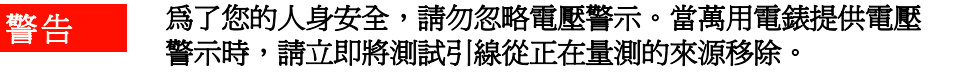

此萬用電錶會針對自動和手動選取範圍模式中的電壓量測,提供 電壓警示。一旦量測的電壓超過在 「設定」模式中設定的 **V-ALERT** 值時,萬用電錶就會開始定期發出嗶聲。立即將測試引線 從正在量測的來源移除。

此功能預設為關閉。請務必根據您的需求設定警示電壓。

在所有三個 DC V、AC V 和 AC+DC V 量測模式中,當量測的電壓 等於或大於 30 V 時, 萬用電錶也會顯示 < 作為危險電壓的早期 警告。

對於手動選取的量測範圍,當量測值超出範圍之外時,顯示器會 指示 **OL**。

### 輸入警告

當測試引線已插入A輸入終端,但旋扭開關並未設定到對應的 mA.A 位置時,萬用電表就會發出連續的警示嗶聲。將會顯示警告 訊息 **Error ON A INPUT**,直到測試引線從 **A** 輸入終端移除為止。請 參閱圖 [2-13](#page-74-0)。

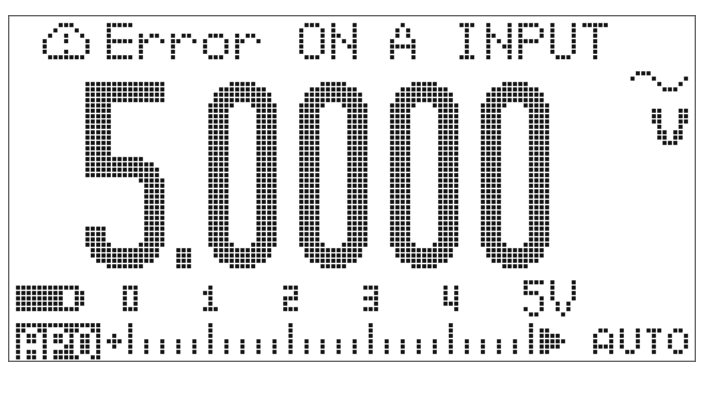

<span id="page-74-0"></span>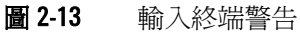

充電終端警示

當 - 1 CHG 終端偵測到 5 V 以上的電壓等級,且旋扭開關並未設 定到對應的 ⊷ CH 位置時,萬用電錶就會發出連續的警示嗶聲。 警告訊息 Error ON mA INPUT,直到引線從 E-i CHG 輸入終端移 除為止。請參閱圖 [2-14](#page-75-0)。

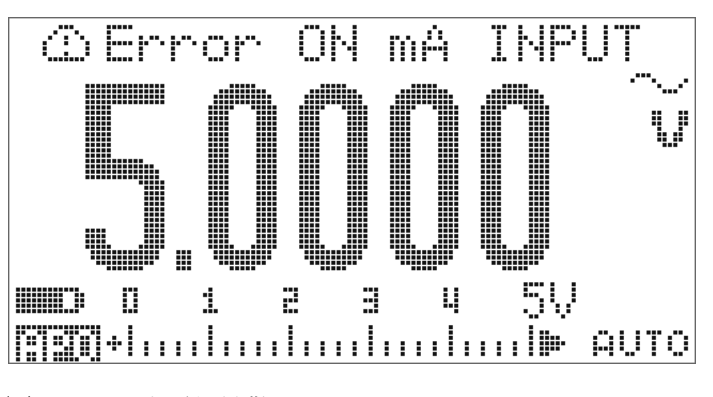

<span id="page-75-0"></span>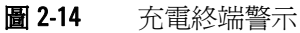

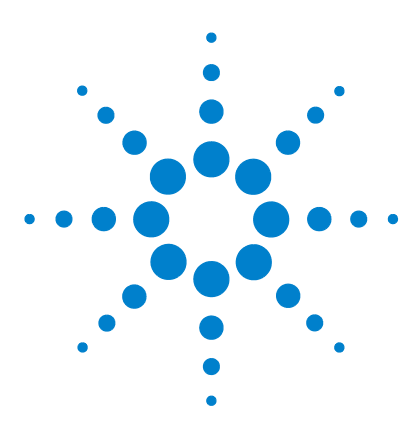

**Agilent U1253A True RMS OLED** 萬用電錶 使用者和服務指南

功能與特色

**3**

[動態記錄](#page-77-0) 54 資料保持 ( [觸發保持](#page-79-0) ) 56 [重新整理保持](#page-81-0) 58 **NULL** (相對) 60 [分貝顯示器](#page-85-0) 62 1 ms [峰值保持](#page-88-0) 65 [資料記錄](#page-90-0) 67 [手動記錄](#page-90-1) 67 [間隔記錄](#page-92-0) 69 [檢閱記錄的資料](#page-94-0) 71 [方波輸出](#page-96-0) 73 [遠端通訊](#page-100-0) 77

本章說明 U1253A True RMS OLED 萬用電錶中可用功能與特色的 詳細資訊。

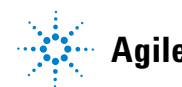

**Agilent Technologies 53**

### <span id="page-77-0"></span>動態記錄

「動態記錄」模式可用於偵測間歇性的開啓或關閉電壓或電流突 波,且可驗證量測效能而不用您參與此過程。在記錄讀值的同時, 您可以執行其他工作。

平均讀值可讓不穩定的輸入趨於穩定、預估操作電路的時間百分 比以及驗證電路效能。已耗用時間會出現在次要顯示器上。最大 的時間値是 99999 秒。超過此最大的時間値之後,會在顯示器上 指示 「OL」。

- **1** 按下 超過 1 秒鐘,進入 「動態記錄」模式。萬用電錶現 在處於持續模式或非資料保持 ( 非觸發程序 ) 模式。 日本 医自前的 计二角值的 医氯丙基 计编码 计信号 医前部 小值時,便會發出嗶聲。
- **2** 按下 以循環最大 ()、最小 ()、 平均 ( 777 台: 20) 和目前的讀值 ( 777 トリロ )。
- 3 按下 (HOLD) 或 (DUAL) 超過 1 秒鐘,退出「動態記錄」模式。
- 
- **附註 按下**  重新啓動動態記錄。
	- **•** 平均值是 「動態記錄」模式中所有量測值的確實平均。若記錄 到過載,平均功能便會停止,且平均值會變成「OL」 ( 過載 )。 「自動關機」 會在 「動態記錄」模式中停用。

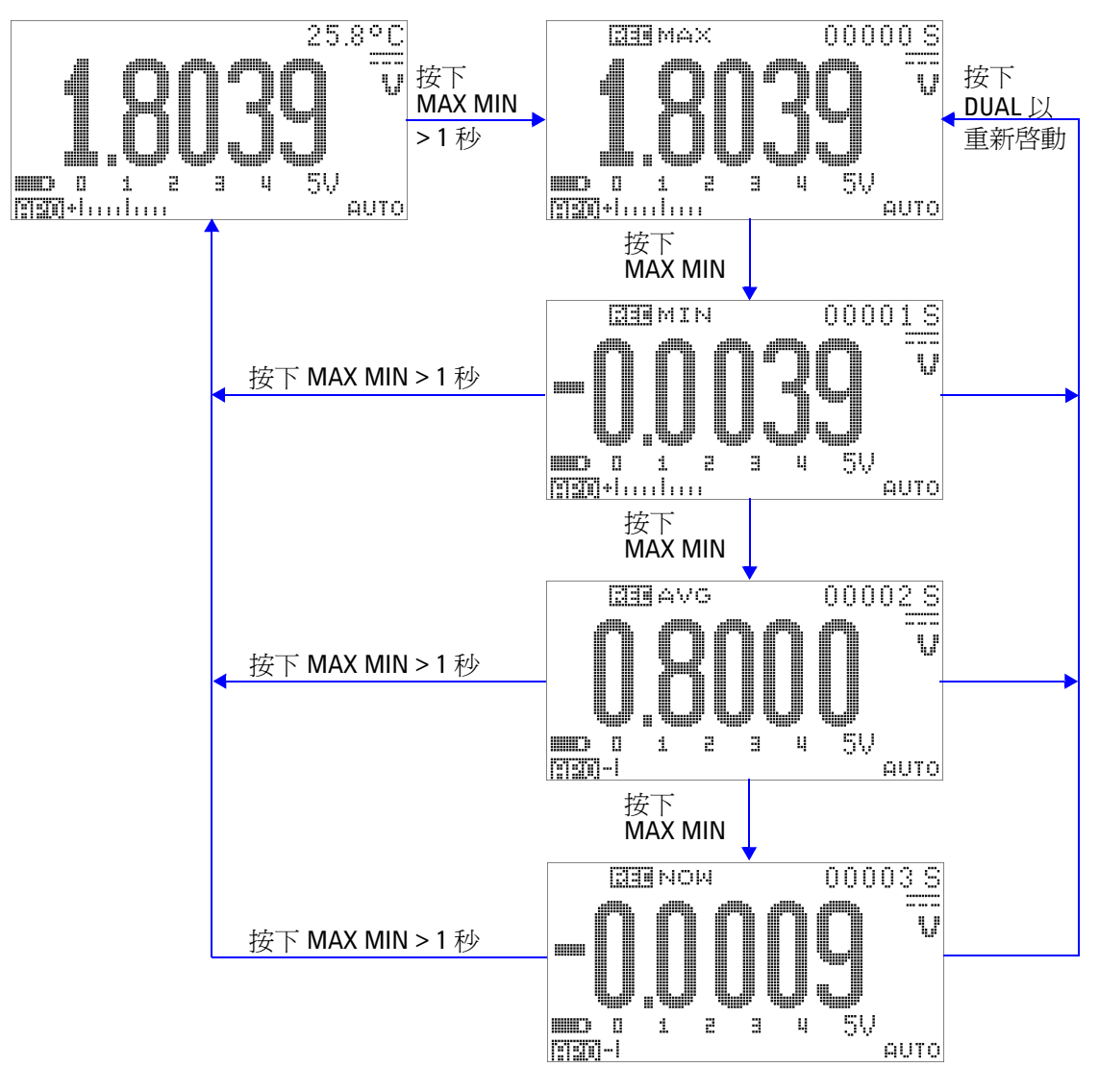

圖 3-1 動態記錄模式操作

# <span id="page-79-0"></span>資料保持 **(** 觸發保持 **)**

「資料保持」功能可讓您凍結顯示值。

- 1 按下 (HOLD 以凍結顯示値,並進入手動觸發模式。會顯示 工-蛋蛋白。
- 2 再次按下 (HOLD) 以觸發下一量測值的凍結。在顯示器上更新新 值之前, T-TTTT 標誌中的字元「T」會閃爍。
- 3 當位在「資料保持」模式時,可以按下 < **(SHIFT**) 在 DC、AC 和 AC+DC 量測之間切換。
- 4 按住 (HOLD) 或 (DUAL) 超過 1 秒鐘,退出此模式。

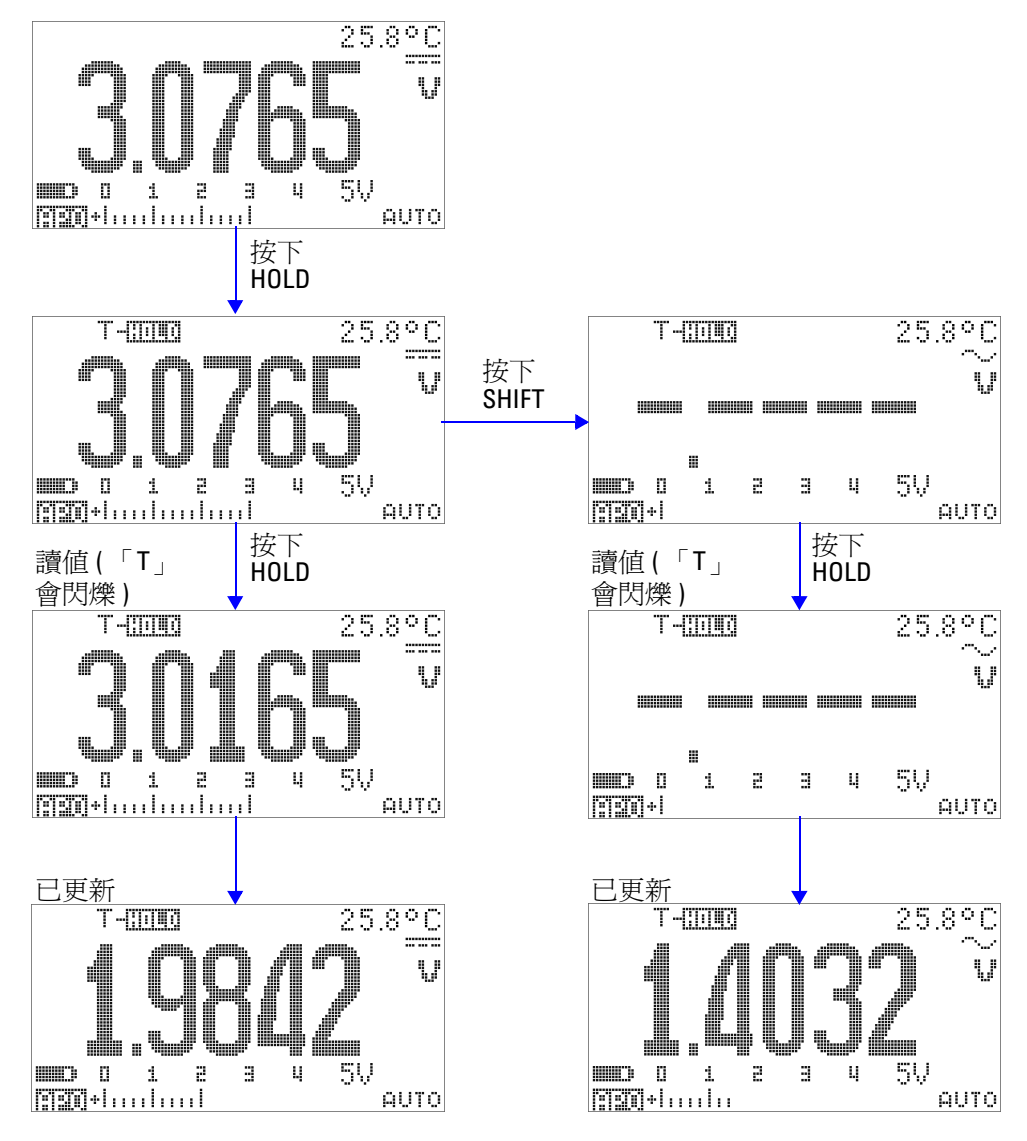

圖 3-2 資料保持模式操作

### <span id="page-81-0"></span>重新整理保持

「重新整理保持」功能可讓您凍結顯示値。橫條圖不會被保持,且 會繼續反映瞬間量測值。當您在處理波動值時,可以使用 「設 定」模式來啟用 「重新整理保持」 模式。此功能會使用新的量測 值自動觸發或更新保持的值,並發出聲音來提醒您。

- **1** 按下 以進入 「重新整理保持」模式。目前的值會被保 持,且 R-- 門門 標誌會開啓。
- **2** 一旦量測值的變化超過變化計數設定,就已準備好凍結新的量 測値。當萬用電錶正在等候新的穩定值時, 中田田司 標誌中的 字元 「R」將會閃爍。
- **3** 一旦新的量測値穩定時,**中期刊可 標**誌便會停止閃爍,然後會 將新值更新到顯示器上。|- ||||||||||||||| 標誌會再次保持開啓,且萬 用電錶會發出聲音來提醒您。
- 4 當位在「重新整理保持」模式時,可以按下 <
<sup>SHIFT</sup> 在 DC、AC 和 AC+DC 量測之間切換。
- 5 再次按下 (HOLD) 以停用此功能。您也可以按下 (DUAL) 超過 1 秒 鐘以退出此功能。

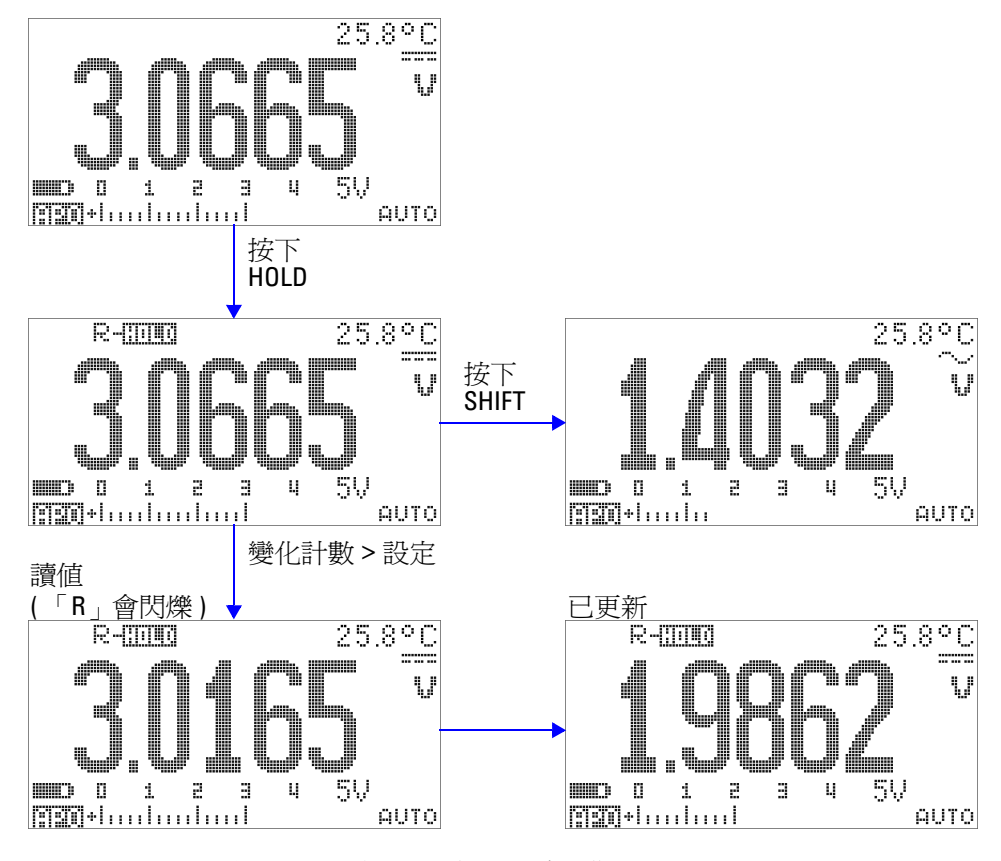

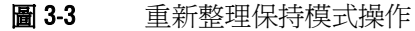

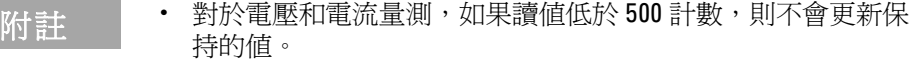

- 對於電阻和二極體量測,如果讀值處於 「OL」 ( 開啓狀態 ),則 不會更新保持的值。
- **•** 對於所有類型的量測,在讀值達到穩定狀態之前,將不會更新 保持的值。

## <span id="page-83-0"></span>**NULL (** 相對 **)**

NULL 功能會減去目前量測的儲存值並顯示兩者之間的差異。

1 按下 (WLL), 將顯示讀值儲存為要從後續量測減去的參照值,並 將顯示器設定為零。 **ANULL** 會顯示。

所註 可針對自動和手動範圍設定 Null,但不能在過載的情形中進行此 設定。

- **2** 按下 以檢視儲存的參照值。 和儲存的參照值會 顯示 3 秒鐘。
- **3** 若要退出此模式:
	- 當顯示 아마်ਸ်သ်က 和儲存的參照值時,在 3 秒鐘內按下  $(\overline{\text{null}})$ , 或者
	- 按下 (NUL) 超過 1 秒鐘。

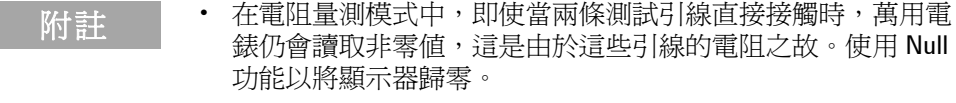

**•** 在 DC 電壓量測模式中,熱效果會影響到準確性。使測試引線 短路,並在顯示値穩定時立即按下 (mm) 以將顯示器歸零。

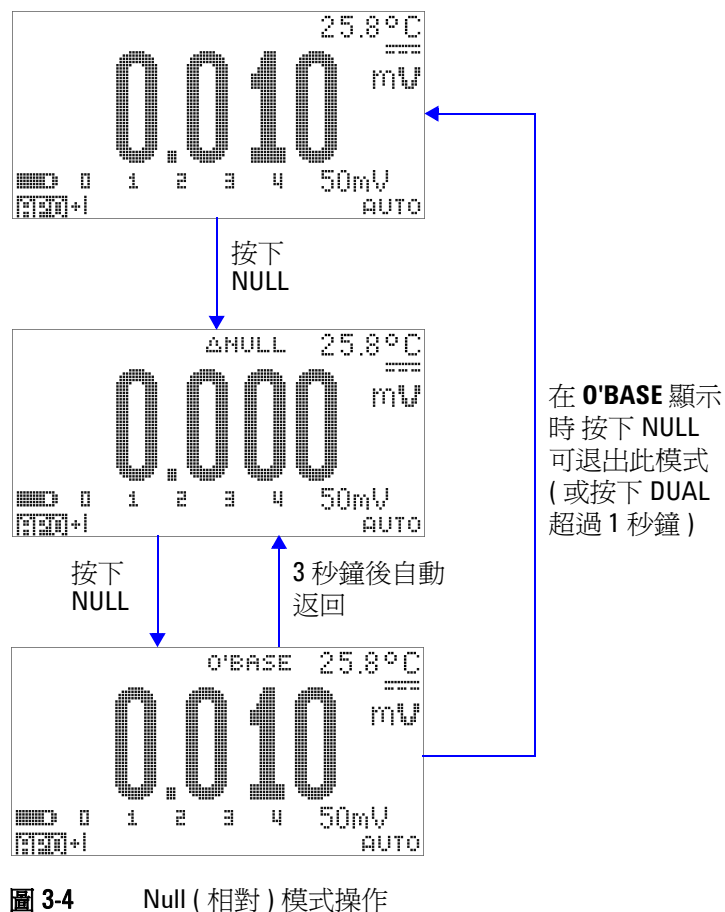

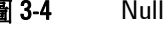

### <span id="page-85-0"></span>分貝顯示器

dBm 單位會計算相對於 1 mW, 傳送到參照電阻的電源, 並可套 用到分貝轉換的 DC V、AC V 和 AC + DC V 量測。會使用下列公 式將電壓量測轉換到 dBm:

$$
dBm = 10 \log \left( \frac{1000 \times (\text{ measured voltage})^2}{\text{reference impedance}} \right)
$$
 (1)

可在 「設定」模式中將參照阻抗指定為 1 Ω 到 9999 Ω 之間的值。 預設值是 50 Ω。

dBV 單位會計算相對於 1 V 的電壓, 計算公式如下所示:

 $dBV = 20\log(me)$  *measured voltage*)

**(2)**

- 1 在旋扭開關設定為 ~ V **~ V 或 ~ mV** 時, 按下 (DUAL) 可瀏覽至主要顯示器上的 dBm 或 dBV[1] 量測。次要顯示器上 會指示電壓量測。
- 2 按下 (DUAL) 超過 1 秒鐘,退出此模式。
- [1] 視 「設定」模式中的設定而定。

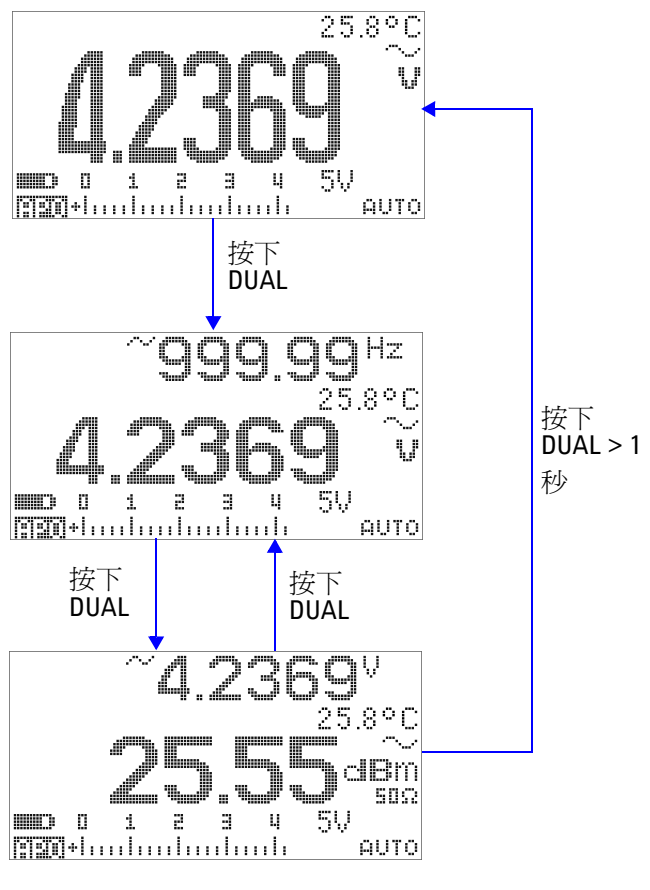

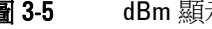

圖 3-5 dBm 顯示器模式操作

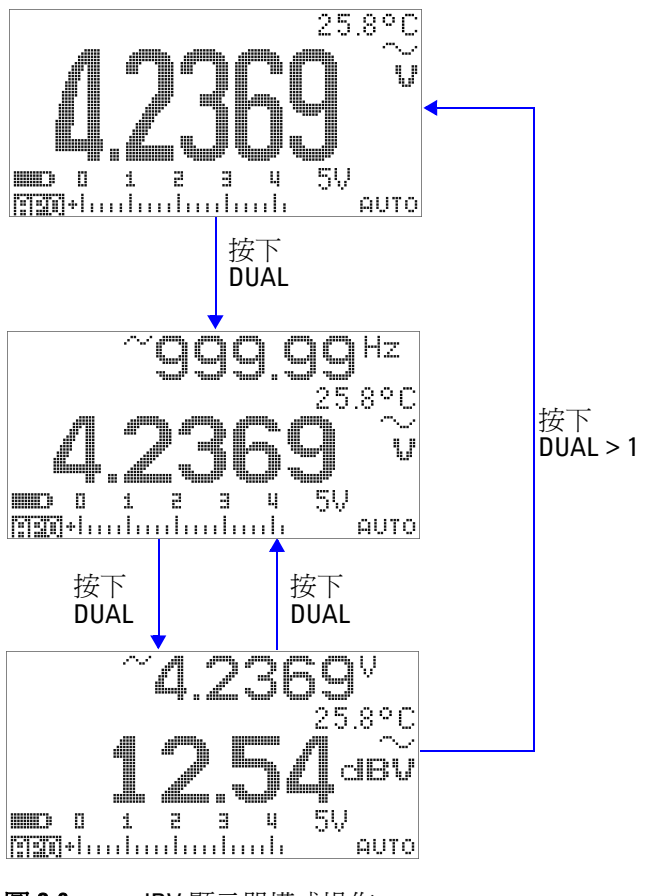

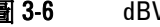

圖 3-6 dBV 顯示器模式操作

### <span id="page-88-0"></span>**1 ms** 峰值保持

此功能可允許進行峰值電壓量測,以取得如電源分散變壓器和功 率因素校正電容器等元件的分析。所取得的峰值電壓可用於決定 波形因素:

$$
Crest factor = \frac{Peak value}{True RMS value}
$$
\n(3)

- 1 按下 (NuLL) 超過 1 秒鐘, 以開啓或關閉「1 ms 峰值保持」模 式。
- 2 按下 (HOLD) 以切換最大和最小峰值讀值。 **一日日間** + 代表最大 峰值, 則代表最小峰值。

#### **附註 • 如果讀值為 「OL」, 按下 可變更量測範圍, 並重新啓動** 峰值記錄量測。

- 如果您需要重新啓動峰值記錄而不變更範圍,請按下 <<br />>
- 3 按下 (NULL) 或 (DUAL) 超過 1 秒鐘,退出此模式。
- **4** 在第 66 [頁的圖](#page-89-0) 3-7 中所示的量測範例中,波形因素將是  $2.2669/1.6032 = 1.414$

<span id="page-89-0"></span>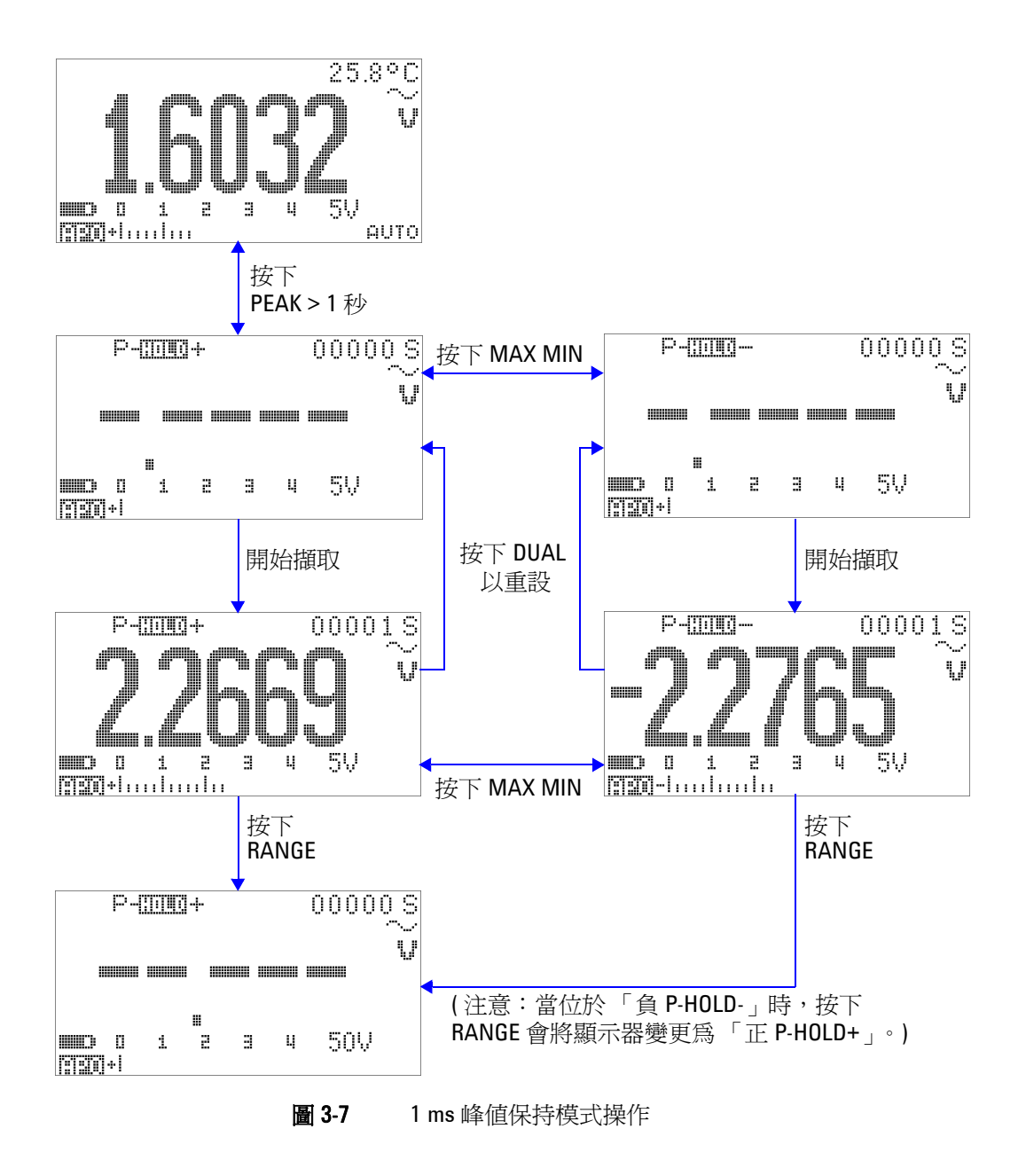

### <span id="page-90-0"></span>資料記錄

資料記錄功能可方便您記錄測試資料,以供未來檢閱或分析。因 為資料會儲存在固定記憶體中,所以當萬用電錶是 「關閉」 (OFF) 的狀態或更換電池時,仍會繼續保持已儲存的狀態。

兩個提供的選項是手動 (手) 記錄和間隔 (時間) 記錄功能, 這是 在 「設定」模式中確定的。

資料記錄只會記錄主要顯示器上的值。

### <span id="page-90-1"></span>手動記錄

首先,確認已在 「設定」模式中指定手動 ( 手 ) 記錄。

- 1 按下 <sup>(12</sup>) 超過 1 秒鐘, 以將主要顯示器上目前的值和功能儲 存在電表記憶體中。 和記錄索引會顯示 3 秒鐘。
- 2 針對下一個您想要儲存到記憶體中的值,再次按住 (m)。

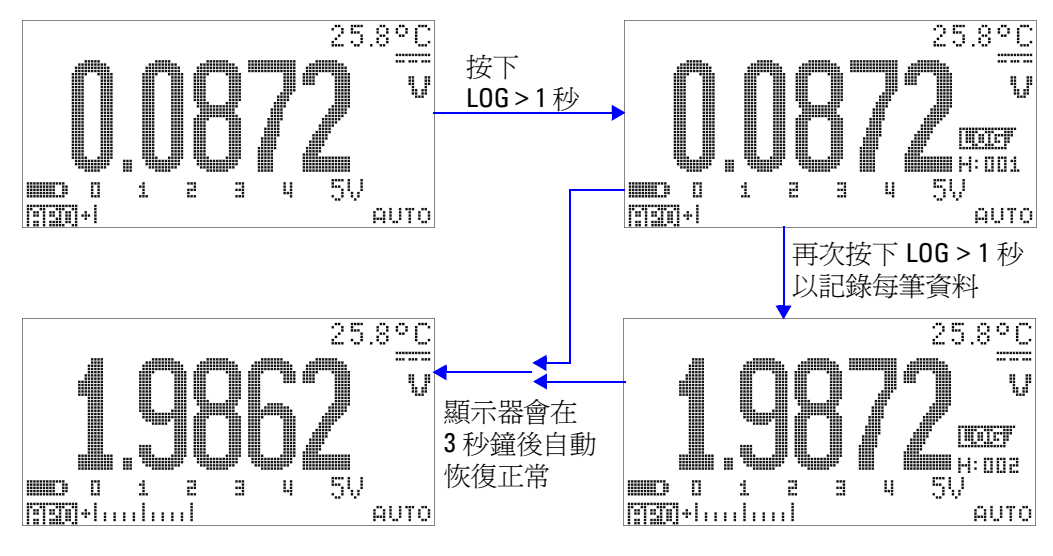

圖 3-8 手動 (手)記錄模式操作

下註 可儲存的最大讀值數目爲 100 個項目。當 100 個項目都已佔滿時, 記錄索引會指示 「Full」, 如圖 [3-9](#page-91-0) 中所示。

<span id="page-91-0"></span>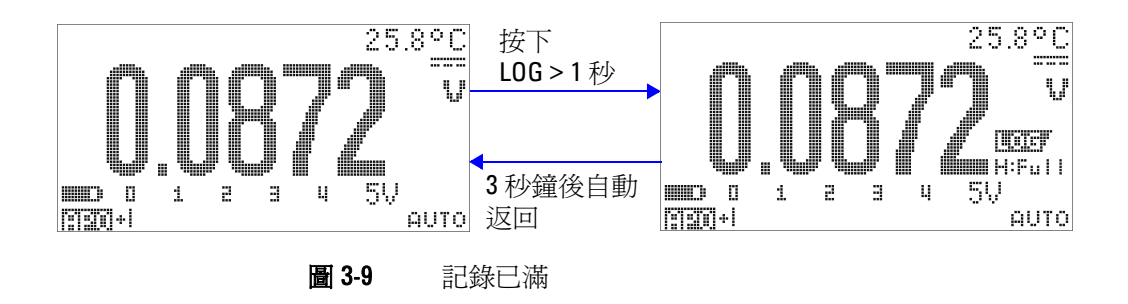

### <span id="page-92-0"></span>間隔記錄

首先,確認已在 「設定」模式中指定間隔 ( 時間 ) 記錄。

1 按下  $(\begin{array}{c} \text{H} \\ \text{H} \end{array})$ 超過 1 秒鐘, 以將主要顯示器上目前的値和功能儲 存在電表記憶體中。會指示IITT 和記錄索引。後續讀值會以 「設定」模式中所指定的間隔 (LOG TIME) 自動記錄到記憶體 中。請參閱第 70 [頁的圖](#page-93-0) 3-10 以瞭解如何操作此模式。

附註 可儲存的最大讀值數目為 1000 個項目。當 1000 個項目都已佔滿 時,記錄索引會指示 「Full」。

2 按下 (Hz)超過1秒鐘,退出此模式。

附註 當間隔 ( 時間 ) 記錄正在執行時,會停用所有鍵台操作,但 **LOG** <sup>除</sup> 外,按下該按鍵超過 1 秒鐘將退出此模式。此外,「自動關機」會 在間隔記錄期間停用。

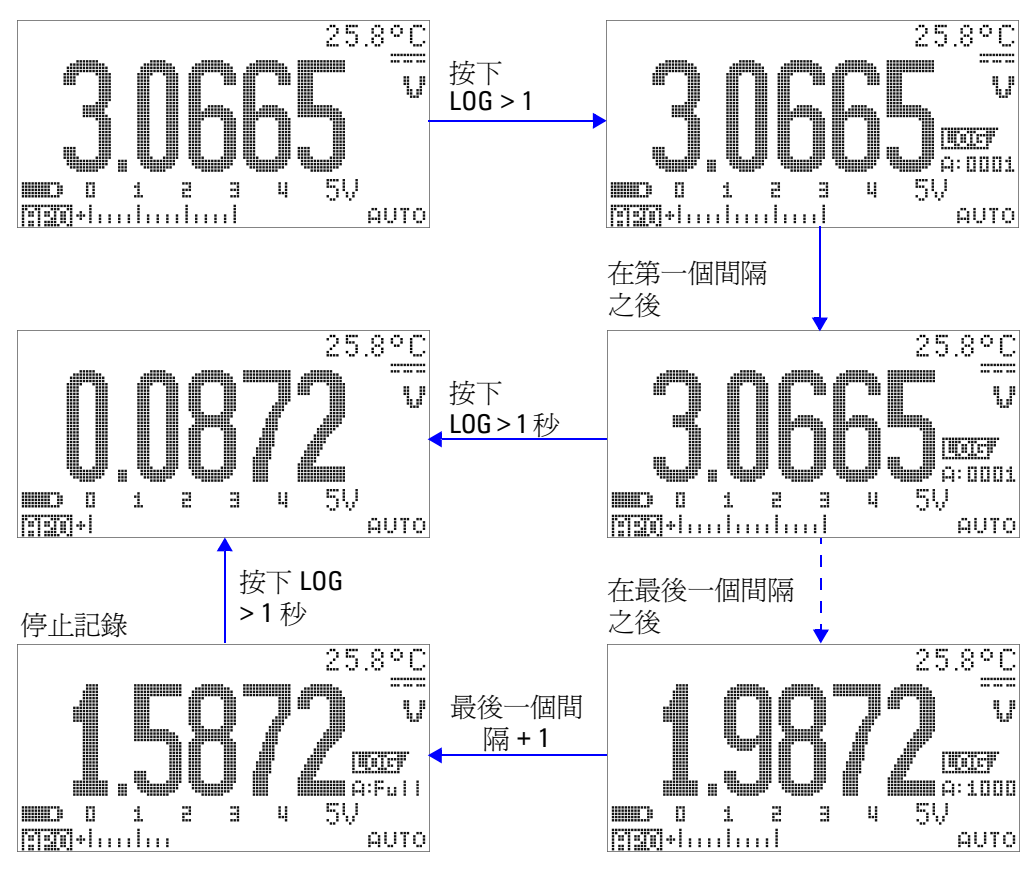

<span id="page-93-0"></span>圖 3-10 間隔 (時間)記錄模式操作

### <span id="page-94-0"></span>檢閱記錄的資料

- 1 按下 © 超過1秒鐘,進入「記錄檢閱」模式。會顯示最後 一個記錄的項目,
- 2 按下  $\circled{c}$  可切換手動 (手) 和間隔 (時間) 記錄檢閱模式。
- 3 按下 ▲ 或 ▼ 以便在記錄的資料之間向上或向下檢視。按下 ● 以選取第一筆記錄,並接下 ▶ 以選取最後一筆記錄進行快 速導覽。
- 4 在分別的「記錄檢閱」模式中, 按下 (m) 超過 1 秒鐘, 清除 記錄的資料。
- 5 按下 © 超過 1 秒鐘,停止記錄並退出此模式。

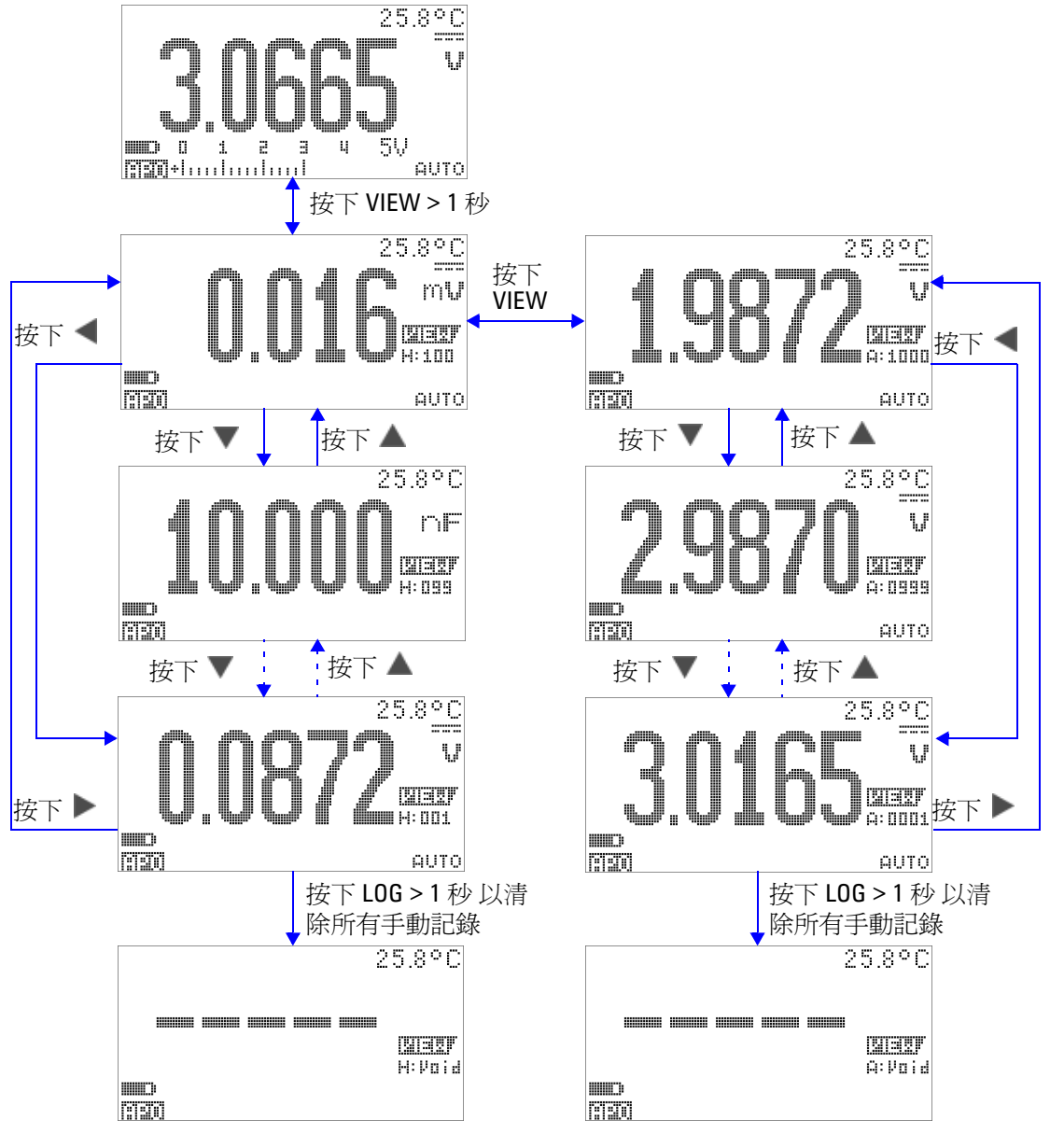

圖 3-11 記錄檢閱模式操作

# <span id="page-96-0"></span>方波輸出

U1253A True RMS OLED 萬用電錶的方波輸出可用於產生 PWM ( 脈衝寬調變 ) 輸出,或提供同步時脈來源 ( 傳輸速率產生器 )。 您也可以使用此功能檢查和校正流量計顯示器、計數器、測速器、 示波器、頻率轉換器、頻率發送器和其他頻率輸入裝置。

### 選取方波輸出頻率

- 1 請將旋扭開關設定為 OUT ms<sup>。</sup>預設脈衝寬為 0.8333 毫秒,而 預設頻率為 600 Hz,分別如主要和次要顯示器上所示。
- **2** 按下 可為主要顯示器切換週期和脈衝寬。
- 3 按下 ◀ 或 ▶ 椦動可用頻率 ( 有 29 個頻率可供選擇 )。

#### 表 3-1 方波輸出的可用頻率

頻率 **(Hz)** 0.5, 1, 2, 5, 6, 10, 15, 20, 25, 30, 40, 50, 60, 75, 80, 100, 120, 150, 200, 240, 300, 400, 480, 600, 800, 1200, 1600, 2400, 4800

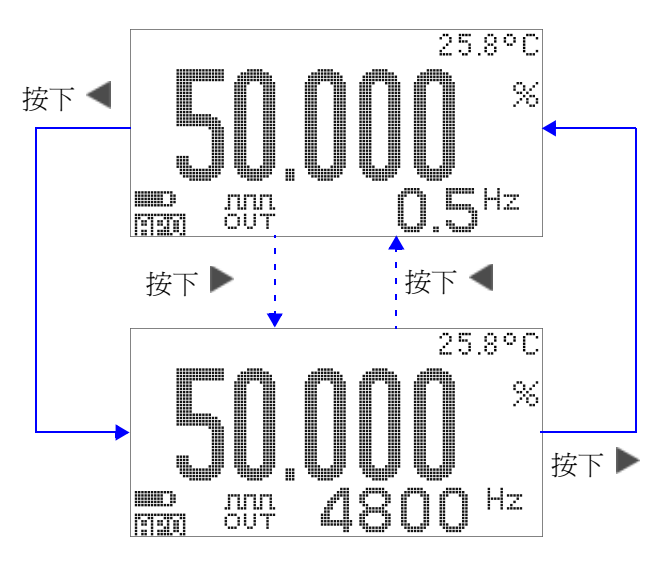

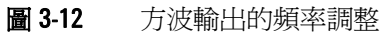

#### 選取方波輸出週期

- 1 請將旋扭開關設定為 DUT ms<sup>。</sup>
- 2 按下<sup>(smrr)</sup>在主要顯示器上選取週期(%)。
- 3 按下 ▲ 或 ▼ 以調整週期。週期可逐步前進 256 階,每一階等 於 0.390625%。顯示器可提供的最佳解析度為 0.001%。

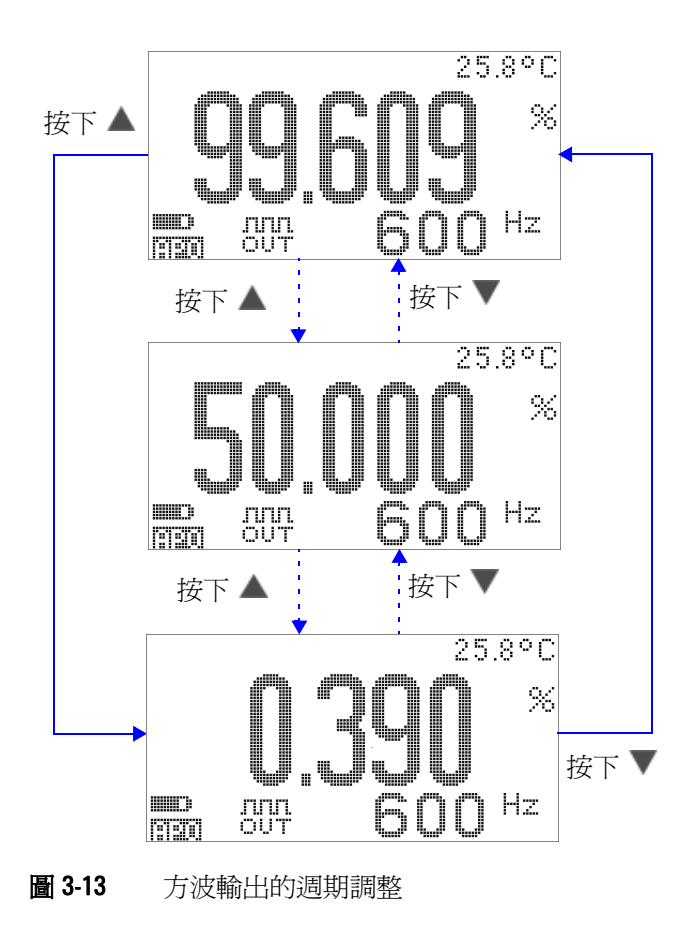

### 選取方波輸出脈衝寬

- 1 請將旋扭開關設定為 DUT ms<sup>。</sup>
- 2 按下 < SHIFT> 以選取主要顯示器上的脈衝寬 (ms)。
- 3 按下 ▲或 ▼ 以調整脈衝寬。脈衝寬可逐步前進 256 階,每一 階等於 1/(256 × 頻率 )。顯示的脈衝寬會自動調整為 5 位數 ( 範圍從 9.9999 到 9999.9 毫秒 )。

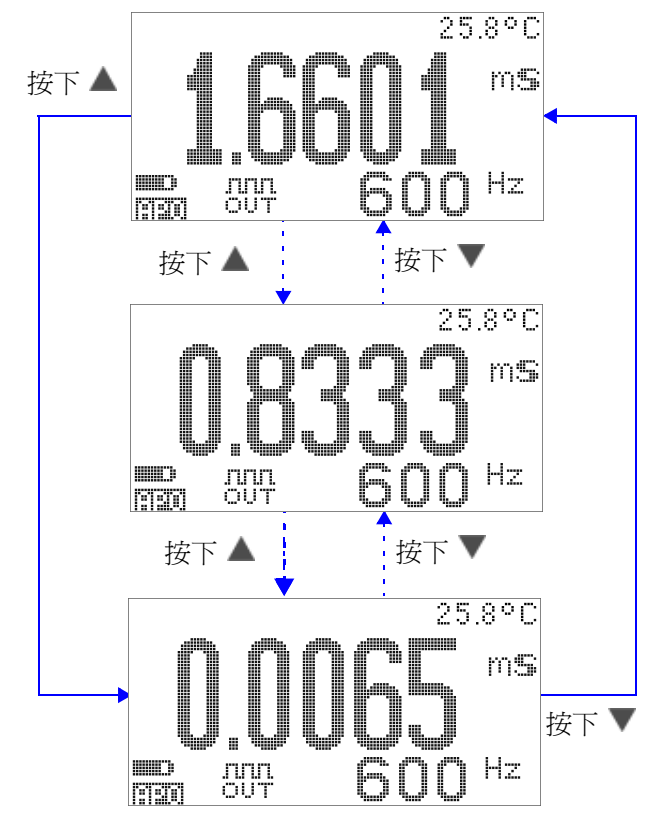

圖 3-14 方波輸出的脈衝寬調整

# <span id="page-100-0"></span>遠端通訊

此萬用電錶具有雙向 ( 全雙工 ) 通訊能力,可進行從萬用電錶到 PC 的資料傳輸。這個項目的必備配件是選購的 USB-RS232 纜 線,以及所附 CD 中的應用程式軟體。

請參閱 CD 中的 《Agilent GUI 軟體說明檔案》,以取得如何執行 PC 與萬用電錶的遠端通訊指示。

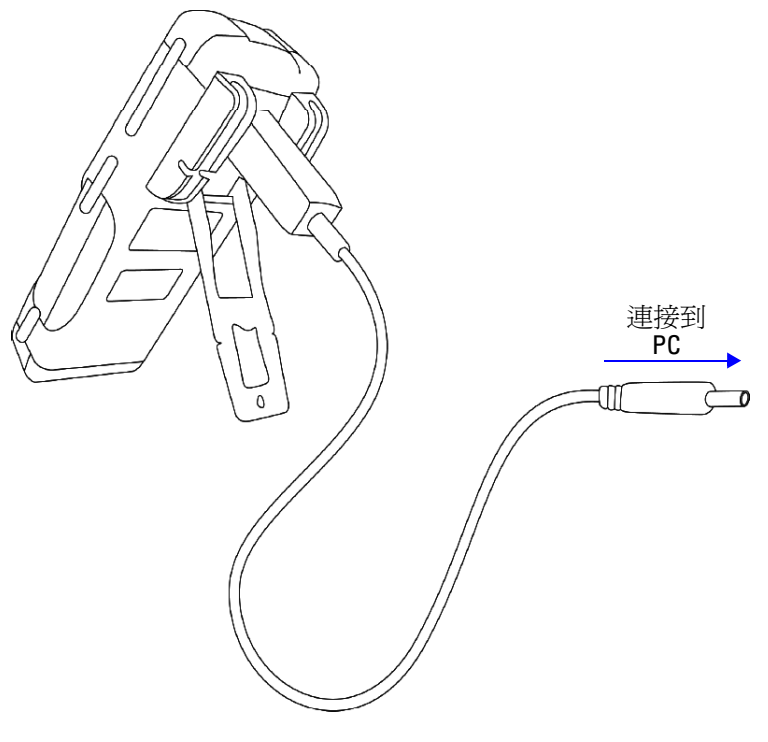

圖 3-15 遠端通訊的纜線連接

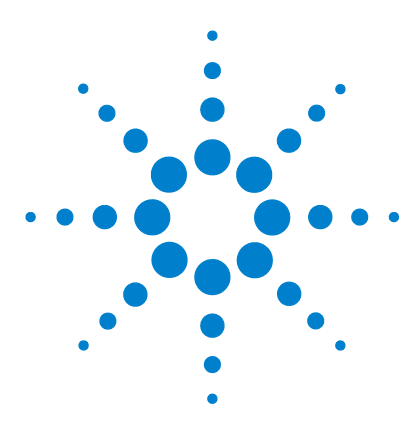

**Agilent U1253A True RMS OLED** 萬用電錶 使用者和服務指南

# 變更預設設定

**4**

[選取設定模式](#page-103-0) 80 [預設原廠設定和可用設定選項](#page-104-0) 81 設定資料保持/[重新整理保持模式](#page-108-0) 85 [設定資料記錄模式](#page-109-0) 86 設定 dB [量測](#page-111-0) 88 設定 dBm [量測的參照阻抗](#page-112-0) 89 [設定熱耦合類型](#page-113-0) 90 [設定溫度單位](#page-113-1) 90 [設定百分比標度讀數](#page-115-0) 92 [設定最小可量測頻率](#page-117-0) 94 [設定嗶聲頻率](#page-118-0) 95 [設定自動關機模式](#page-119-0) 96 [設定開機背光亮度等級](#page-121-0) 98 [設定開機旋律](#page-122-0) 99 [設定開機問候畫面](#page-122-1) 99 [設定傳輸速率](#page-123-0) 100 [設定同位檢查](#page-124-0) 101 [設定資料位元](#page-125-0) 102 設定 [Echo](#page-126-0) 模式 103 [設定列印模式](#page-127-0) 104 [修訂](#page-128-0) 105 [序號](#page-128-1) 105 [電壓警示](#page-129-0) 106 [M-initial](#page-130-0) 107 [穩定重新整理速率](#page-134-0) 111 [恢復為預設原廠設定](#page-135-0) 112

本章說明如何變更 U1253A True RMS OLED 萬用電錶的預設原廠 設定,以及其他可用的設定選項。

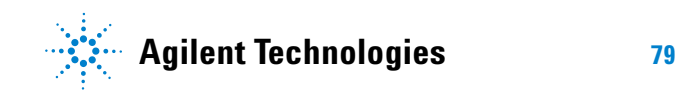

#### **4** 變更預設設定

### <span id="page-103-0"></span>選取設定模式

### 若要進入「設定」模式,請按住 < (swirt) 超過 1 秒鐘。

若要在「設定」模式中變更功能表項目設定,請執行下列步驟:

- 1 按下 ◀ 或 ▶ 以檢視選取的功能表頁面。
- 2 按下 ▲ 或 ▼ 以瀏覽至需要變更的項目。
- 3 按下(H2)進入EDIT 模式,以調整您想要變更的項目。當您位 在 **EDIT** 模式時:
	- i 按下 ◀ 或 ▶ 可選取要調整的數字。
	- ii 按下 ▲ 或 ▼ 可調整値。
	- iii 按下<sup>、"HIFT</sup> 可退出 EDIT 模式而不儲存變更。
	- iv 按下 (#2) 可儲存您所做的變更並退出 EDIT 模式。
- 4 按下<sup>、</sup> HHT 超過1秒鐘可退出「設定」模式。

# <span id="page-104-0"></span>預設原廠設定和可用設定選項

下表顯示不同的功能表項目,以及其各自的預設設定和可用選項。

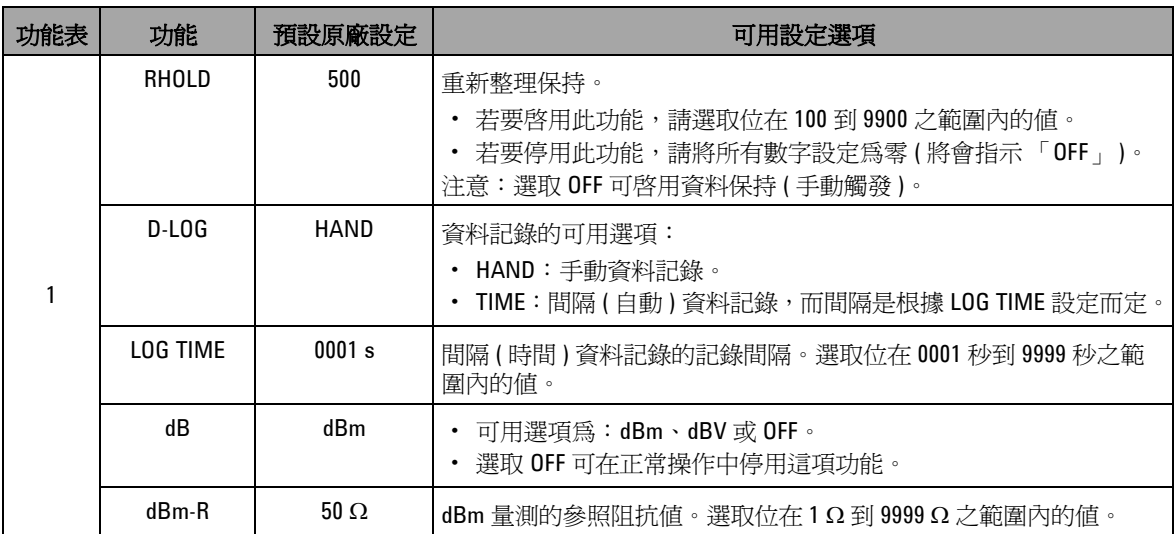

#### 表 4-1 每項功能的預設原廠設定和可用設定選項

### **4** 變更預設設定

表 4-1 每項功能的預設原廠設定和可用設定選項 (fÚ)

| 功能表            | 功能                | 預設原廠設定                         | 可用設定選項                                                                                                    |
|----------------|-------------------|--------------------------------|----------------------------------------------------------------------------------------------------|
| $\mathfrak{p}$ | <b>T-TYPE</b>     | K                              | 熱耦合類型。<br>・ 可用選項爲:K 類型或 J 類型                                                                                                    |
|                | <b>T-UNIT</b>     | °C                             | 溫度單位。<br>• 可用選項為:<br>• ℃/℉:雙重顯示器,主要顯示器爲 ℃,次要顯示器爲 ℉。<br>• ℃:單一顯示器,僅顯示 ℃。<br>• °F/°C:雙重顯示器,主要顯示器為 °F,次要顯示器為 °C。<br>• °F:單一顯示器,僅顯示 °F。<br>· 按下 (RANGE) 可切換 °C 和 °F。 |
|                | mA-SCALE          | 4 mA $\overline{\oplus}$ 20 mA | mA 的百分比標度。<br>• 可用選項為:4 - 20 mA、0 - 20 mA 或 OFF。<br>• 選取 OFF 可在正常操作中停用這項功能。                                                                                      |
|                | <b>CONTINUITY</b> | SINGLE                         | 蜂鳴聲的導通。<br>• 可用選項為:SINGLE 、OFF 或 TONE。                                                                                                    |
|                | MIN-Hz            | $0.5$ Hz                       | 最小量測頻率。<br>可用選項為:0.5 Hz、1 Hz、2 Hz 或 5 Hz。                                                                                                    |
| 3              | <b>BEEP</b>       | 2400                           | 嗶聲頻率。<br>• 可用選項為:4800 Hz、2400 Hz、1200 Hz、600 Hz 或 OFF。<br>• 若要停用此功能,請選取 OFF。                                                                                     |
|                | AP <sub>0</sub>   | 10 M                           | 自動關機。<br>· 若要啓用此功能,請選取位在1分鐘到99分鐘之範圍內的值。<br>· 若要停用此功能,請將所有數字設定為零 ( 將會指示「 OFF 」 )。                                                                                 |
|                | <b>BACKLIT</b>    | <b>HIGH</b>                    | 預設開機背光亮度等級。可用選項為:HIGH、MEDIUM 或 LOW。                                                                                                    |
|                | <b>MELODY</b>     | <b>FACTORY</b>                 | 開機旋律。可用選項為: FACTORY 或 OFF。                                                                                                    |
|                | <b>GREETING</b>   | <b>FACTORY</b>                 | 開機問候。可用選項: FACTORY 或 OFF。                                                                                                    |

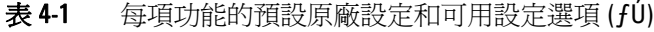

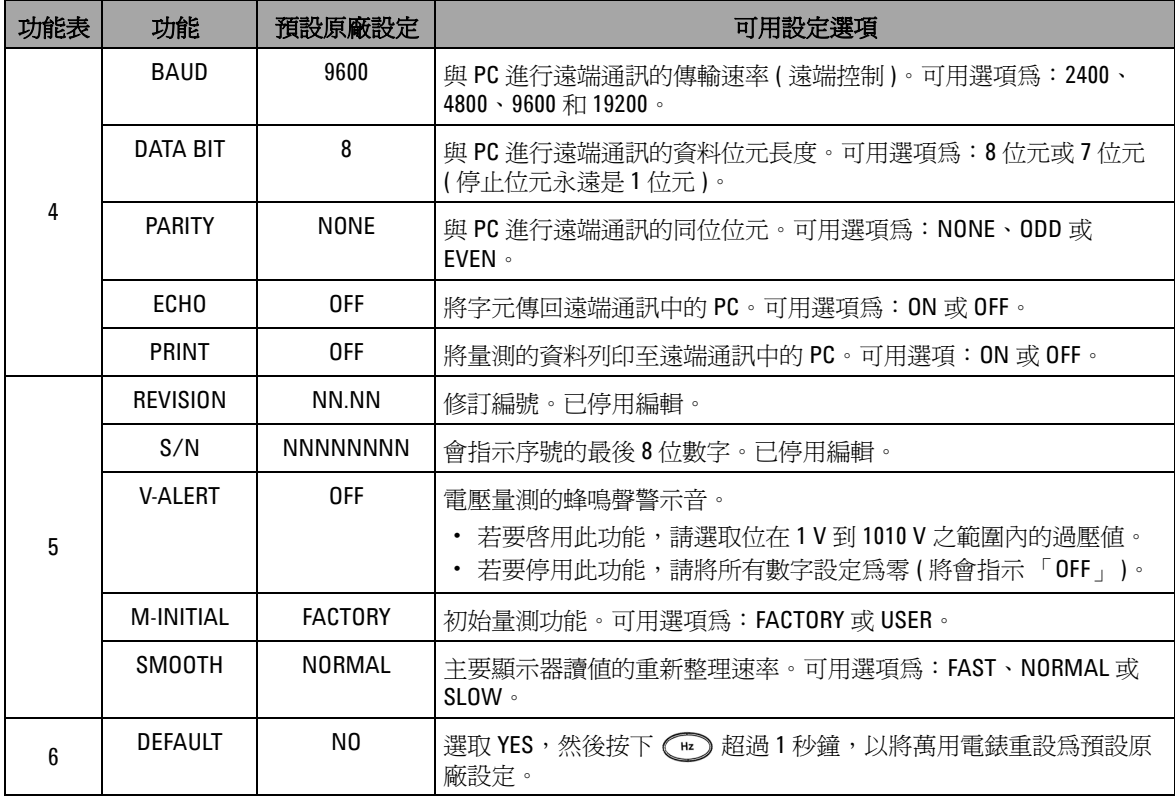

**4** 變更預設設定

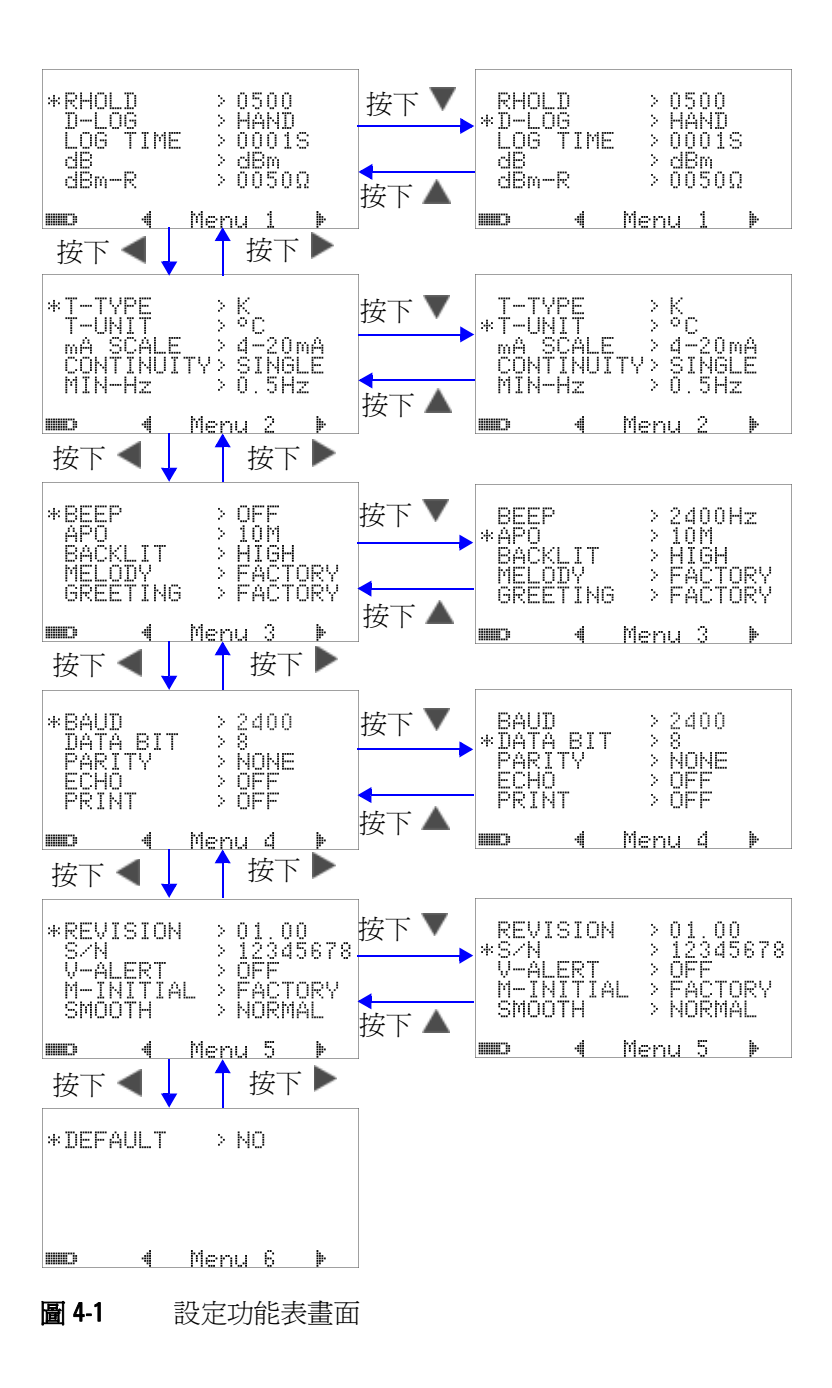
### 設定資料保持 **/** 重新整理保持模式

- **1** 將功能表項目 RHOLD 設定為 「OFF」以啟用 「資料保持」模 式 ( 透過遠端控制以金鑰、匯流排來手動觸發 )。
- **2** 將功能表項目 RHOLD 設定在 100 到 9900 的範圍內,以啟用 「重新整理保持」模式 ( 自動觸發 )。一旦量測值的變化超過這 個值 ( 就是變化計數 ),「重新整理保持」便準備好觸發並保持 新值。

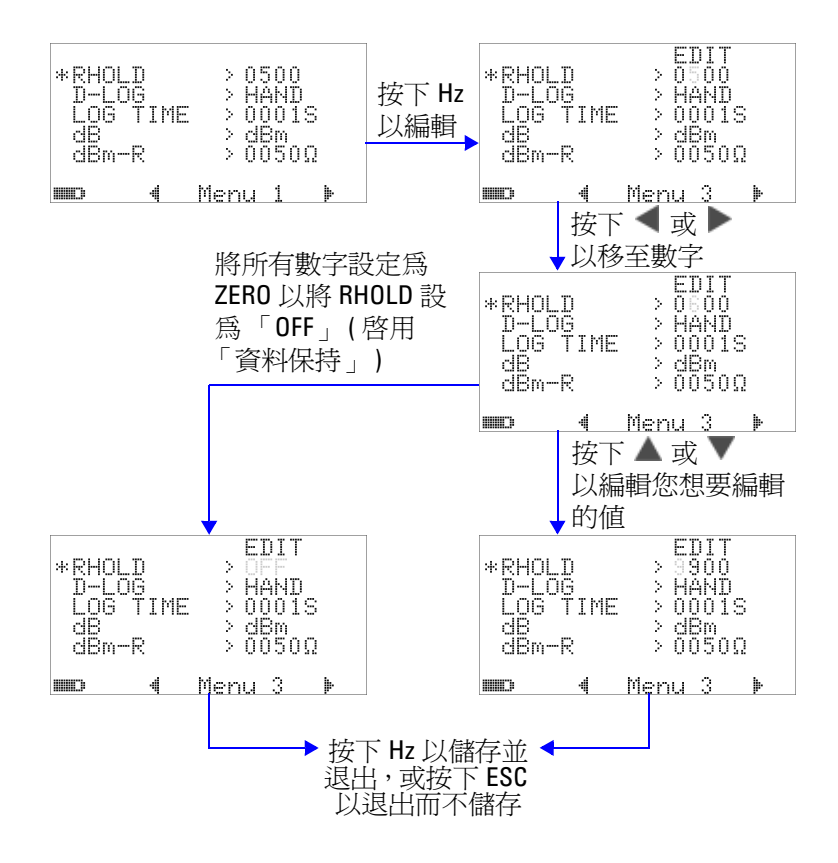

圖 4-2 音料保持/ 重新整理保持設定

### 設定資料記錄模式

1 設定為 「HAND」以啓用手動 (手 ) 資料記錄,或設定為 「TIME」以啟用間隔 ( 時間 ) 資料記錄。請參閱第 86 [頁的圖](#page-109-0) [4-3](#page-109-0)。

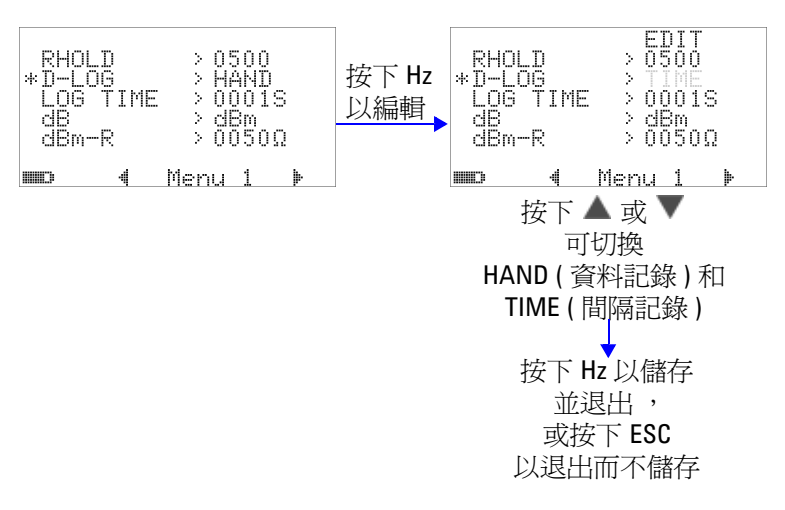

#### <span id="page-109-0"></span>圖 4-3 資料記錄設定

2 對於間隔 (時間) 資料記錄, 將 LOG TIME 設定在 0001 秒到 9999 秒的範圍內,以指定資料記錄間隔。

### 變更預設設定 **4**

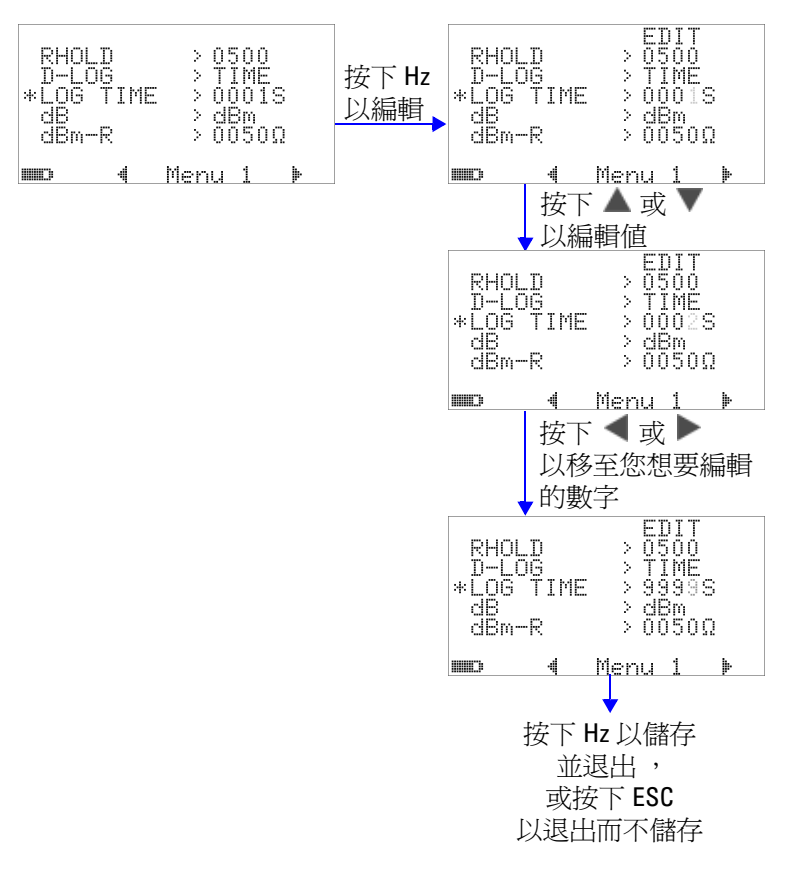

#### 圖 4-4 間隔 (時間)記錄的記錄時間設定

### 設定 **dB** 量測

將此設定為 「OFF」可停用分貝單位。可用選項為 dBm、dBV 和 OFF。對於 dBm 量測,參照阻抗可透過「dBm-R」功能表項目 來設定。

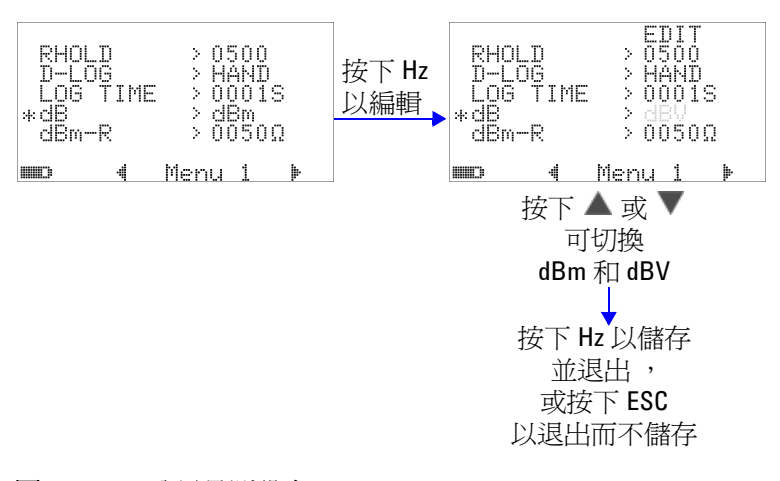

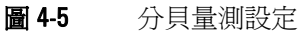

# 設定 **dBm** 量測的參照阻抗

dBm 量測的參照阻抗可設定為 1 到 9999 Ω 之範圍內的任何值。 預設值是 50 Ω。

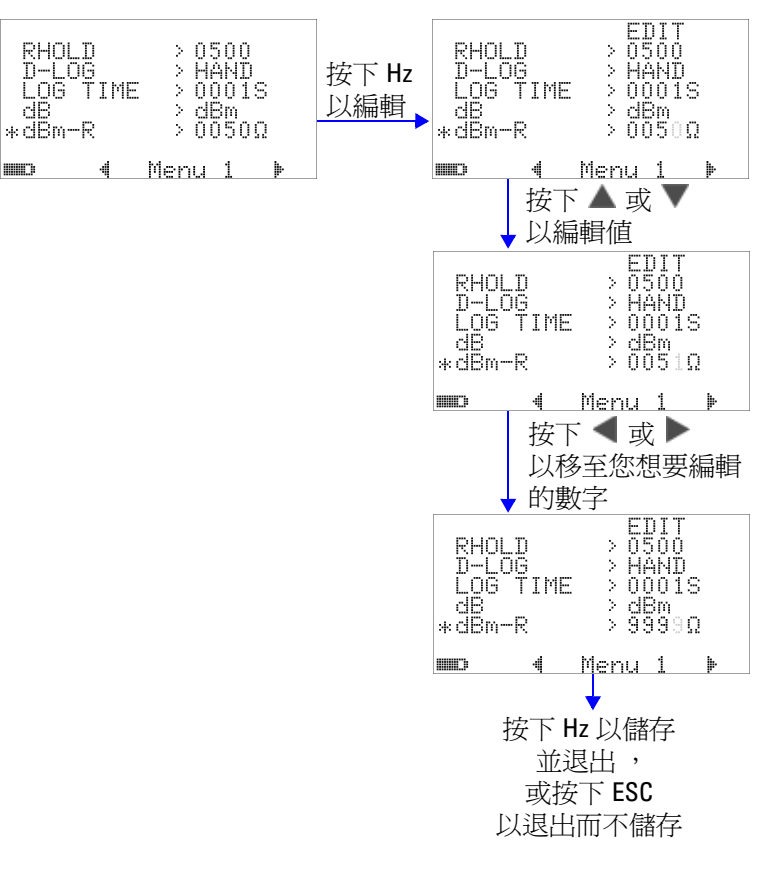

#### 圖 4-6 設定 dBm 單位的參照阻抗

### 設定熱耦合類型

可選取的熱耦合感應器類型是 J 類型和 K 類型。預設類型為 K 類 型。

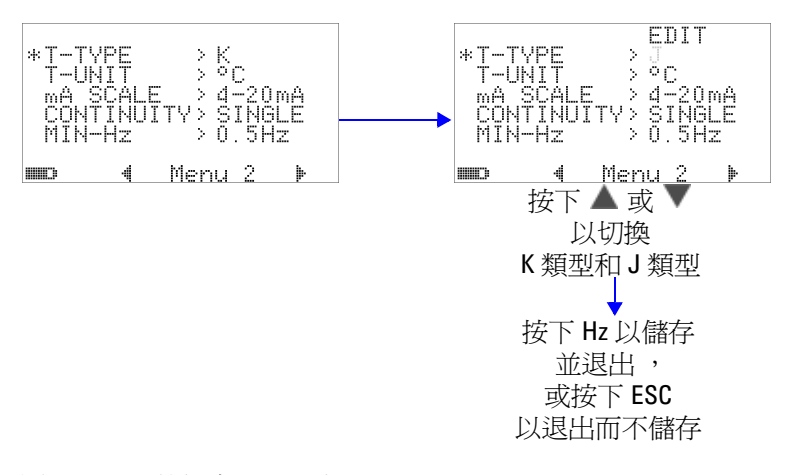

#### 圖 4-7 熱耦合類型設定

### 設定溫度單位

有四種組合的顯示單位可供使用:

- **1** 僅攝氏:°C 單一顯示器。
- 2 攝氏 / 華氏: ℃/°F 雙重顯示器; 主要為 ℃, 次要為 °F。
- **3** 僅華氏:°F 單一顯示器。
- **4** 華氏 / 攝氏:°F/°C 雙重顯示器;主要為 °F,次要為 °C。

### 變更預設設定 **4**

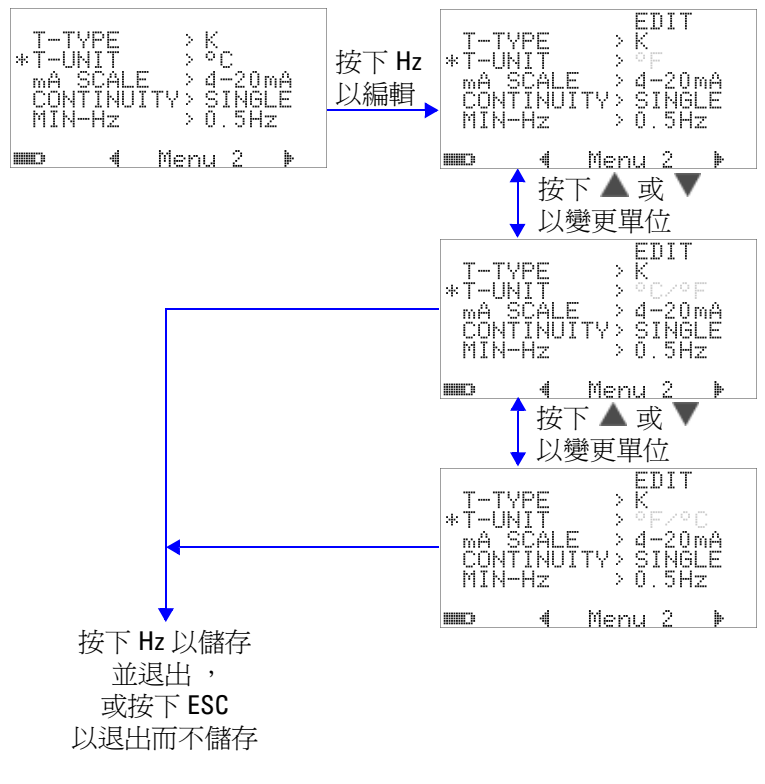

圖 4-8 溫度單位設定

### 設定百分比標度讀數

此設定會將 DC 電流量測顯示轉換成百分比標度讀數:0% 到 100%,根據 4 mA 到 20 mA 或 0 mA 到 20 mA 的範圍而定。例 如, 25% 讀數代表 4 mA 到 20 mA 範圍的 8 mA DC 電流, 或 0 mA 到 20 mA 範圍的 5 mA DC 電流。若要停用此功能,請將此 設定為 「OFF」。

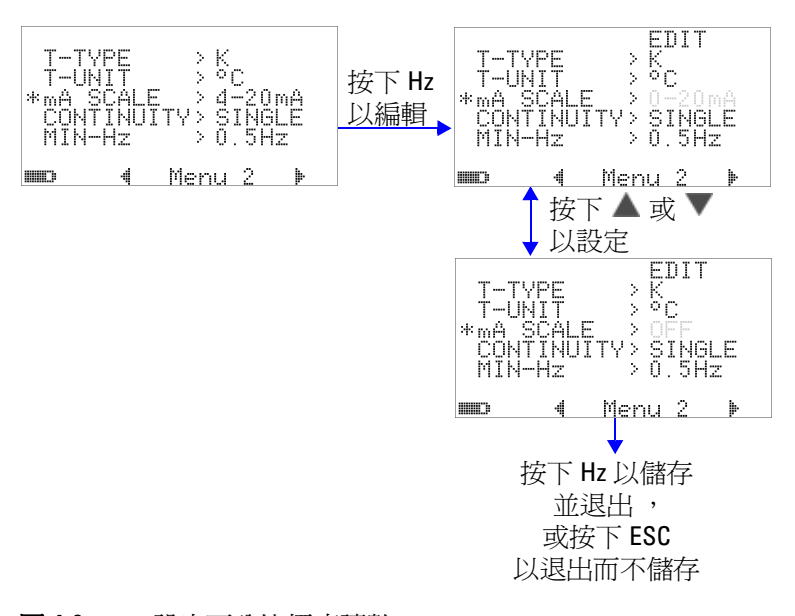

#### 圖 4-9 設定百分比標度讀數

# 導通測試的聲音設定

此設定決定用於導通測試的聲音。選取 「SINGLE」以使用單一 頻率嗶聲。選取 「TONE」以使用不同頻率的一串連續嗶聲。

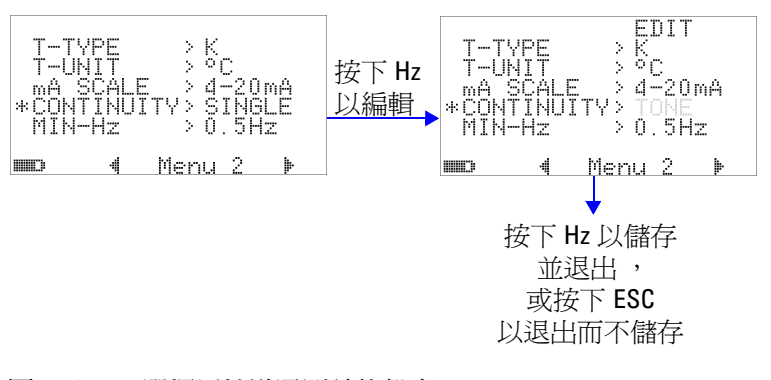

### 圖 4-10 選擇用於導通測試的聲音

### 設定最小可量測頻率

最小可量測頻率的設定會影響頻率、週期和脈衝寬的量測速率。 如規格中所定義的一般量測速率是根據 1 Hz 的最小可量測頻率而 定。

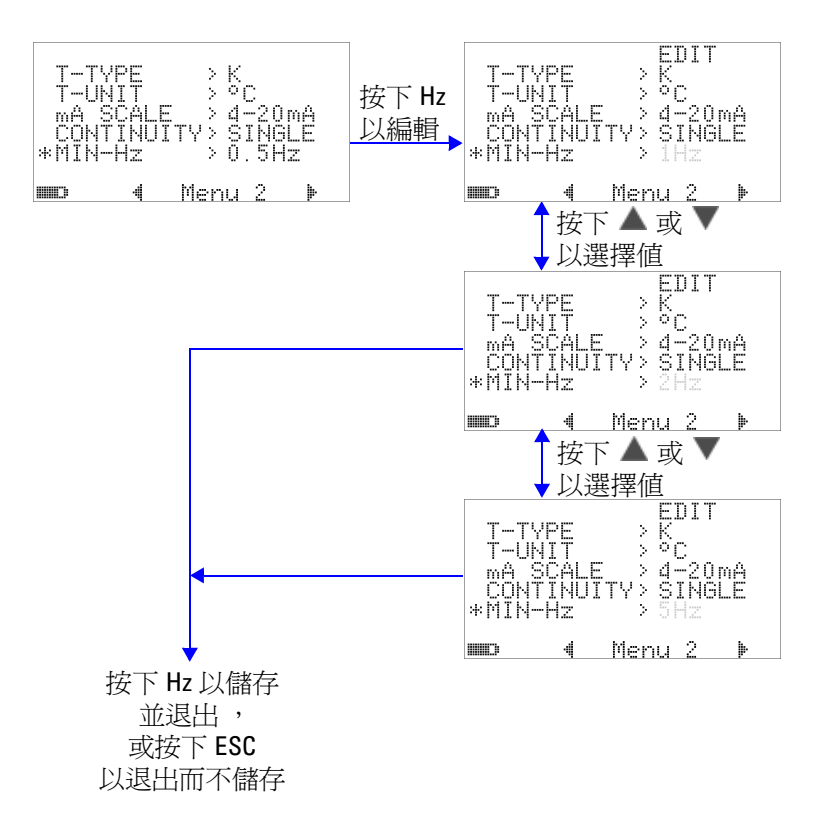

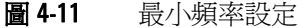

### 設定嗶聲頻率

嗶聲頻率可設定為 4800 Hz、2400 Hz、1200 Hz 或 600 Hz。 「OFF」代表嗶聲已停用。

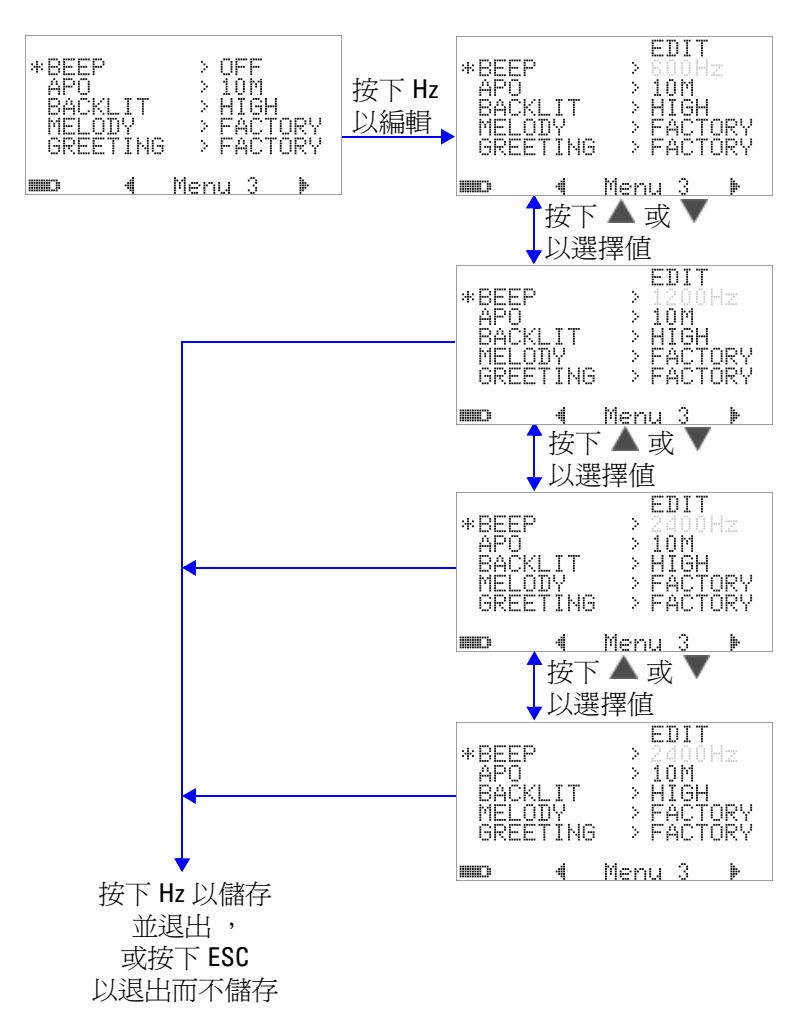

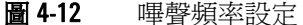

# 設定自動關機模式

- 若要啓用 APO (Auto Power Off,自動關機 ),請將其計時器設 定為 1 到 99 分鐘之範圍內的任何值。
- **•** 在經過指定的時間之後,如果該段時間內未發生下列任何情 形,則儀器會自動關閉 (已啓用 APO 時):
	- **•** 按下任何按鍵。
	- **•** 變更量測功能。
	- **•** 設定動態記錄。
	- **•** 設定 1 ms 峰值保持。
	- **•** 在 「設定」模式中停用 APO。
- **•** 若要在自動關機後重新啟動萬用電錶,只要按下任何按鈕或變 更旋扭開關位置即可。
- **•** 若要停用 APO,請選取 OFF。當 APO 已停用時,將會關閉 [1]]]] 標誌。萬用電錶會保持開啓,直到您手動將旋扭開關轉 至 OFF 位置。

### 變更預設設定 **4**

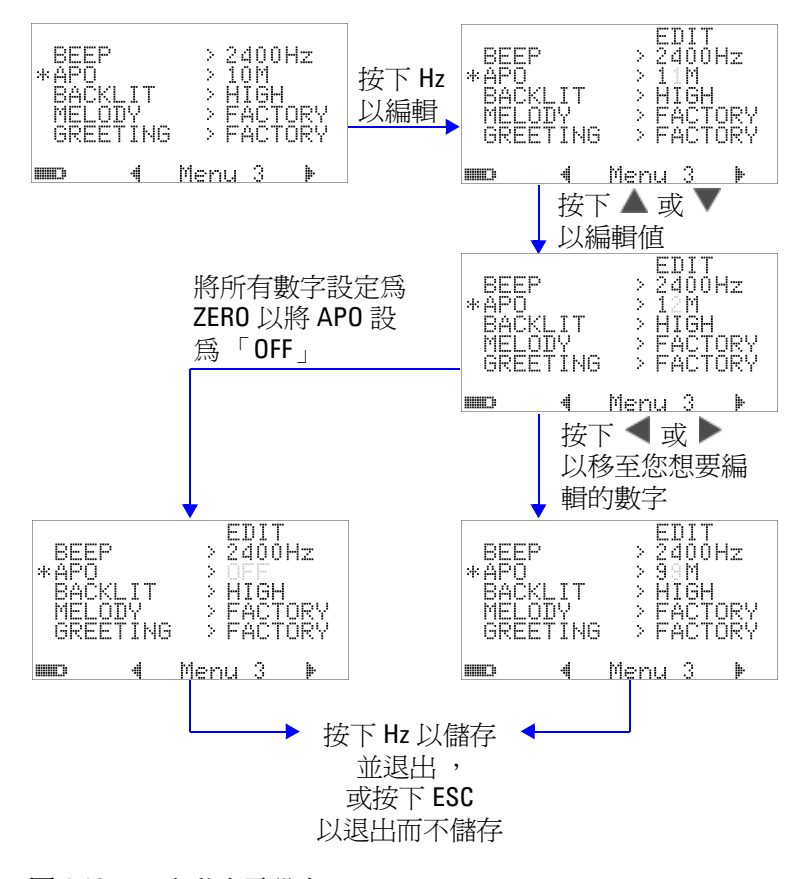

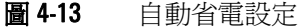

# 設定開機背光亮度等級

萬用電錶開啟時所顯示的亮度等級可設定為 HIGH、MEDIUM 或 LOW。

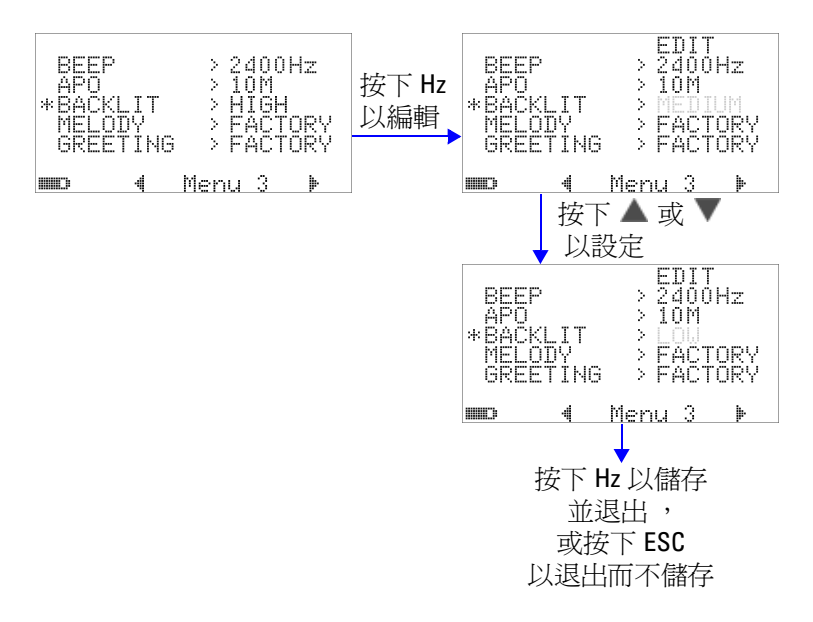

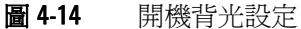

使用萬用電錶時,可以隨時按下 。 按鈕調整亮度。

### 設定開機旋律

萬用電錶開啟時所播放的旋律可設定為 FACTORY 或關閉 (OFF)。

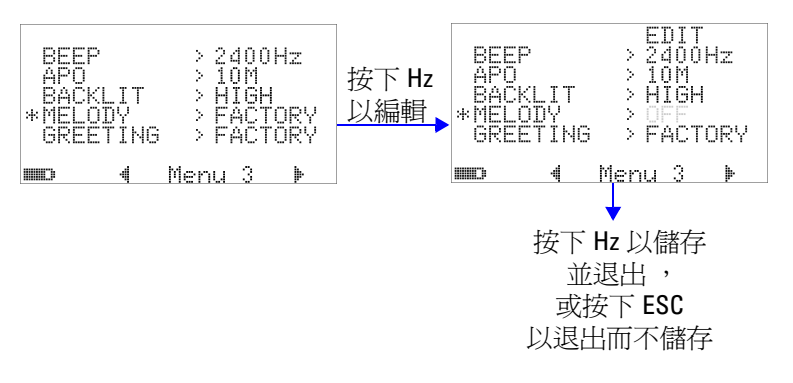

#### 圖 4-15 開機旋律設定

### 設定開機問候畫面

萬用電錶開啟時所顯示的問候畫面可設定為 FACTORY 或關閉  $(OFF)$ 

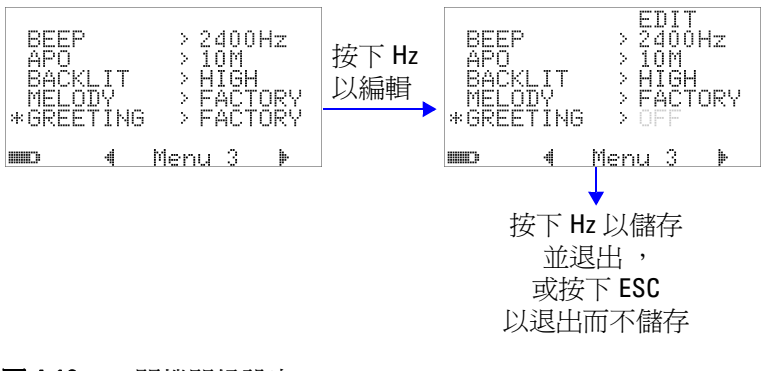

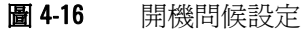

### 設定傳輸速率

與 PC 進行遠端通訊時所用的傳輸速率可設定為 2400、4800、 9600 或 19200 位元 / 秒。

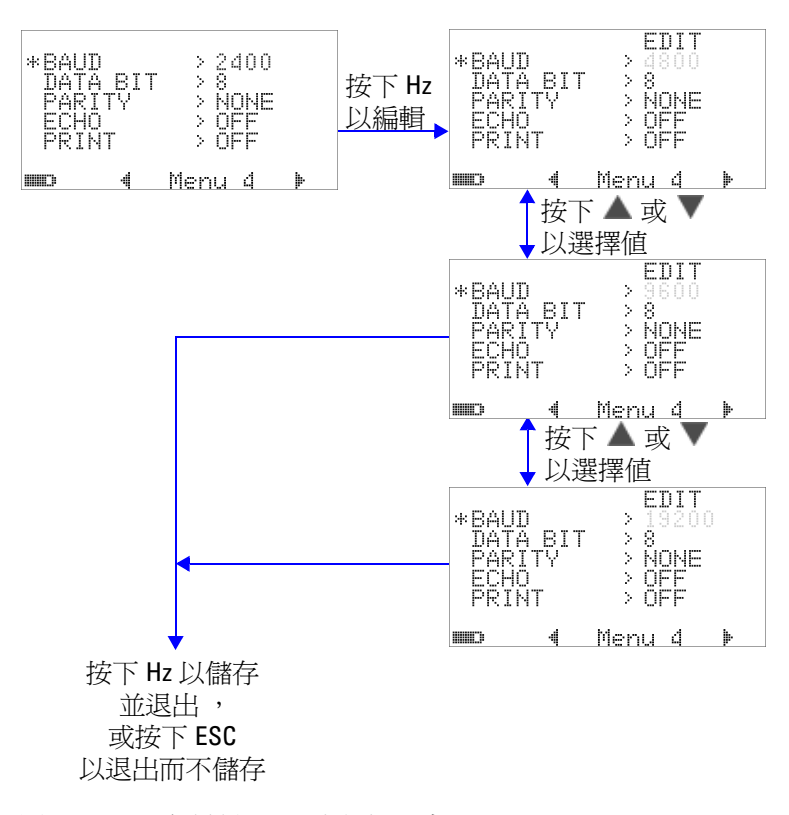

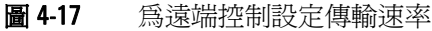

# 設定同位檢查

與 PC 進行遠端通訊的同位檢查可設定為 NONE、ODD 或 EVEN。

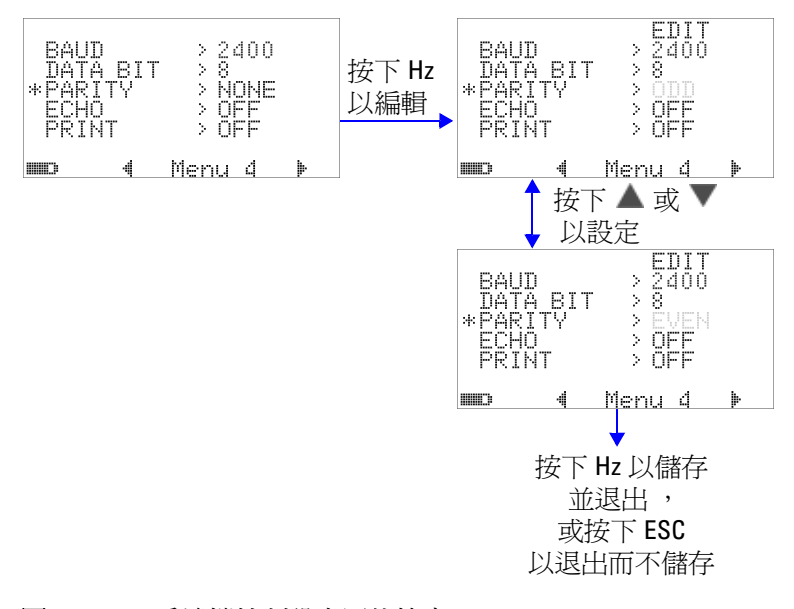

#### 圖 4-18 為遠端控制設定同位檢查

### 設定資料位元

與 PC 進行遠端通訊的資料位元數 ( 資料寬度 ) 可設定為 8 或 7 位 元。停止位元數永遠是 1,且無法變更。

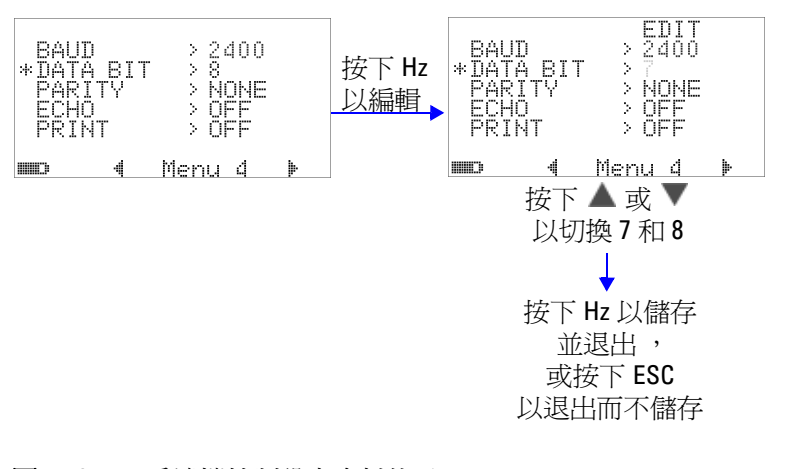

#### 圖 4-19 為遠端控制設定資料位元

# 設定 **Echo** 模式

- **•** 將此功能設定為 「ON」,可使在遠端通訊中 PC 上所傳輸字元 發生回應。
- **•** 使用 SCPI 命令開發 PC 程式時,這會很有用。在正常操作期 間,建議您停用此功能。

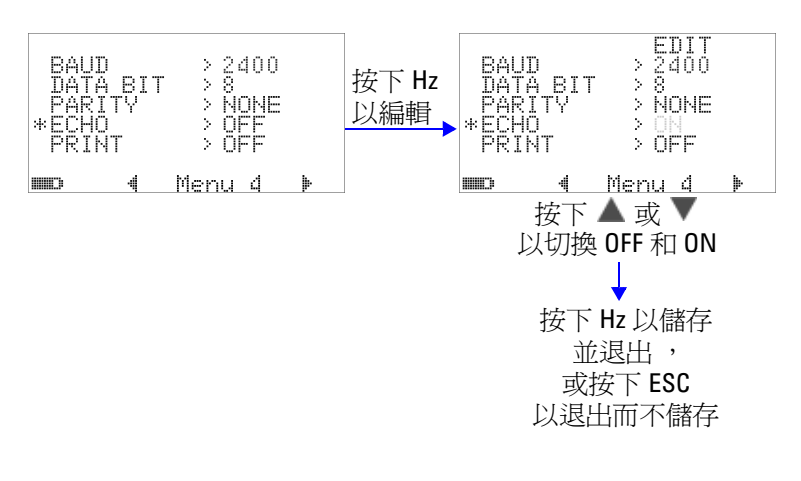

#### 圖 4-20 為遠端控制設定回應模式

### 設定列印模式

將此功能設定為 「ON」可允許在完成量測週期時,將量測資料列 印至透過遠端介面連接到萬用電錶的 PC。

在此模式中,萬用電錶會持續傳送最新資料給主機,但不會接受 來自主機的任何命令。

→ 119 指示器在列印操作期間會閃爍。

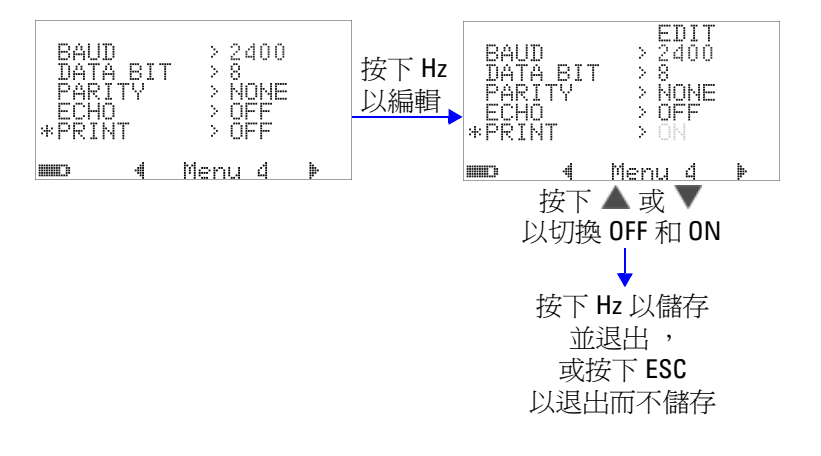

#### 圖 4-21 為遠端控制設定列印模式

# 修訂

會指示韌體的修訂編號。

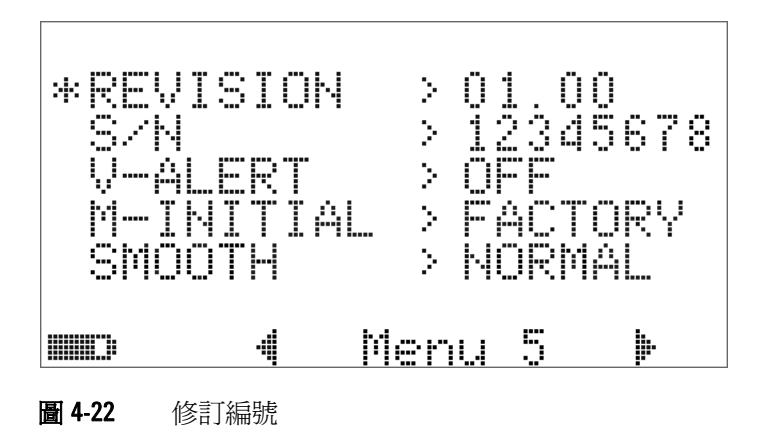

序號

會指示序號的最後 8 位數字。

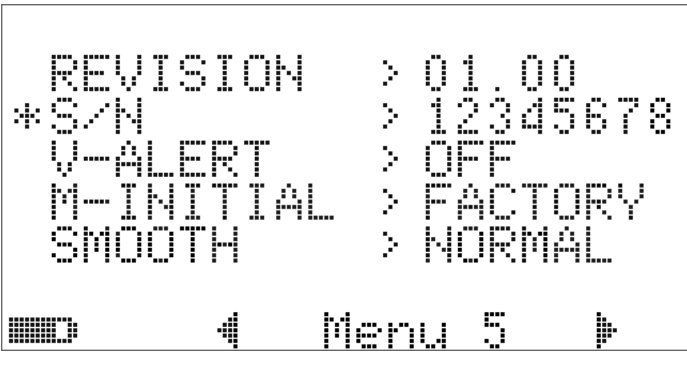

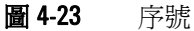

### 電壓警示

若要啟用過壓的警示音,請選取位在 1 V 到 1010 V 之範圍內的過 壓值。

若要停用此功能,請將所有數字設定為 0 ( 「OFF」 )。

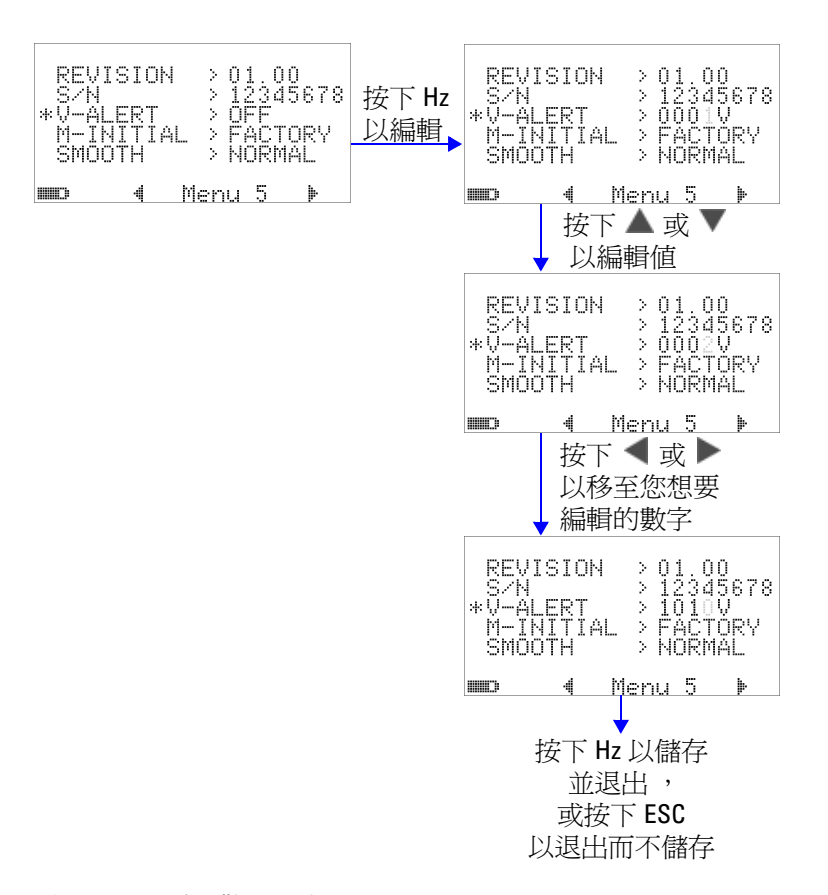

#### 圖 4-24 電壓警示設定

### **M-initial**

您可以選取的初始量測功能為 FACTORY 或 USER。初始量測功能 和範圍可根據以下的表 [4-2](#page-130-0) 來設定。

#### <span id="page-130-0"></span>表 4-2 M-initial 的可用設定

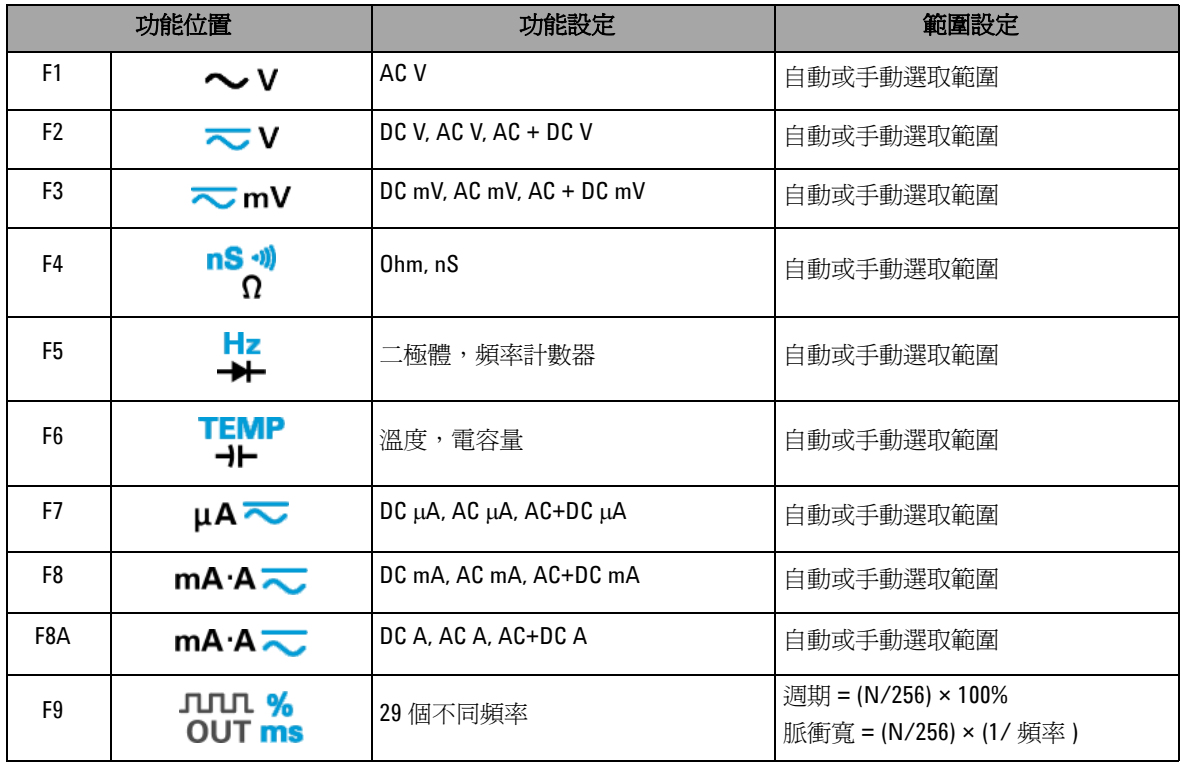

每個旋扭開關位置會被指派一個預設量測功能和預設量測範圍。 例如,當您將旋扭開關轉至→ 位置,根據預設原廠設定,初始 量測功能為二極體量測。若要選擇頻率計數器功能,必須按下 (SHIFT) 按鈕。

對於另一個範例,當您將旋扭開關轉至 <> V 位置,根據預設原 廠設定,初始量測範圍為「自動」。若要選擇不同的範圍,必須 按下 (RANGE) 按鈕。

如果您想要使用不同組的初始量測功能,請將 M-INITIAL 設定變 更爲 USER,然後按下 ( H ) 按鈕。然後,萬用電錶會進入 INIT 頁面。請參閱圖 [4-25](#page-131-0)。

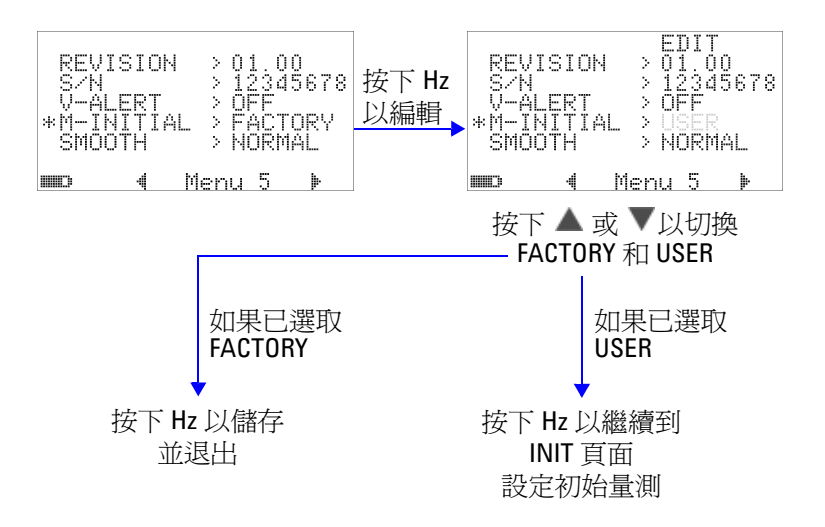

#### <span id="page-131-0"></span>圖 4-25 設定初始量測功能

在 **INIT** 頁面中,您可以定義偏好的初始量測功能。請參[閱圖](#page-132-0) [4-26](#page-132-0)。

按下 ◀ 或 ▶ 以在兩個 INIT 頁面之間瀏覽。按下 ▲ 或 ▼ 以選 擇要變更哪個初始功能。

### 變更預設設定 **4**

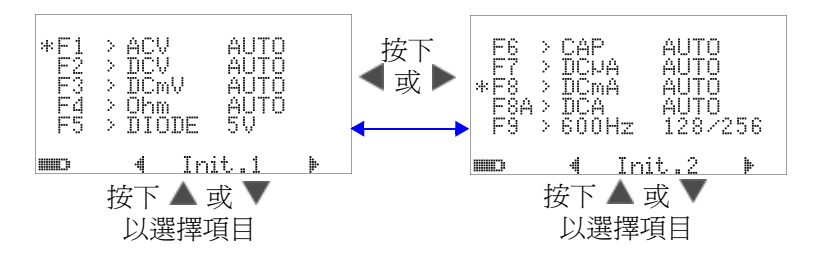

<span id="page-132-0"></span>圖 4-26 瀏覽初始功能頁面

然後按下 (H2) 以進入 EDIT 模式。

在 EDIT 模式中,按下 ◀ 或 ▶ 可變更選定功能的初始 ( 預設 ) 量 測範圍。例如在以下的圖 [4-27](#page-132-1) 中,顯示 F1 位置的 AC 電壓量測 功能之初始範圍變更為 1000 V ( 預設為 「自動」 )。

按下 ▲ 或 ▼ 可變更選定旋鈕開關位置的初始量測功能。例如在 以下的圖 [4-27](#page-132-1) 中,顯示 F5 位置的初始量測功能從 DIODE 變更為 FC ( 頻率計數器 )。

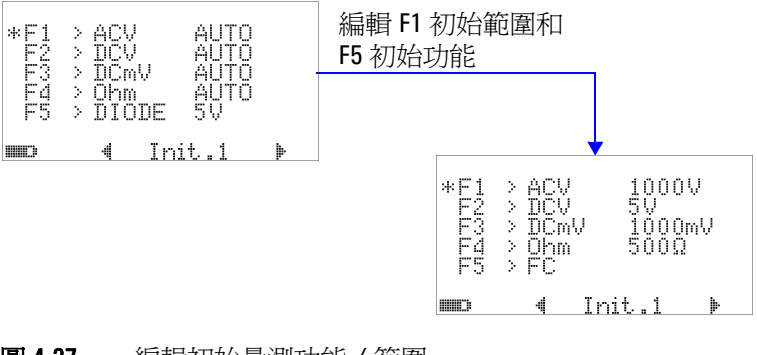

<span id="page-132-1"></span>圖 4-27 編輯初始量測功能 / 範圍

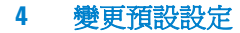

另一個範例是以下的圖 [4-28](#page-133-0),其中說明了:

- **•** F6 預設功能從電容量量測變更為溫度量測;
- **•** DC μA 的 F7 預設量測範圍從 「自動」變更為 5000 μA;
- **•** DC mA 的 F8 預設量測範圍從 「自動」變更為 50 mA;
- **•** DC A 的 F8A 預設量測範圍從 「自動」變更為 5 A;
- **•** 脈衝寬和週期的 F9 預設輸出值都從第 128 階 (脈衝寬為 0.8333 毫秒,週期為 50.000%) 變更為第 255 階 ( 脈衝寬為 1.6601 毫 秒,週期為 99.609%)。

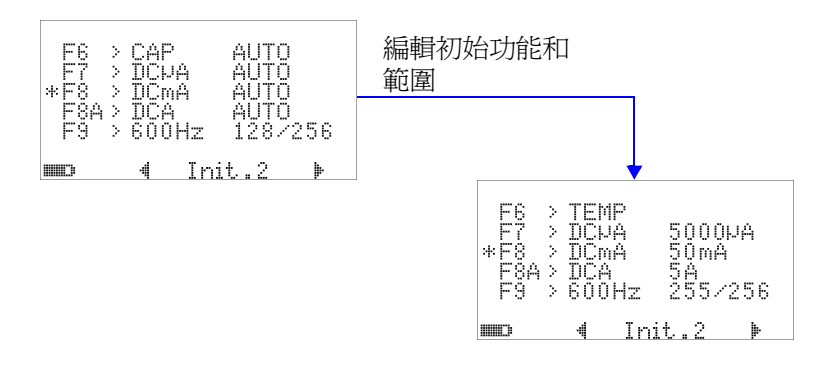

#### <span id="page-133-0"></span>圖 4-28 編輯初始量測功能 / 範圍和初始輸出值

在執行所要的變更後,按下 (™) 以儲存變更。按下 (™™) 退出 **EDIT** 模式。

如果您將萬用電錶重設為其預設原廠設定 ( 請參閱第 112 [頁的](#page-135-0) 「恢復爲預設原廠設定」),則 M-INITIAL 的設定也會還原成原廠 預設值。

### 穩定重新整理速率

SMOOTH 模式 ( 可用選項為 FAST、NORMAL 或 SLOW) 是用於 穩定讀值的重新整理速率,以便降低非預期雜訊的影響,並協助 您取得穩定的讀值。它適用於除電容量和頻率計數器外的所有量 測功能 ( 包括週期和脈衝寬量測 )。預設值是 NORMAL。

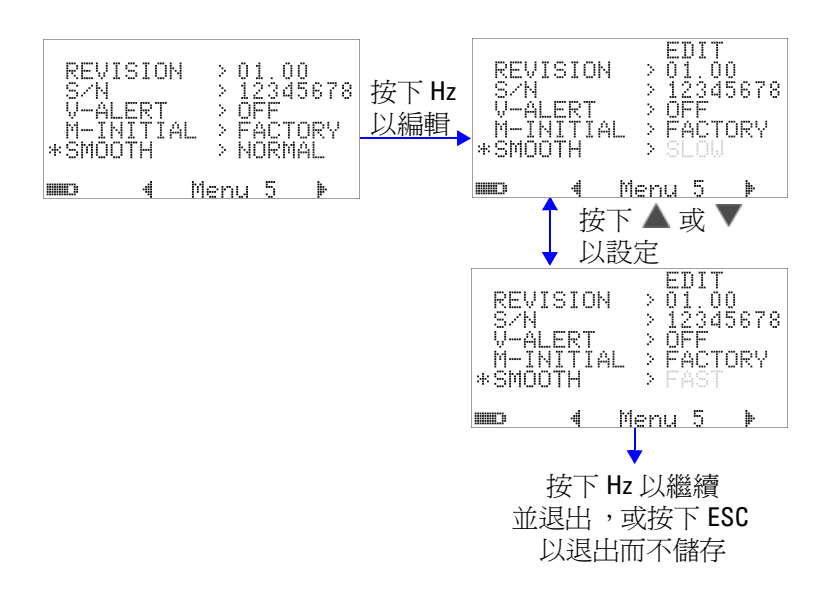

圖 4-29 主要顯示器讀值的重新整理速率

# <span id="page-135-0"></span>恢復為預設原廠設定

- 設定為「YES」,然後按下 **( = )**超過 1 秒鐘以重設爲預設原 廠設定 ( 除溫度設定外的所有設定 )。
- **•** 在重設生效後,「重設」功能表項目會自動還原成功能表頁面  $m1$

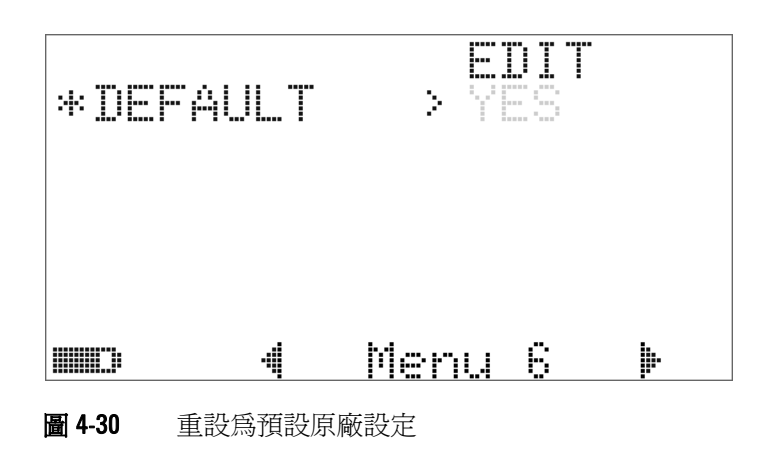

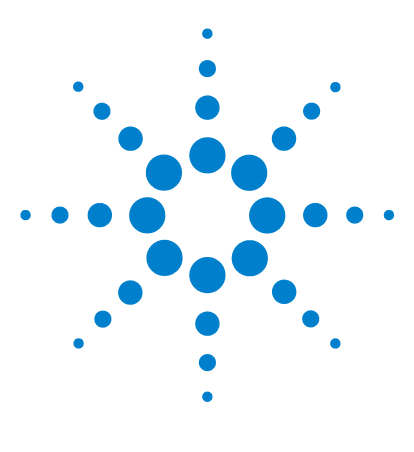

**Agilent U1253A True RMS OLED** 萬用電錶 使用者和服務指南

維護

**5**

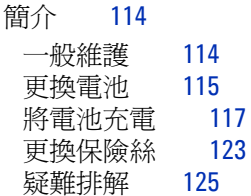

本章將協助您疑難排解發生故障的 U1253A True RMS OLED 萬用 電錶。

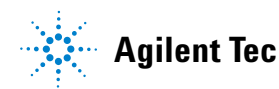

#### **5** 維護

# <span id="page-137-0"></span>簡介

注意 本手冊中未涵蓋的任何維修或服務僅能由合格的人員執行。

# <span id="page-137-1"></span>一般維護

### 著告 在進行量測之前,請確定終端連線對於特定量測而言是正確 的。若要避免對裝置造成任何損壞,請勿超過額定輸入限制。

終端中的灰塵或溼氣可能扭曲讀值。清潔程序如下所示:

- **1** 關閉萬用電錶並移除測試引線。
- **2** 翻轉萬用電錶並將所有堆積在終端的灰塵拂去。
- **3** 以濕布和溫和的清潔劑擦拭外盒,請勿使用研磨劑或有機溶 劑。使用以酒精濕潤的乾淨棉花棒擦拭每個終端的接觸端。

### <span id="page-138-0"></span>更換電池

### 警告 請勿透過使電池短路或遭受反極性的方式來將電池放電。請先 確定電池是可充電的,再進行充電。當電池正在充電時,請勿 轉動旋扭開關。

此萬用電錶是由 7.2 V NiMH 可充電電池來供電,且必須為指定的 電池類型。或者,您也可以使用 9 V 鹼性電池 (ANSI/NEDA 1604A 或 IEC 6LR61) 或 9 V 碳鋅電池 (ANSI/NEDA 1604D 或 IEC6F22) 來給 U1253A 供電。為確保萬用電錶依照指定方式執 行,建議您在低電池電量指示器顯示為閃爍時立即更換電池。如 果您的萬用電錶內部有充電電池,請移至第 117 [頁的 「將電池充](#page-140-0) [電」](#page-140-0)。更換電池的程序如下:

附註 7.2 V NiMH 可充電電池會隨 U1253A 一起提供。

 在後端面板上,以逆時針方向將電池蓋上的螺絲從 LOCK 位置 轉動至 OPEN。

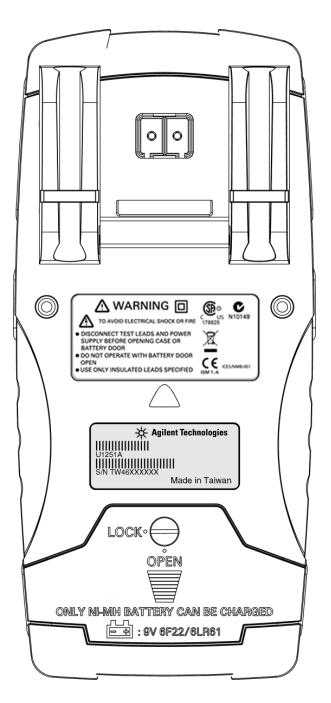

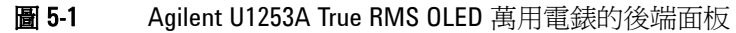

- 向下滑動電池蓋。
- 掀起電池蓋。
- 更換為指定的電池。
- 反向執行開啟電池蓋的程序來關上它。

### <span id="page-140-0"></span>將電池充電

### 警告 請勿透過使電池短路或遭受反極性的方式來將電池放電。請先 確定電池是可充電的,再進行充電。當電池正在充電時,請勿 轉動旋扭開關。

附註 對於電池充電器,主電源供應電壓波動不可超過 ±10%。

萬用電錶的電力來源是 7.2 V NiMH 可充電電池。強烈建議您使用 隨附為配件的指定 24 伏特 DC 配接器來為充電電池充電。請勿在 電池充電時轉動旋扭開關,因為正將 24 V 的 DC 電壓套用到充電 終端。請依照下列程式將電池充電:

- **1** 從萬用電錶拔除測試引線。
- 2 請將旋扭開關轉到 cFF。
- **3** 將 DC 配接器插入電源插座。
- **4** 將 DC 配接器的紅色 (+) 和黑色 (-) 香蕉型插頭 (4 公釐插頭 ) 分 別插入 F-T CHG 和 COM 終端。確定連接的極性正確。
- 

**附註 DC 配接器可使用設定在 DC 24 V 且過電流限制為 0.5 A 的 DC 電源** 供應器來取代。

> **5** 顯示器會顯示 10 秒的倒數計時器以開始自我測試。萬用電錶會 輸出短單音調聲音,提醒您為電池充電。接下 ( ) 以開始將 電池充電,或者萬用電錶會在 10 秒後自動開始充電。如果電池 容量超過 90%,建議您不要將電池充電。

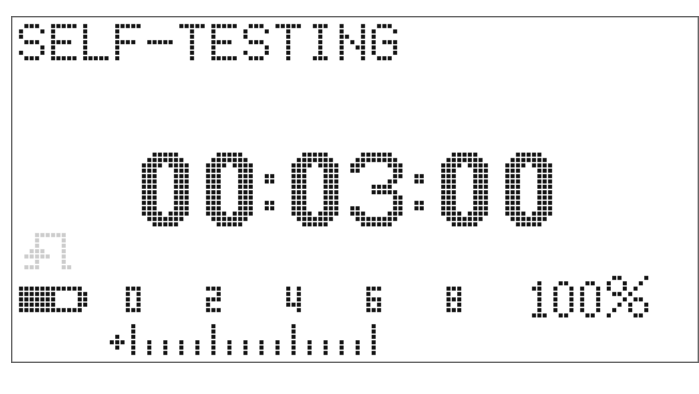

圖 5-2 自我測試時間顯示

表 5-1 待命和充電模式中的電池電壓和對應的充電百分比

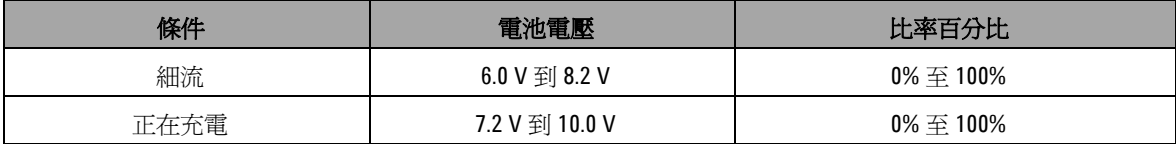

6 按下<sup>(smrr)</sup>後或重新啓動時,萬用電錶會執行自我測試,以檢 查萬用電錶內部的電池是否為可充電電池。此自我測試將花費 3 分鐘。請避免在自我測試期間按下任何按鈕。如果發生任何 錯誤,萬用電錶會顯示錯誤訊息,如第 119 [頁的表](#page-142-0) 5-2 中所 示。

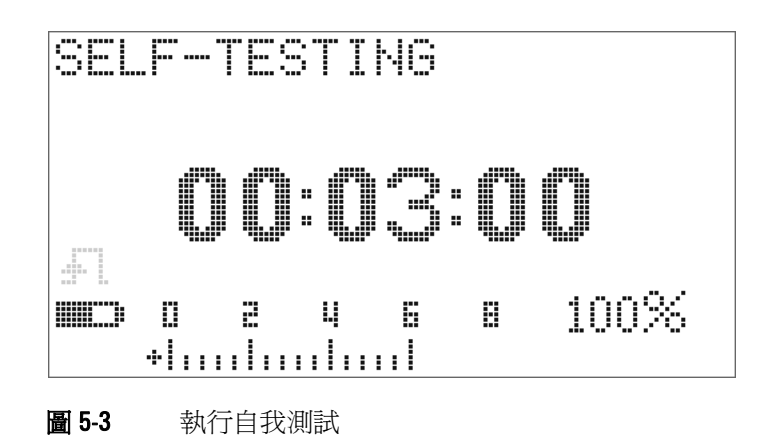

### <span id="page-142-0"></span>表 5-2 錯誤訊息

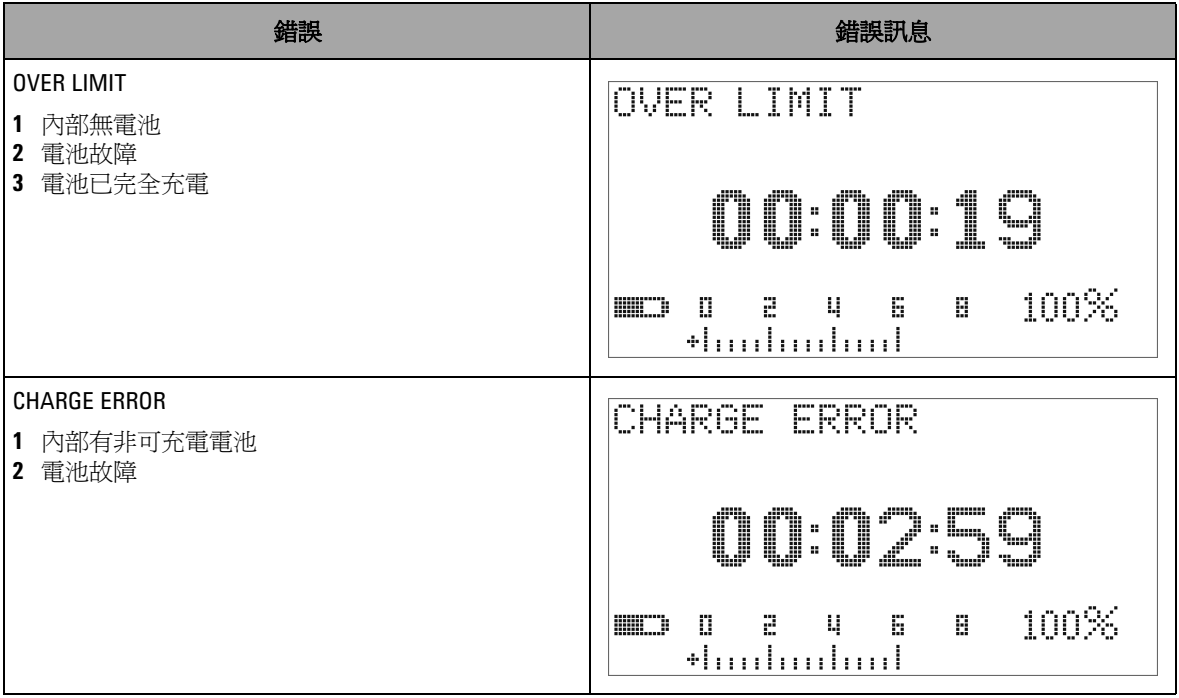

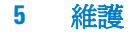

- **附註 · 如果顯示 OVER LIMIT** 訊息,且萬用電錶內部有電池,請勿將該 電池充電。
	- **•** 如果顯示 **CHARGE ERROR** 訊息,請檢查電池是否為指定類型。 正確的電池類型將在本指南中指定。請確認萬用電錶中的電池 為指定的可充電電池類型,然後再進行充電。使用正確指定類 型的可充電電池更換任何錯誤電池後,按下 ( ) 重新執行自 我測試。如果再次顯示 **CHARGE ERROR** 訊息,請更換新電池。

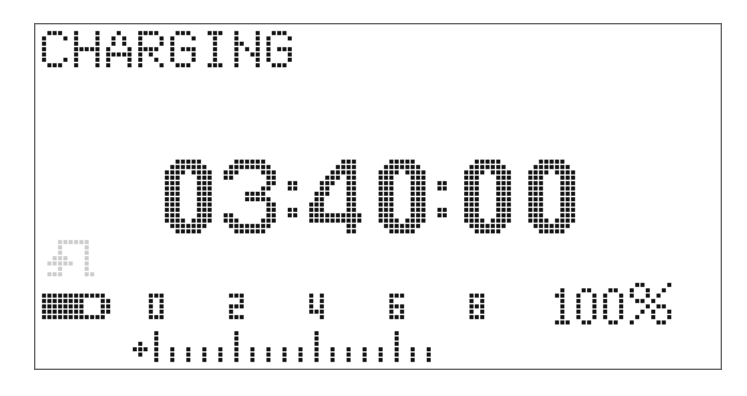

#### 圖 5-4 充電模式

**7** 如果電池通過自我測試,便會開始智慧型充電模式。會將充電 時間限制在 220 分鐘之內。這可確保電池的充電時間不會超過 220 分鐘。顯示器會倒數計時充電時間。當電池正在進行充電 時,將無法操作任何按鈕。若要避免將電池過度充電,可在充 電過程中以錯誤訊息停止充電。
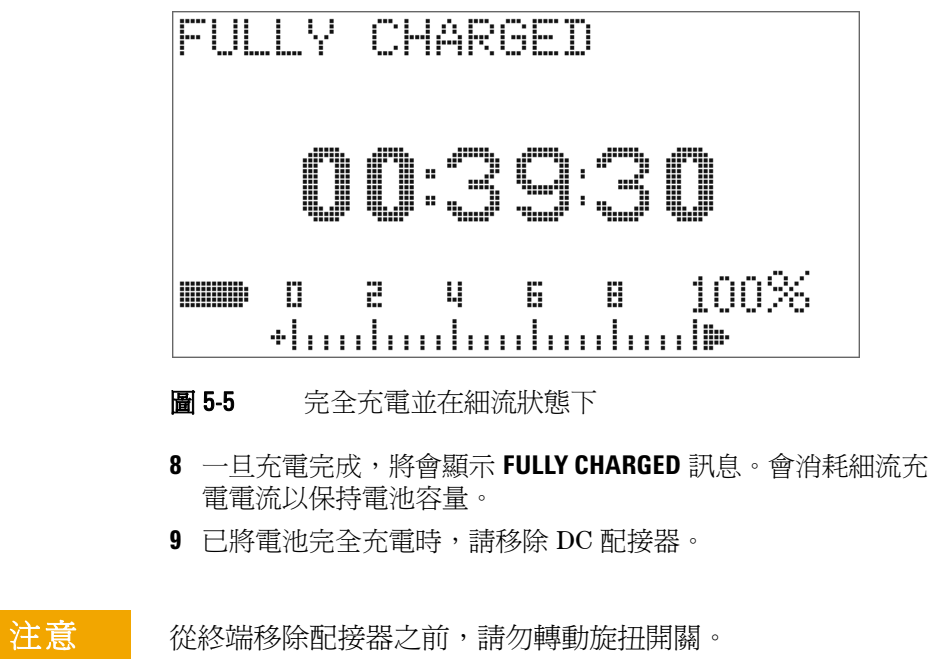

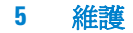

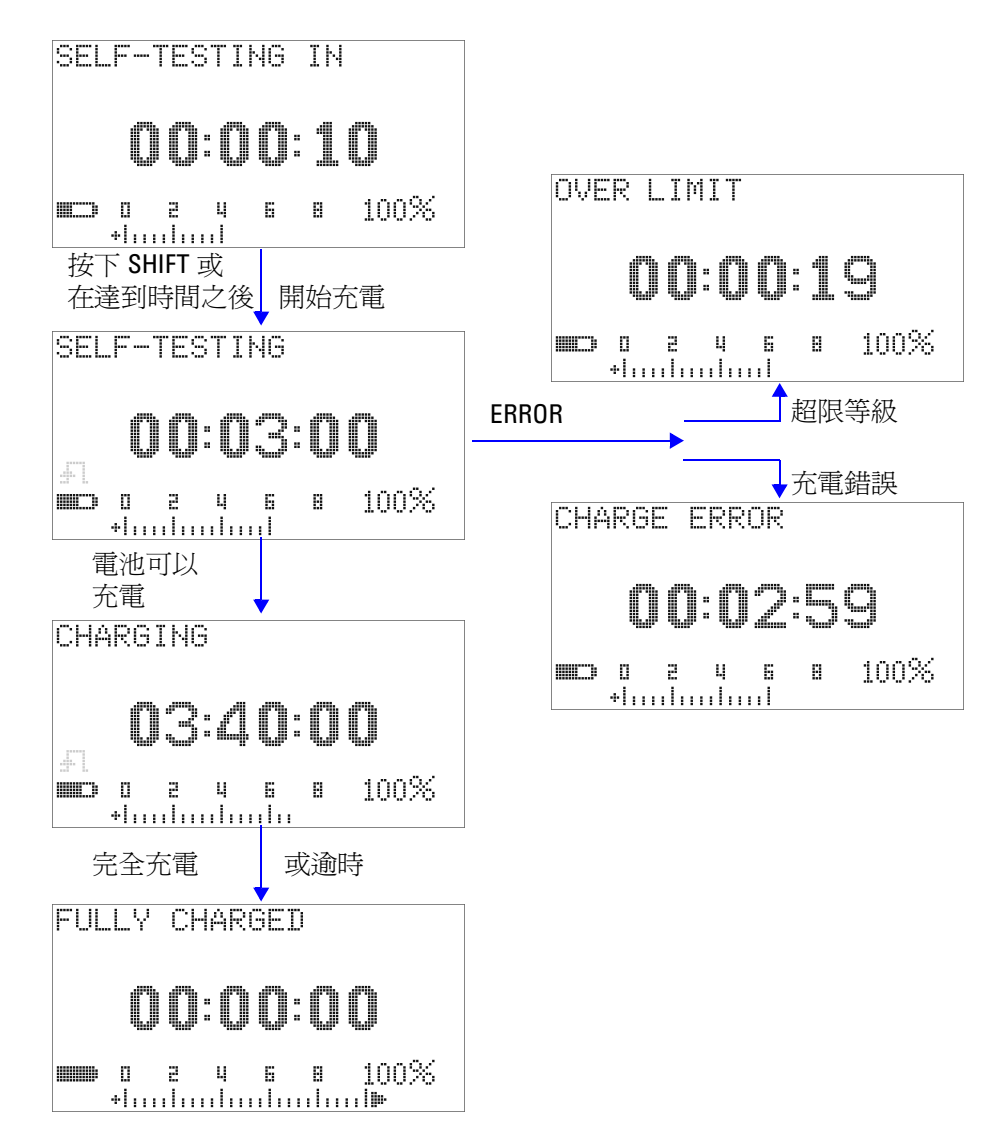

圖 5-6 電池充電程序

# 更換保險絲

附註 本手冊僅提供保險絲更換程序,未提供保險絲更換標示。

請依照下列程序更換萬用電錶中任何燒毀的保險絲:

- **1** 關閉萬用電錶並拔除測試引線。如果充電配接器連接到萬用電 錶,請確認也已將它移除。
- **2** 戴上乾淨且乾燥的手套,並避免碰觸保險絲和塑膠零件以外的 任何元件。在更換保險絲之後,不需要重新校正萬用電錶。
- **3** 移除電池蓋盒。
- **4** 鬆開下盒上的兩個側邊螺絲以及一個下方螺絲,並將下盒移 除。
- **5** 鬆開上角的兩個螺絲以取出電路板。
- **6** 將保險絲的一端撬鬆開,並將其從保險絲座移除,輕輕地移除 故障的保險絲。
- **7** 更換相同大小和功率的新保險絲。請確定將新的保險絲置於保 險絲座的中央。
- **8** 確認上盒上的旋扭開關旋鈕和電路板上對應的開關保持在 OFF 位置。
- **9** 重新鎖緊電路板和下蓋。
- **10** 請參閱第 123 [頁的表](#page-146-0) 5-3 以取得保險絲的零件編號、功率和大 小。

#### <span id="page-146-0"></span>表 5-3 保險絲規格

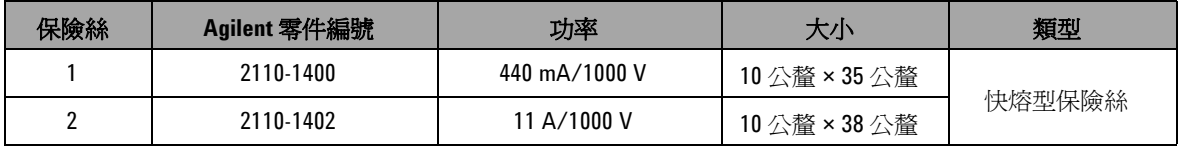

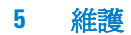

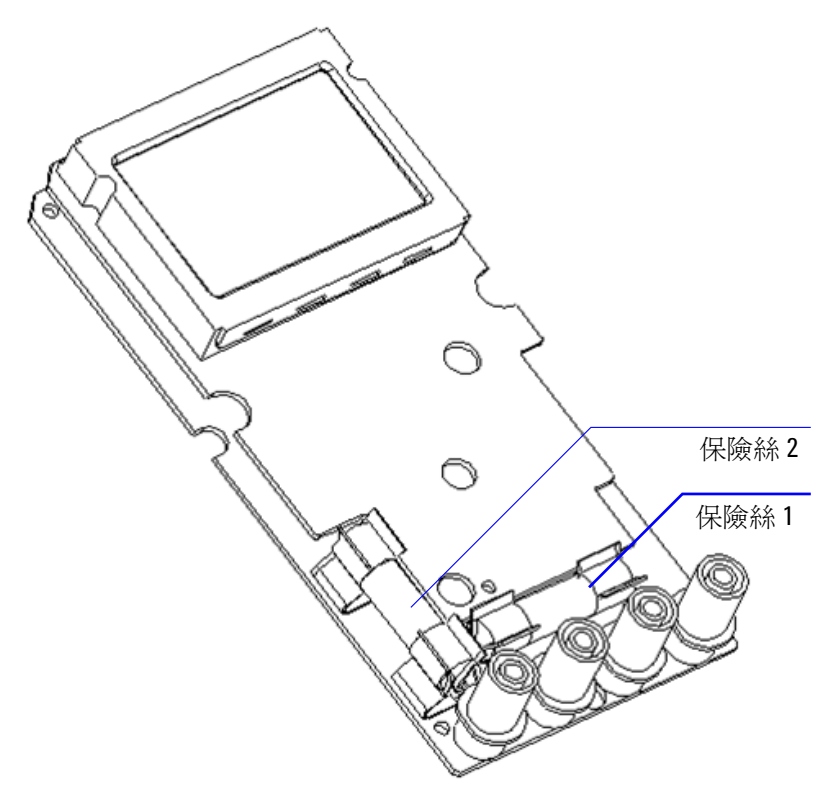

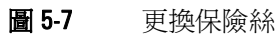

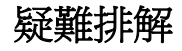

#### 答告 若要避免電擊,在您接受過合格的專業訓練之前,請勿執行任 何維修。

如果儀器無法運作,請檢查電池和測試引線。視需要進行更換。 在這之後,如果儀器仍無法運作,請確認您已依照本說明手冊中 提供的操作程序進行,再考慮維修儀器。

維修儀器時,請僅使用指定的更換零件。

表 [5-4](#page-148-0) 會協助您識別一些基本問題。

#### <span id="page-148-0"></span>表 5-4 基本疑難排解程序

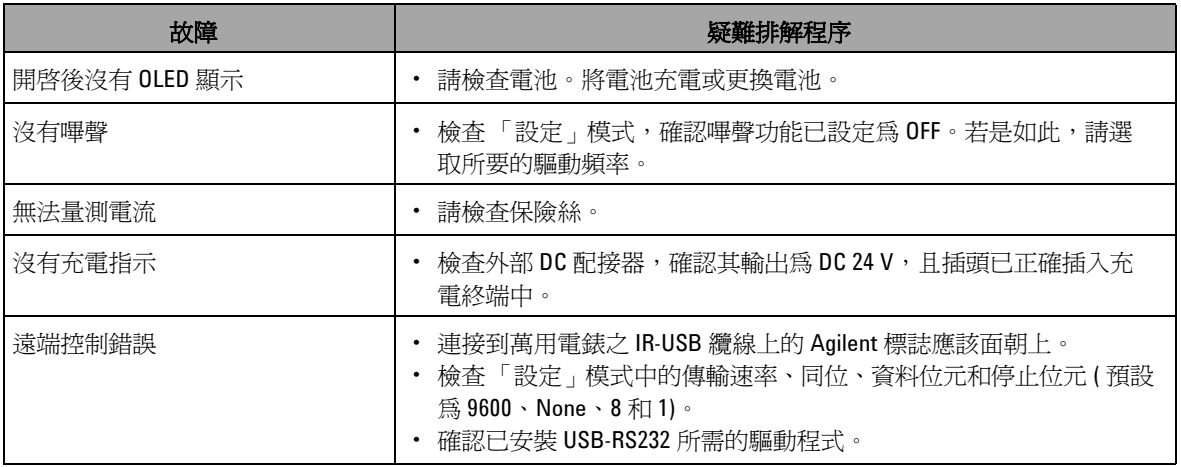

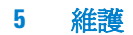

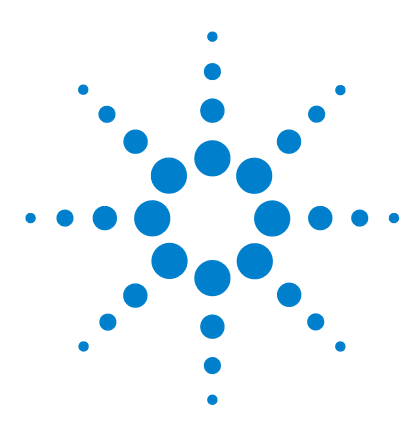

**Agilent U1253A True RMS OLED** 萬用電錶 使用者和服務指南

# 效能測試和校正

**6**

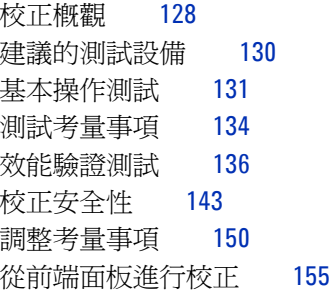

本章包含效能測試和調整程序。效能測試程序可驗證是否使用所 發佈的規格來操作 U1253A True RMS OLED 萬用電錶。調整程序 可確保萬用電錶維持在其規格內,直到下一次校正為止。

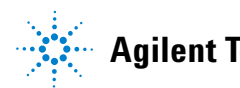

**Agilent Technologies 127**

# <span id="page-151-0"></span>校正概觀

本手冊包含用於驗證儀器效能的程序,以及在必要時進行調整的 程序。

附註 請確定您在校正儀器之前,已經詳讀第 134 [頁的 「測試考量事](#page-157-0) [項」](#page-157-0)。

### 閉蓋式電子校正

U1253A True RMS OLED 萬用電錶主要功能是進行閉蓋式電子校 正。換言之,就是不需要進行內部電子機械調整。此儀器會根據 您在校正過程中提供給它的輸入參照信號,來計算校正因素。新 的校正因素會儲存在固定的 EEPROM 記憶體中,直到執行下一次 校正 ( 調整 ) 為止。即使是在電源關閉時,此固定 EEPROM 記憶 體的內容也不會變更。

### **Agilent Technologies** 的校正服務

當您的儀器必須進行校正時,請聯絡當地的 Agilent 服務中心,即 可取得低價的重新校正服務。

# 校正間隔

對於大部分的應用而言,一年的間隔已足夠。只有當您定期執行 校正時,才會將準確性規格列入保固範圍。如果超過校正間隔一 年,則不會將準確性規格列入保固範圍。Agilent 不建議您針對任 何應用,將校正間隔延為 2 年以上。

# 其他校正建議

只有在最後一次校正起算的指定期間內,才會保證這些規格。 Agilent 建議您無論選取何種校正間隔,都一定要執行完整的重新 調整。這可確保 U1253A True RMS OLED 萬用電錶維持在其規格 內,直到下一次校正為止。此校正準則提供最佳的長期穩定性。

在效能驗證測試執行期間,只會收集效能資料;這些測試無法保 證儀器會維持在指定限制內。這些測試僅用於識別哪些功能需要 調整。

請參閱第 163 [頁的 「校正計數」](#page-186-0)並確認已經執行所有調整。

# <span id="page-153-0"></span>建議的測試設備

校能驗證和調整程序的建議測試設備列示如下。如果列出的儀器 無法使用,請以同等準確性的其他校正標準進行更換。

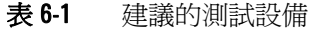

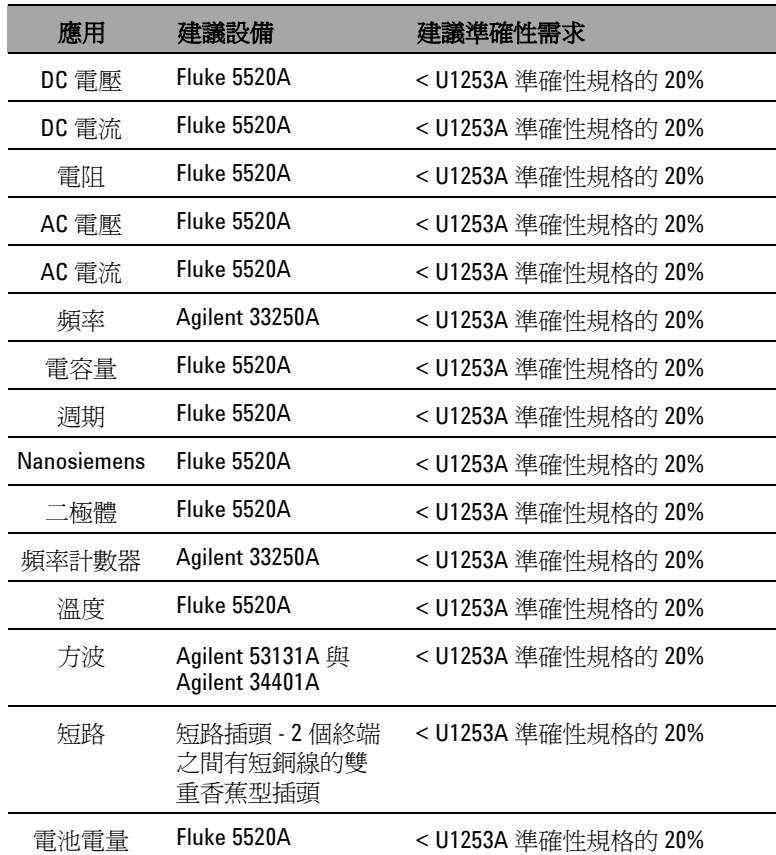

# <span id="page-154-0"></span>基本操作測試

這些基本操作測試用於測試儀器的基本操作。如果儀器未通過任 一項基本操作測試,則必須進行修復。

# 測試顯示器

在開啟萬用電錶時按住 按鈕,以檢視所有 OLED 像素。檢 查壞像素。

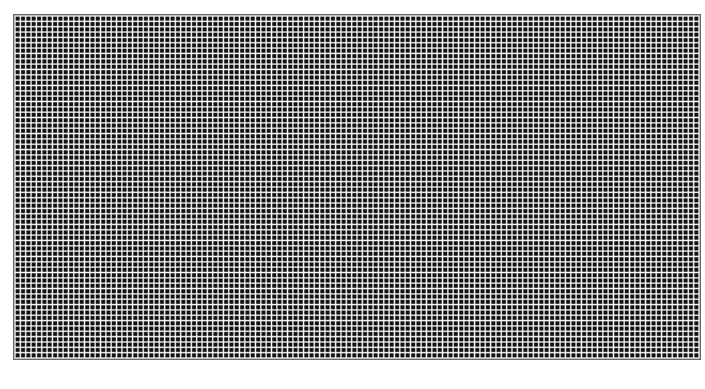

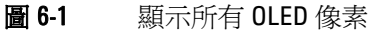

# 電流終端測試

此測試決定電流終端的輸入警告是否正確運作。

將旋扭開關轉到 以外的任何非關閉位置。將測試引線 插入 **A** 和 **COM** 終端。錯誤訊息 **Error ON A INPUT** ( 如圖 [6-2](#page-155-0) 中所示 ) 會顯示在次要顯示器上,且會持續發出連續的嗶聲,直到正向引 線從 **A** 終端移除為止。

附註 進行此測試之前,請確定在「設定」中沒有停用嗶聲功能。

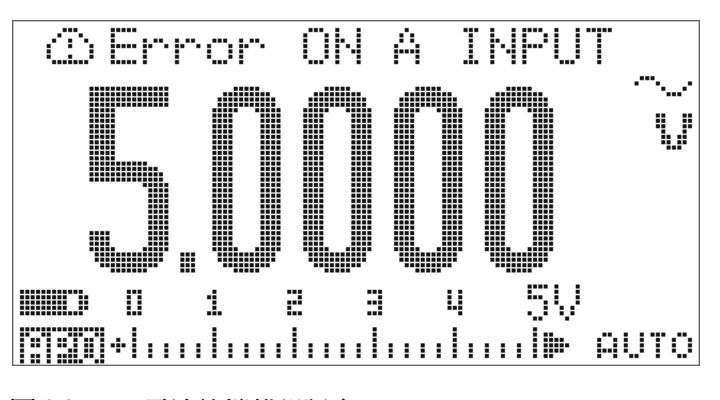

<span id="page-155-0"></span>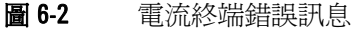

# 充電終端警示測試

此測試會判斷充電終端警示是否能正常運作。 **OFF**<br>將旋扭開關設定至 <mark>亡i CHG</mark> 以外的任何位置。

提供5V以上的電壓等級給 **二 CHG** 終端。錯誤訊息 Error ON **mA INPUT** ( 如圖 [6-3](#page-156-0) 中所示 ) 會顯示在次要顯示器上,且會持續發 出連續的嗶聲,直到正向引線從 終端移除為止。

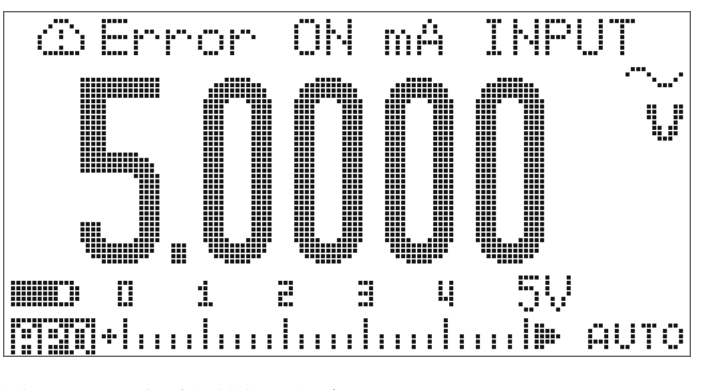

<span id="page-156-0"></span>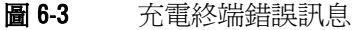

附註 進行此測試之前,請確定在「設定」中沒有停用嗶聲功能。

# <span id="page-157-0"></span>測試考量事項

長的測試引線可當作拾取 AC 信號雜訊的天線。

為取得最佳效能,所有程序都必須符合下列建議:

- **•** 請確定周圍溫度穩定並介於 18 °C 和 28 °C 之間。最理想的狀 態是在 23 °C ± 1 °C 的環境中進行校正。
- **•** 請確定周圍相對溼度低於 80%。
- **•** 保留 5 分鐘的暖機時間,在這段期間內會使用短路插頭來連接 **V** 和 **COM** 輸入終端。
- **•** 使用屏蔽雙絞線 Teflon 絕緣纜線以降低設定和干擾錯誤。盡可 能讓輸入纜線越短越好。
- **•** 將屏蔽型輸入纜線接地。除非程序中另有說明,否則請將校正 器 LO 來源連接到校正器所在的地面上。只能在電路中一個地 方進行 LO 到地面的連接,以避免地面迴線。

因為儀器可以進行十分準確的量測,所以您必須特別謹慎,確定 所使用的校正標準和測試程序都不會產生其他問題。

如果是 DC 電壓、DC 電流和電阻增益驗證量測,您應該要確定校 正器的 「0」輸出是正確的。您必須針對要驗證之量測功能的每個 範圍設定偏移。

# <span id="page-158-0"></span>輸入連接

對於低熱位移量測,與儀器進行測試連線的最佳方法,是透過使 用有短銅線的雙重香蕉型插頭使兩個終端短路。校正器和電表之 間的距離,是所建議的屏蔽型雙絞線 Teflon 連接纜線的最短長 度。屏蔽型纜線應該接地。建議在校正期間,使用此設定以取得 最佳干擾和穩定時間效能。

# <span id="page-159-0"></span>效能驗證測試

使用下列效能驗證測試以驗證 U1253A True RMS OLED 萬用電錶 的量測效能。這些效能驗證測試是以儀器資料表中所列的規格為 依據。

當您剛開始收到儀器時,建議您將這些效能驗證測試做為驗收測 試。在驗收之後,您應該在每個校正間隔重複效能驗證測試 ( 在 校正之前執行以識別哪些量測功能和範圍需要校正 )。

如果任何或所有參數未通過效能驗證,則需要進行調整或修復。

建議您在每個校正間隔進行調整。如果未進行調整,則必須使用 不超過規格的 80% 來建立「保護頻帶」(Guard Band),以做為驗 證限制。

根據第 137 [頁的表](#page-160-0) 6-2 執行效能驗證測試。針對每個列出的步驟:

- **1** 將校正標準終端連接到 U1253A True RMS OLED 萬用電錶上 的適當終端。
- **2** 使用 「參照信號 / 值」欄中指定的信號來設定校正標準 ( 如果 列出一個以上的設定,則一次設定一個)。
- **3** 將 U1253A True RMS OLED 萬用電錶的旋扭開關轉到要測試 的功能,並選擇正確的範圍,如表格中所指定。
- **4** 檢查量測的讀值是否位在從參照值起的指定錯誤限制內。如果 是,則此特定功能和範圍不需要調整 ( 校正 )。如果否,則需要 進行調整。

#### <span id="page-160-0"></span>表 6-2 效能驗證測試

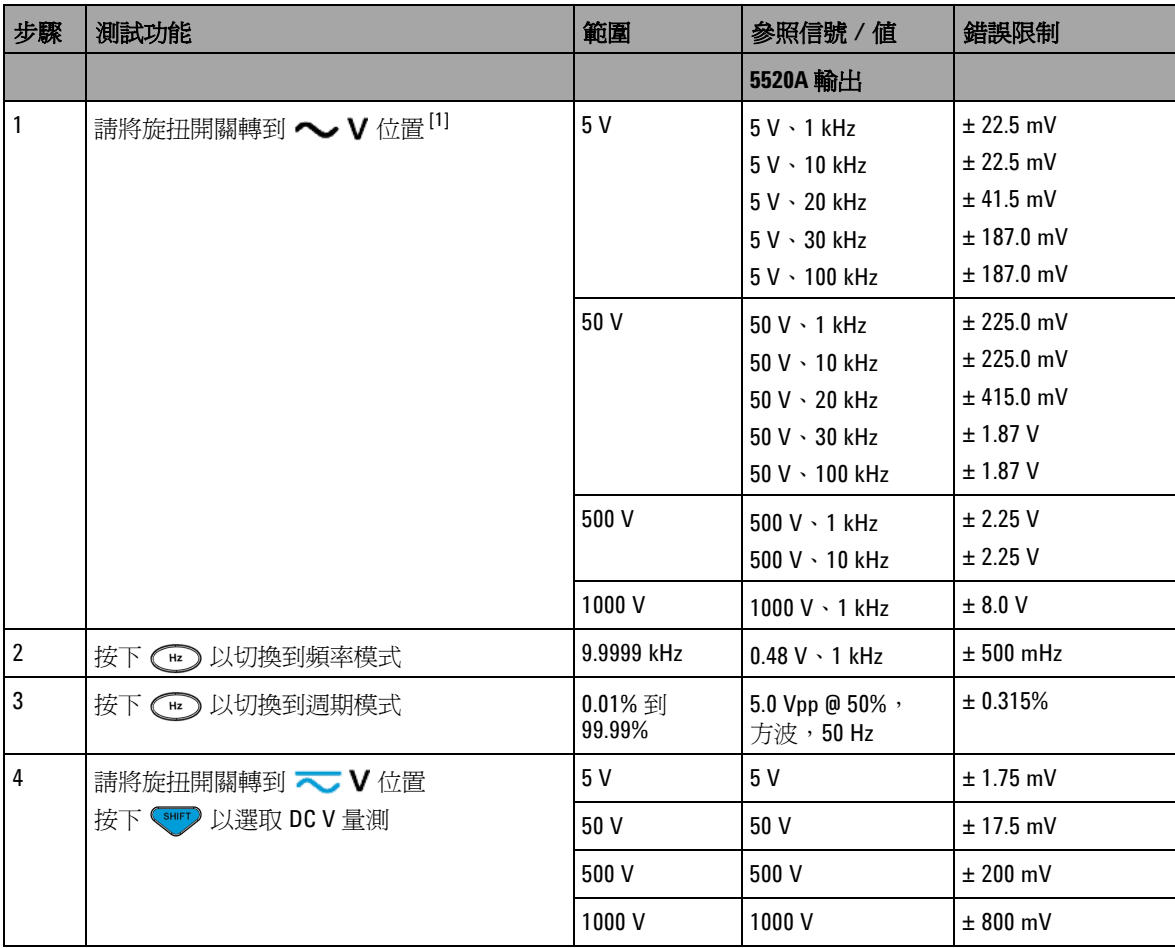

#### 表 6-2 效能驗證測試 (ƒÚ)

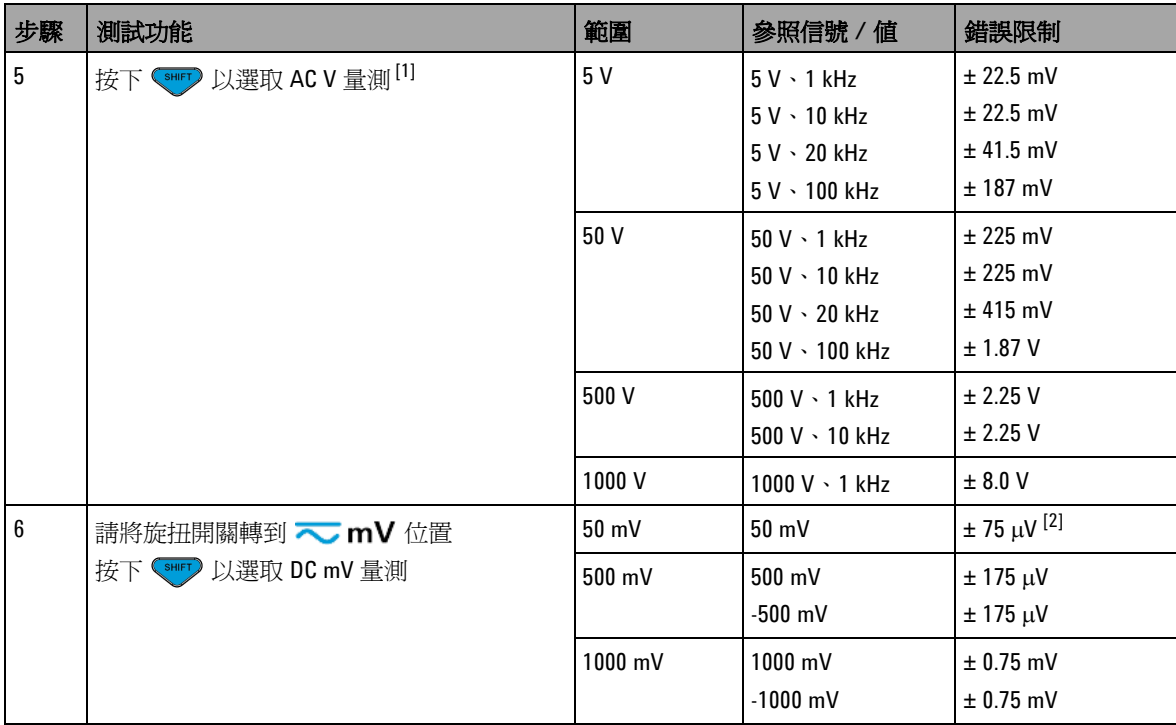

#### 表 6-2 效能驗證測試 (ƒÚ)

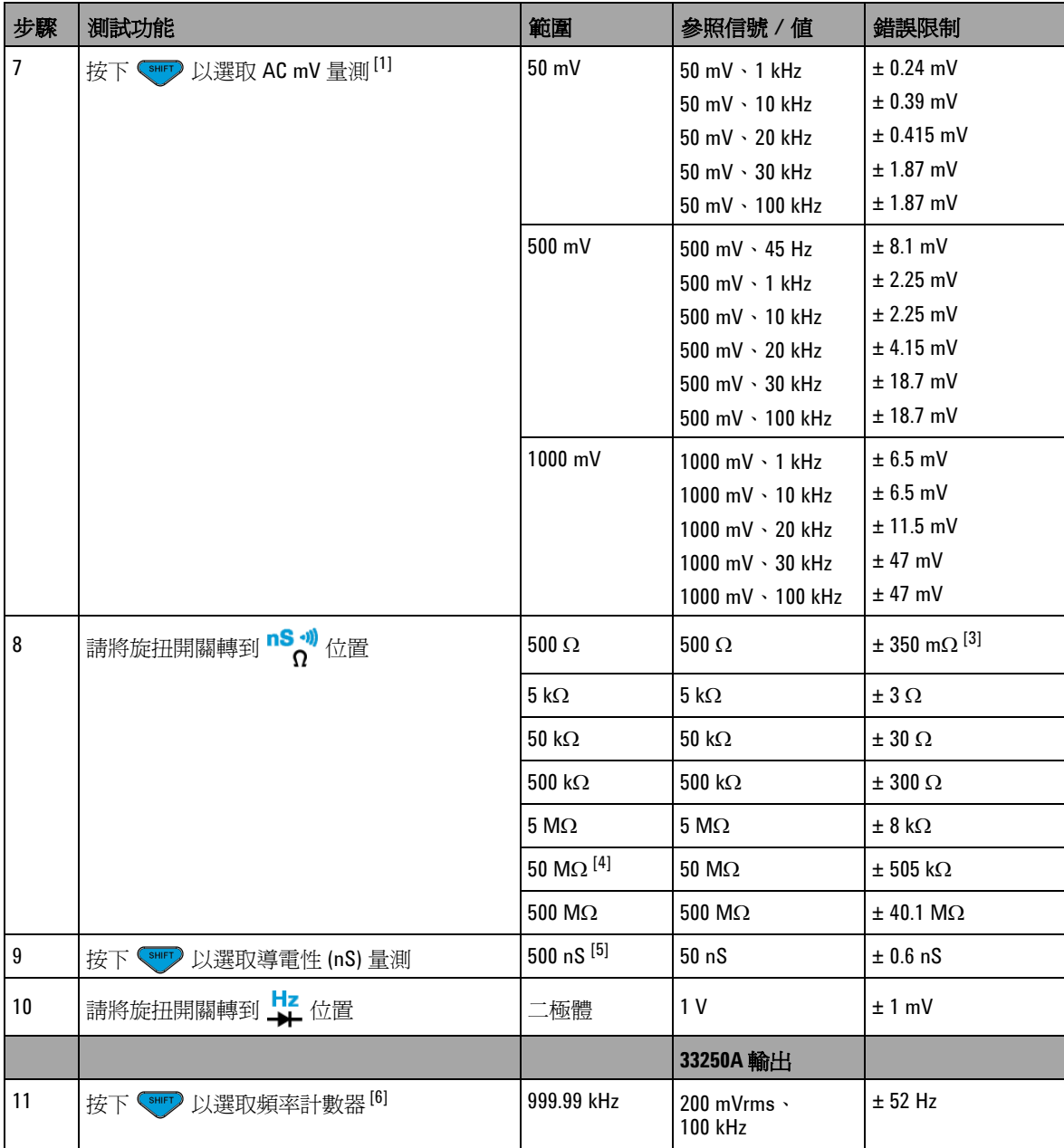

#### 表 6-2 效能驗證測試 (ƒÚ)

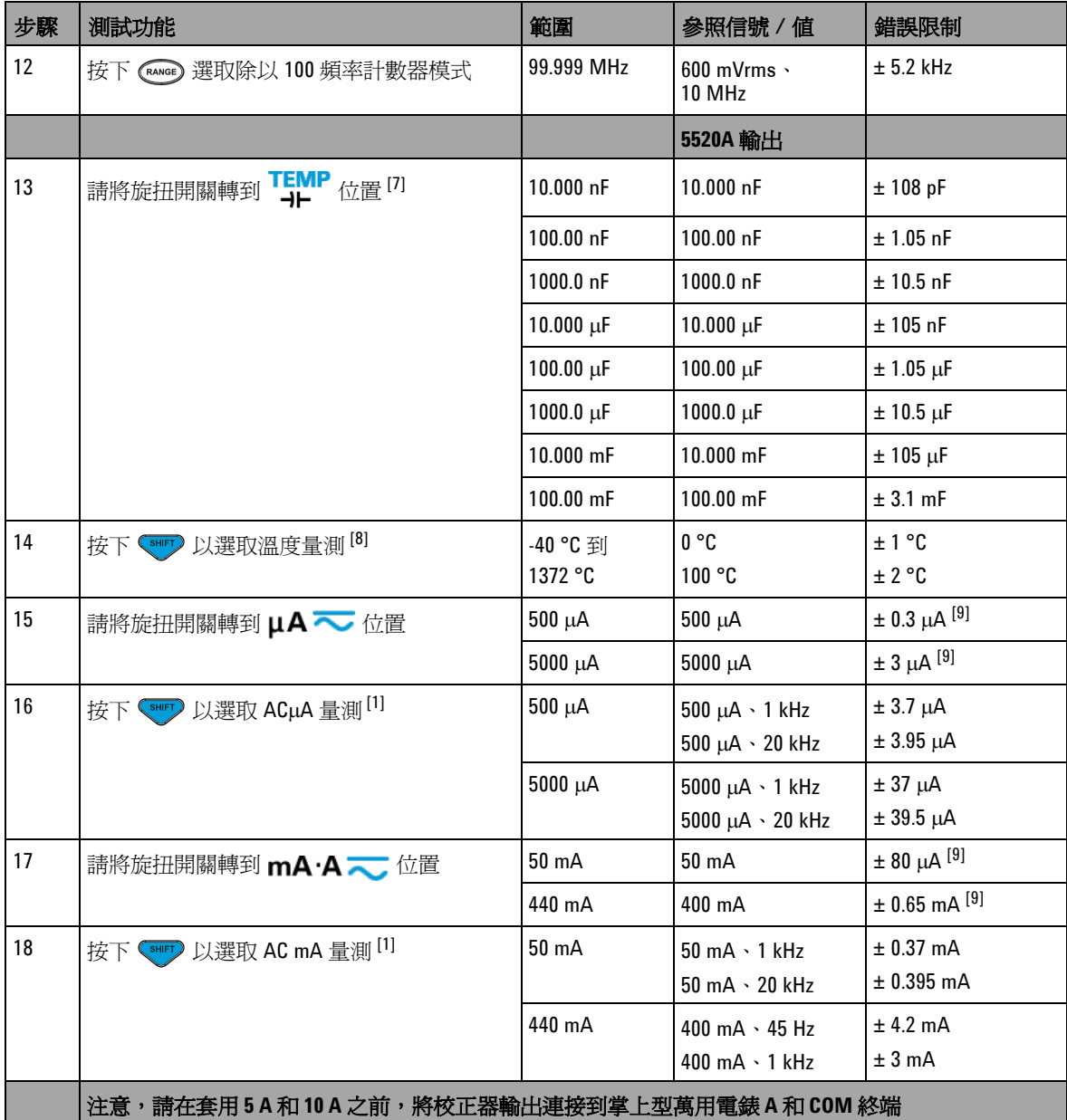

表 6-2 效能驗證測試 ( $f$ Ú)

| 步驟 | 測試功能                                                                                                   | 範圍                     | 參照信號 / 値           | 錯誤限制              |
|----|----------------------------------------------------------------------------------------------------|------------------------|--------------------|-------------------|
| 19 | 按下 <smrry a="" dc="" td="" 以選取="" 量測<=""><td>5 A</td><td>5 A</td><td><math>± 16</math> mA</td></smrry> | 5 A                    | 5 A                | $± 16$ mA         |
|    |                                                                                                    | $10 A$ <sup>[10]</sup> | 10A                | $± 35$ mA         |
| 20 | 按下 < SHIFT> 以選取 AC A 量測                                                                                | 5 A                    | $5A \cdot 1kHz$    | $± 37$ mA         |
|    |                                                                                                    | 3 A                    | $3A \cdot 5kHz$    | $± 96$ mA         |
|    |                                                                                                    | $10 A$ <sup>[11]</sup> | $10 A \cdot 1 kHz$ | $± 90$ mA         |
|    |                                                                                                    | 方波輸出                   | 以 53131A 量測        |                   |
| 21 | 請將旋扭開關轉到 OUT ms<br>位置                                                                                  | 120 Hz @ 50%           |                    | $±$ 26 mHz        |
|    |                                                                                                    | 4800 Hz @<br>50%       |                    | $±$ 260 mHz       |
|    | JULI %<br>OUT ms <sup>週期</sup>                                                                         | 100 Hz @ 50%           |                    | $\pm$ 0.398% [12] |
|    |                                                                                                    | 100 Hz @ 25%           |                    | $\pm$ 0.398% [12] |
|    |                                                                                                    | 100 Hz @ 75%           |                    | $\pm$ 0.398% [12] |
|    |                                                                                                    |                        | 以 34410A 量測        |                   |
|    | JULI %<br>OUT ms <sup>振幅</sup>                                                                         | 4800 Hz @<br>99.609%   |                    | ± 0.2 V           |

[1] 要另外為頻率 > 20 kHz 且信號輸入 < 範圍的 10% 新增的誤差:每 kHz LSD 的 300 個計數。

[2] 在量測信號之前,使用相對功能將熱效果 ( 短測試引線 ) 歸零,即可達成 0.05% + 10 的準確性。

[3] 500 Ω 和 5 kΩ 的準確性是在 NULL 功能之後指定。

 $^{[4]}$  針對 50 MΩ 的範圍,會為 < 60% 指定相對溼度。

[5] 會為 < 50 nS 指定準確性,且在開啟測試引線上執行 NULL 功能。

[6] 量測低電壓、低頻率信號時,所有頻率計數器容易受到錯誤的影響。將輸入屏蔽於外部雜訊拾訊之外對於將 量測錯誤降到最低而言是很重要的。

[7] 使用 NULL 功能以抵消殘留量。

- [8] 準確性不包括熱耦合探頭的容許量。插入萬用電錶中的熱感應器應放置於作業環境中至少一個小時。
- [9] 在量測信號之前,永遠使用相對功能,以開啟測試引線讓熱效果歸零。如果您不使用相對功能,請新增 20 個 數字至錯誤。
- $^{[10]}$ 當量測大於 10 A 到 20 A 的信號, 量測時間是 30 秒鐘的最大值,則將 10 A 持續量測電流及另外的 0.5% 誤差新 增到指定的準確性。在量測 > 10 A 的電流之後,請在執行低電流量測之前讓萬用電錶降溫,降溫時間爲所用 量測時間的兩倍。
- $^{[11]}$ 當量測大於 10 A 到 20 A 的信號,量測時間是 30 秒鐘的最大值,可從 2.5 A 到 10 A 持續量測電流,且將另外的 0.5% 誤差新增到指定的準確性。在量測 > 10 A 的電流之後,請在執行低電流量測之前讓萬用電錶降溫,降溫 時間為所用量測時間的兩倍。

[12]如果信號頻率大於1 kHz,則需要將另外的每 kHz 0.1% 誤差新增到準確性。

# <span id="page-166-0"></span>校正安全性

校正安全性程式碼作用中,以防止對 U1253A True RMS OLED 萬 用電錶進行意外或未經授權的調整。當您剛開始收到儀器時,就 已經固定了。您必須先輸入正確的安全性程式碼來將其清除,然 後才可以調整儀器 ( 請參閱第 143 [頁的 「解除保護儀器以進行校](#page-166-1) [正」](#page-166-1) )。

當儀器從原廠出貨時,安全性程式碼設定為 1234。安全性程式碼 儲存在固定記憶體中,即使在電源關閉時也不會變更。

附註 您可以解除保護儀器,然後從前端面板或透過遠端介面變更安全 性程式碼。

**附註 如果您忘記安全性程式碼,請參閱第 148** [頁的 「將安全性程式碼](#page-171-0) [重設為原廠預設值」](#page-171-0)。

# <span id="page-166-1"></span>解除保護儀器以進行校正

您必須先從前端面板或透過 PC 遠端介面,輸入正確的安全性程式 碼來解除保護儀器,然後才能調整儀器。

預設的安全性程式碼為 1234。

#### 從前端面板

- 1 請將旋扭開關轉到 <u>◇</u> V 位置 ( 您也可從其他旋鈕開關位置開 始,不過我們在此假設您依照表 [6-2](#page-160-0) 中所列的相同步驟執行 )。
- 2 同時按下 < SHIF ) 和 (H ) 以進入「校正安全性程式碼」輸入 模式。
- **3** 次要顯示器會指示 「CSC:I 5555」,其中字元 「I」代表 「輸 入」。
- **4** 按下 或 ▶ 以開始輸入程式碼 ( 透過逐一編輯現有的數字  $5555$  )  $\circ$
- 5 按下 < 或 → 以選擇要編輯的數字,並按下 ▲ 或 ▼ 以編輯 值。
- **6** 完成時,請按下 (SAVE)。
- **7** 如果輸入正確的安全性程式碼,次要顯示器的左上角會顯示 「PASS」一字 3 秒鐘。
- 8 如果輸入不正確的安全性程式碼,則會改為顯示錯誤程式碼 3 秒鐘,然後再次顯示「校正安全性程式碼」輸入模式。

請參閱第 145 [頁的圖](#page-168-0) 6-4。

若要再次保護儀器 ( 退出解除保護的模式 ), 請同時按下 ( s  $\overline{\text{H}}$   $(\overline{\text{Hz}})$ 

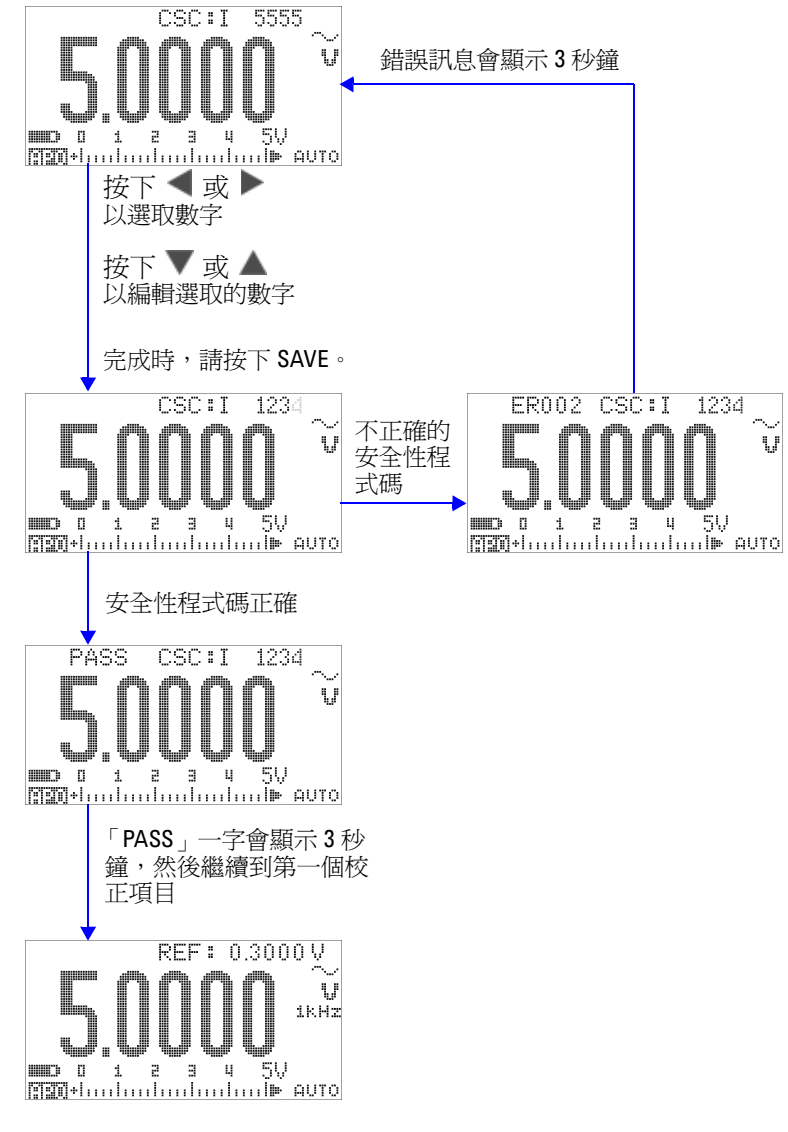

<span id="page-168-0"></span>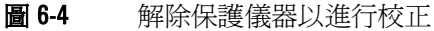

### <span id="page-169-0"></span>變更校正安全性程式碼

#### 從前端面板

- 1 解除保護儀器之後,請按下 <>>>
超過1秒鐘,進入「校正安 全性程式碼」設定模式。
- **2** 現有程式碼會顯示在次要顯示器上,例如,「CSC:C 1234」, 其中字元 「C」代表 「變更」。
- 3 按下 < 或 → 以開始並選擇要編輯的數字,然後按下 ▲ 或 ▼ 以編輯値。(若要退出而不變更程式碼,請按下 © )超過 1 秒鐘。)
- **4** 按下 (SAVE) 以儲存新的安全性程式碼。
- **5** 若已成功儲存新的校正安全性程式碼,次要顯示器的左上角會 短暫地顯示 「PASS」一字。

請參閱第 147 [頁的圖](#page-170-0) 6-5。

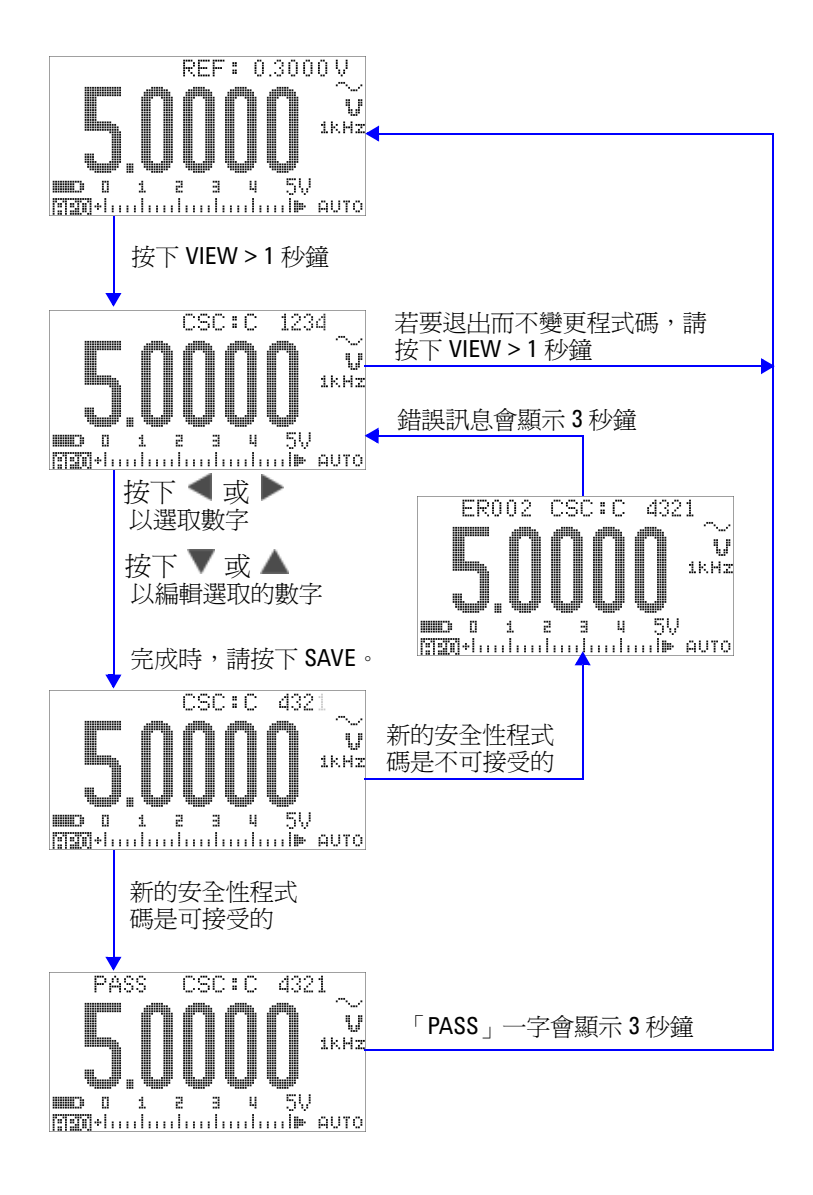

#### <span id="page-170-0"></span>圖 6-5 變更校正安全性程式碼

### <span id="page-171-0"></span>將安全性程式碼重設為原廠預設值

如果您忘記正確的安全性程式碼,可依照下列步驟將安全性程式 碼變更回原廠預設值 (1234)。

附註 如果您沒有安全性程式碼的記錄 ( 或已遺失記錄 ),請先透過前端 面板或遠端介面嘗試原廠預設程式碼:1234。安全性程式碼根本 從未變更永遠是有可能的。

- **1** 請記錄儀器序號的最後 4 位數字。
- 2 請將旋扭開關轉到 <u>◇ V 位置</u>。
- 3 同時按下<sup>(sHFT)</sup>和(m)以進入「校正安全性程式碼」輸入 模式。
- **4** 次要顯示器會指示 「CSC:I 5555」以提示您輸入安全性程式 碼。不過,由於您沒有安全性程式碼,請繼續進行下一步驟。
- **5** 在未輸入安全性程式碼的情況下,按下 (© ) 超過 1 秒鐘以進 入 「設定預設安全性程式碼」模式。次要顯示器會指示  $\ulcorner$  SCD:I 5555 $\ulcorner$
- 6 按下 或 ▶ 以開始並選擇要編輯的數字, 然後按下 ▲ 或 ▼ 以編輯値。將這些設定爲與儀器序號的最後 4 位數字相同。
- **7** 按下 (SAVE) 以確認輸入。
- 8 如果輸入的數字是正確的序號最後 4 位數字,次要顯示器左上 角會短暫地顯示 「PASS」。

現在安全性程式碼已重設為原廠預設值:1234。如果您想要變更 安全性程式碼,請參閱第 146 頁的「變更校正安全性程式碼」。 請確定您已記錄新的安全性程式碼。

請參閱第 149 [頁的圖](#page-172-0) 6-6。

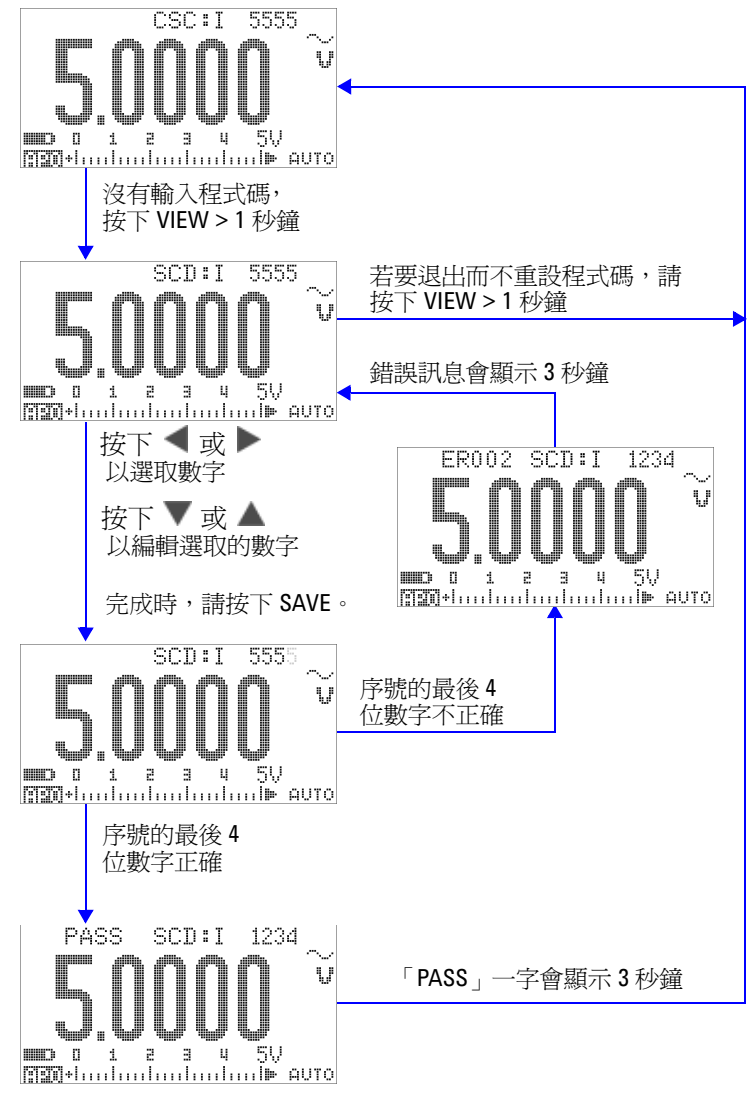

<span id="page-172-0"></span>圖 6-6 將安全性程式碼重設為原廠預設值

# <span id="page-173-0"></span>調整考量事項

若要調整儀器,您需要用於接收參照信號 ( 例如,來自 Fluke 5520A 校正器或 Agilent 33250A 功能 / 任意波形產生器 ) 的測試 輸入纜線和連接器組合,以及一個短路插頭。請參閱第 135 [頁的](#page-158-0) [「輸入連接」。](#page-158-0)

附註 每次成功調整之後,次要顯示器會短暫地顯示 「PASS」。如果校 正失敗,儀器會發出嗶聲,且次要顯示器上會短暫地顯示錯誤碼。 如需校正錯誤碼清單,請參閱第 164 [頁的 「校正錯誤碼」。](#page-187-0)如果 發生校正錯誤,請修正問題並重複該程序。

執行每項功能的調整時,應考量下列事項 ( 如適用的話 ):

- **1** 請讓儀器暖機和保持穩定 5 分鐘,然後再進行調整。
- **2** 請確定在調整期間,低電池電量指示器不會顯示。請盡快將電 池更換 / 充電,以避免錯誤讀值。
- **3** 將測試引線連接到校正器和此儀器時,請將熱效果納入考量。 建議您在連接測試引線後先等待 1 分鐘,然後再開始進行校 正。
- **4** 在周圍溫度調整期間,請確定儀器已經開啟至少 1 小時,而且 已將 K 類型熱耦合與儀器及校正來源連接。

注意 請勿在校正期間關閉儀器。可能會刪除校正記憶體,才能執行 目前功能。

# 有效的調整參照輸入值

可以使用下列參照輸入值來執行調整:

表 6-3 有效的調整參照輸入值

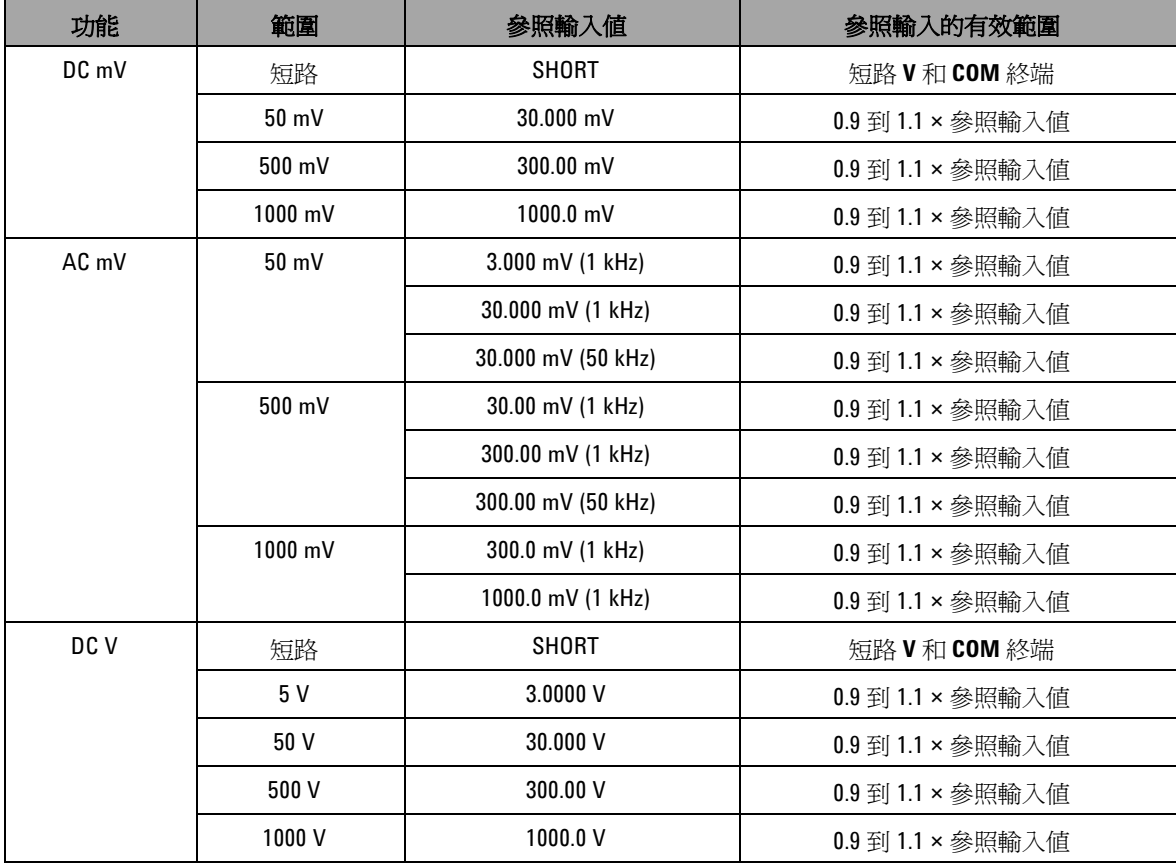

表 6-3 有效的調整參照輸入值 (fÚ)

| 功能                                   | 範圍           | 參照輸入值             | 參照輸入的有效範圍         |  |
|--------------------------------------|--------------|-------------------|-------------------|--|
| AC V                                 | 5 V          | 0.3000 V (1 kHz)  | 0.9 到 1.1 × 參照輸入値 |  |
| (旋扭開關位在                              |              | 3.0000 V (1 kHz)  | 0.9 到 1.1 × 參照輸入値 |  |
| ~∨和<br>$\bigtriangledown$ V $^{[2]}$ |              | 3.0000 V (50 kHz) | 0.9 到 1.1 × 參照輸入值 |  |
|                                      | 50 V         | 3.000 V (1 kHz)   | 0.9 到 1.1 × 參照輸入值 |  |
|                                      |              | 30.000 V (1 kHz)  | 0.9 到 1.1 × 參照輸入值 |  |
|                                      |              | 30.000 V (50 kHz) | 0.9 到 1.1 × 參照輸入值 |  |
|                                      | 500 V        | 30.00 V (1 kHz)   | 0.9 到 1.1 × 參照輸入値 |  |
|                                      |              | 300.00 V (1 kHz)  | 0.9 到 1.1 × 參照輸入値 |  |
|                                      |              | 300.00 V (50 kHz) | 0.9 到 1.1 × 參照輸入值 |  |
|                                      | 1000V        | 30.0 V (1 kHz)    | 0.9 到 1.1 × 參照輸入値 |  |
|                                      |              | 300.0 V (1 kHz)   | 0.9 到 1.1 × 參照輸入值 |  |
| $DC \mu A$                           | 開啓           | <b>OPEN</b>       | 開啓終端              |  |
|                                      | $500 \mu A$  | 300.00 $\mu$ A    | 0.9 到 1.1 × 參照輸入值 |  |
|                                      | $5000 \mu A$ | 3000.0 $\mu$ A    | 0.9 到 1.1 × 參照輸入値 |  |
| AC µA                                | $500 \mu A$  | 30.00 $\mu$ A [1] | 0.9 到 1.1 × 參照輸入值 |  |
|                                      |              | 300.00 μΑ         | 0.9 到 1.1 × 參照輸入值 |  |
|                                      | 5000 µA      | 300.0 µA          | 0.9 到 1.1 × 參照輸入值 |  |
|                                      |              | 3000.0 μΑ         | 0.9 到 1.1 × 參照輸入值 |  |
| DC mA/DC A                           | 開啓           | <b>OPEN</b>       | 開啓終端              |  |
|                                      | 50 mA        | 30.000 mA         | 0.9 到 1.1 × 參照輸入值 |  |
|                                      | 500 mA       | 300.00 mA         | 0.9 到 1.1 × 參照輸入値 |  |
|                                      | 5 A          | 3.000 A           | 0.9 到 1.1 × 參照輸入値 |  |
|                                      | 10 A         | 10.000 A          | 0.9 到 1.1 × 參照輸入値 |  |

#### 表 6-3 有效的調整參照輸入值 (fÚ)

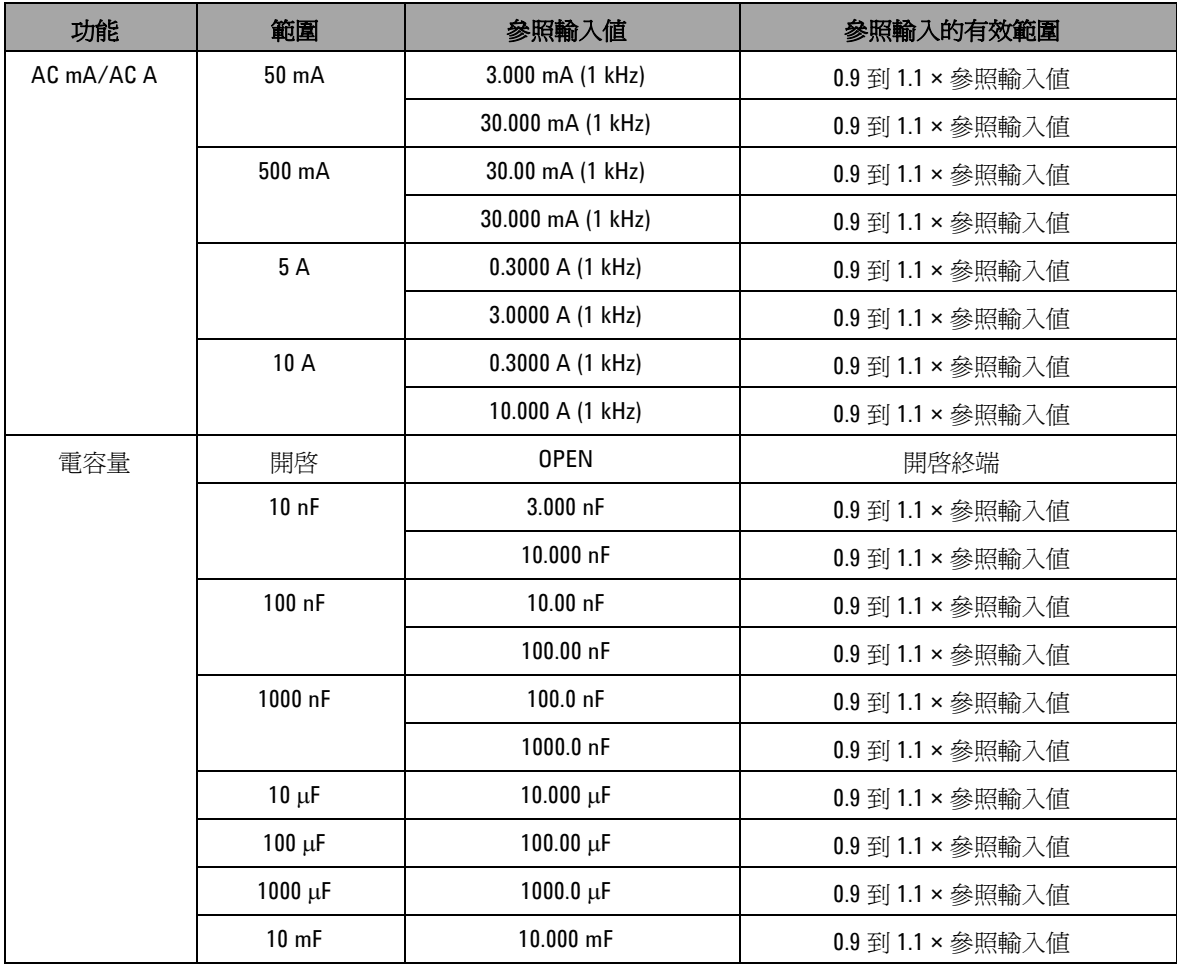

| 功能 | 範圍                   | 參照輸入値                    | 參照輸入的有效範圍           |
|----|----------------------|--------------------------|---------------------|
| 電阻 | 短路                   | <b>SHORT</b>             | 短路Ω和 COM 終端         |
|    | $50 \text{ M}\Omega$ | <b>OPEN</b>              | 開啓終端                |
|    |                      | 10.000 M $\Omega$        | 0.9 到 1.1 × 參照輸入値   |
|    | 5 M $\Omega$         | $3.000 \text{ M}\Omega$  | $0.9$ 到 1.1 × 參照輸入値 |
|    | 500 k $\Omega$       | $300.00 \text{ k}\Omega$ | 0.9 到 1.1 × 參照輸入値   |
|    | 50 k $\Omega$        | $30.000 k\Omega$         | 0.9 到 1.1 × 參照輸入値   |
|    | 5 k $\Omega$         | $3.0000 k\Omega$         | 0.9 到 1.1 × 參照輸入値   |
|    | 500 $\Omega$         | $300.00 \Omega$          | 0.9 到 1.1 × 參照輸入値   |
| 溫度 | K 類型                 | 0000.0 °C                | 提供含周圍補償的 0 ℃        |

表 6-3 有效的調整參照輸入值 (fÚ)

[1] 最小 AC 電流輸出 Fluke 5520A 校正器僅為 29.00 μA。請務必為 AC μA 的校正來源至少設定 30.00 μA。 [2] 兩個 AC V 位置都必須分別進行校正。

# <span id="page-178-0"></span>從前端面板進行校正

# 校正程序

下列的一般程序是完成完整儀器校正的建議方法。

- **1** 讀取和實作第 134 [頁的 「測試考量事項」](#page-157-0)。
- **2** 執行驗證測試 ( 請參閱第 137 [頁的表](#page-160-0) 6-2) 以辨別儀器的特性。
- **3** 執行校正 ( 調整 ) 程序 ( 請參閱第 156 [頁的 「校正程序」;](#page-179-0)亦 請閱讀第 150 [頁的 「調整考量事項」](#page-173-0) )。
- **4** 在校正後保護儀器安全。
- **5** 記下新的安全性程式碼 ( 如果已變更 ),以及儀器維護記錄中的 校正計數。

附註 請確定已退出調整模式,然後再關閉儀器。

### <span id="page-179-0"></span>校正程序

- **1** 將旋扭開關轉到要校正的功能。
- **2** 解除保護 U1253A True RMS OLED 萬用電錶 ( 請參閱第 [143](#page-166-1) [頁的 「解除保護儀器以進行校正」](#page-166-1) )。
- **3** 在確認您所輸入的安全性程式碼正確後,儀器會先在次要顯示 器上短暫地顯示 「PASS」,然後顯示下一校正項目 ( 請參閱[第](#page-182-0) 159 [頁的表](#page-182-0) 6-4 以取得所有校正項目的清單和順序 ) 的參照輸 入值。
	- 例如,如果下一校正項目的參照輸入是使輸入終端短路,則 次要顯示器會指示 「REF:+SH.ORT」。

附註 如果您不想執行整組校正項目,可以按下 ▲ 或 ▼ 選取要校正的 項目。

- **4** 設定指示的參照輸入,並將此輸入套用至 U1253A 掌上型萬用 電錶的正確終端。例如:
	- **•** 如果所需的參照輸入為 「SHORT」,請使用短路插頭使兩個 相關的終端短路。
	- **•** 如果所需的參照輸入為 「OPEN」,只要讓終端保持為開啟 即可。
	- **•** 如果所需的參照輸入為電壓、電流、電阻、電容量或溫度 值,請設定 Fluke 5520A 校正器 ( 或具有同等準確性標準的 其他裝置 ) 以提供所需輸入。
- **5** 將所需的參照輸入套用到正確終端後,按下 (  $\pm$  ) 以開始目前 的校正項目。
- **6** 在校正期間,主要顯示器和橫條圖會指示未校正的讀值,且校 正指示器 「CAL」會顯示在次要顯示器的左上角。如果讀值位 在可接受的範圍內,則 「PASS」一字會短暫地顯示,然後儀 器會繼續進行下一校正項目。如果讀值超出可接受的範圍,它 會在顯示錯誤碼 3 秒鐘後維持在目前的校正項目。在此情況 下,您需要檢查是否已套用正確的參照輸入。請參閱第 [164](#page-187-1) 頁 [的表](#page-187-1) 6-5 以瞭解錯誤碼的意義。
- **7** 重複步驟 4 和步驟 5,直到該特定功能的所有校正項目都已完 成為止。
- **8** 選取其他要校正的功能。重複步驟 4 到步驟 7。
	- 對於主控超過一種功能的旋扭開關位置 ( 例如 **TEMP** ),按下 可移至下一功能。
- 9 在校正所有功能後,同時按下<sup>、 SHIF</sup> 和 (Hz) 退出校正模式。

10 關閉儀器,然後再次將它開啓。儀器將回到正常量測模式。

請參閱第 158 [頁的圖](#page-181-0) 6-7。

#### **6** 效能測試和校正

<span id="page-181-0"></span>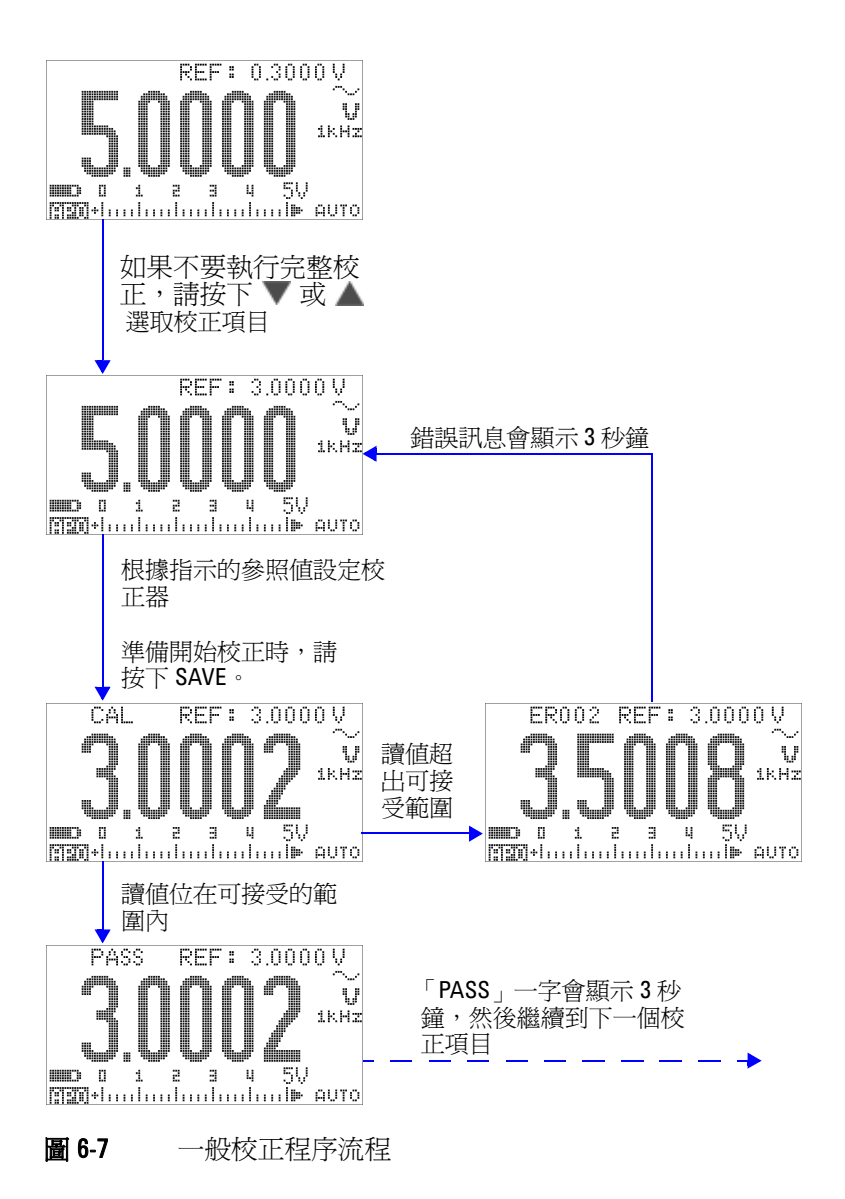

表 6-4 校正項目清單

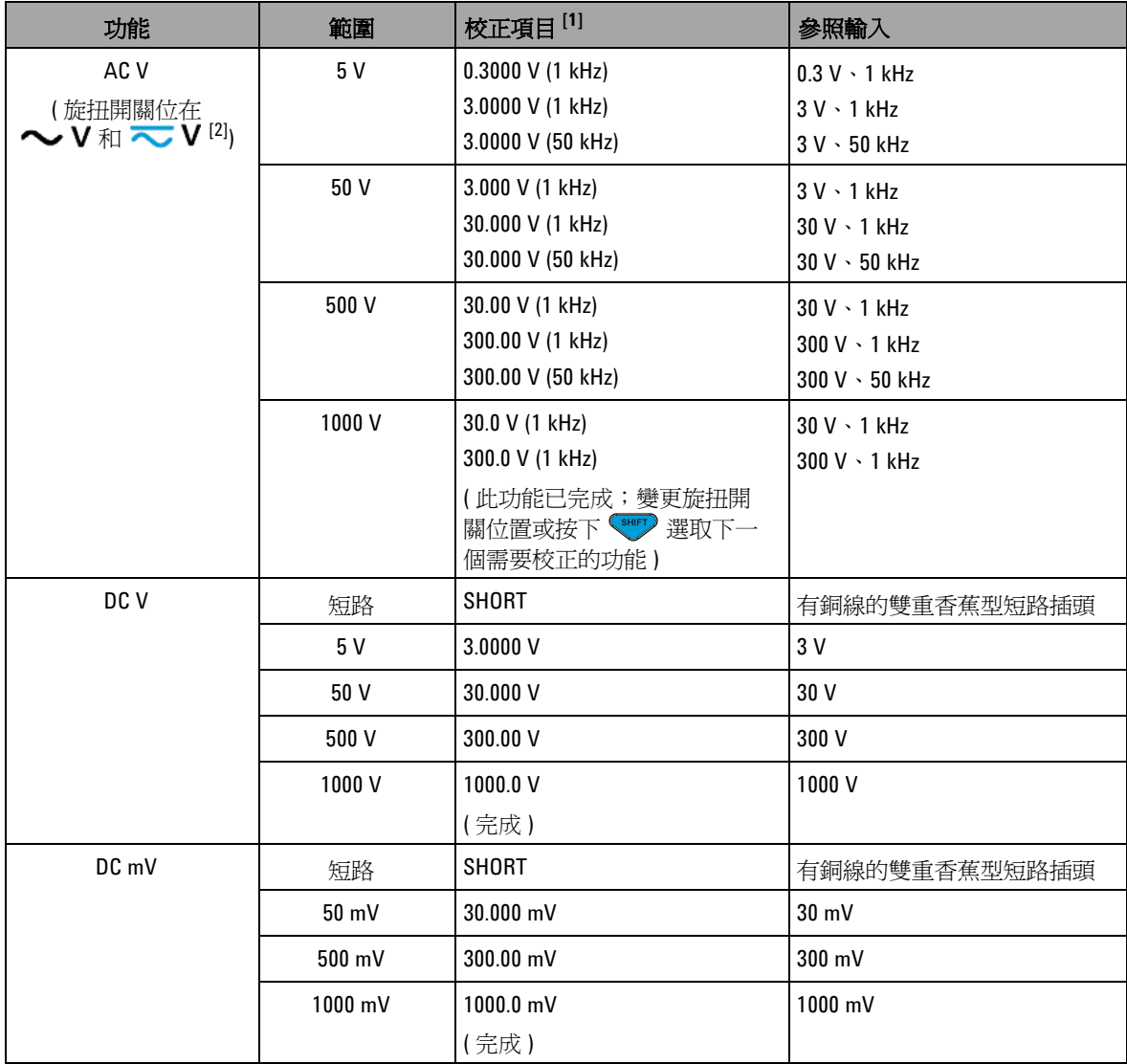

#### **6** 效能測試和校正

表 6-4 校正項目清單 ( $f$ Ú)

| 功能    | 範圍                   | 校正項目[1]            | 參照輸入                                |
|-------|----------------------|--------------------|-------------------------------------|
| AC mV | $50 \text{ mV}$      | 3.000 mV (1 kHz)   | $3 \text{ mV} \cdot 1 \text{ kHz}$  |
|       |                      | 30.000 mV (1 kHz)  | $30 \text{ mV} \cdot 1 \text{ kHz}$ |
|       |                      | 30.000 mV (50 kHz) | 30 mV · 50 kHz                      |
|       | 500 mV               | 30.00 mV (1 kHz)   | $30 \text{ mV} \cdot 1 \text{ kHz}$ |
|       |                      | 300.00 mV (1 kHz)  | 300 mV · 1 kHz                      |
|       |                      | 300.00 mV (50 kHz) | 300 mV · 50 kHz                     |
|       | 1000 mV              | 300.0 mV (1 kHz)   | $300$ mV $\cdot$ 1 kHz              |
|       |                      | 1000.0 mV (1 kHz)  | 1000 mV · 1 kHz                     |
|       |                      | (完成)               |                                     |
| 電阻    | 短路                   | <b>SHORT</b>       | 有銅線的雙重香蕉型短路插頭                       |
|       | $50 \text{ M}\Omega$ | <b>OPEN</b>        | 拔除所有測試引線或短路插<br>頭,並讓終端保持開啓          |
|       |                      | 10.000 M $\Omega$  | 10 M $\Omega$                       |
|       | 5 M $\Omega$         | 3.0000 M $\Omega$  | $3 \text{ M}\Omega$                 |
|       | 500 k $\Omega$       | 300.00 k $\Omega$  | $300 k\Omega$                       |
|       | $50 \text{ k}\Omega$ | 30.000 k $\Omega$  | $30 k\Omega$                        |
|       | 5 k $\Omega$         | $3.0000 k\Omega$   | $3 \, \mathrm{k}\Omega$             |
|       | $500 \Omega$         | $300.00 \Omega$    | $300 \Omega$                        |
|       |                      | (完成)               |                                     |

表 6-4 校正項目清單 ( $f$ Ú)

| 功能    | 範圍              | 校正項目[1]                          | 參照輸入                       |
|-------|-----------------|----------------------------------|----------------------------|
| 電容量   | 開啓              | <b>OPEN</b>                      | 拔除所有測試引線或短路插<br>頭,並讓終端保持開啓 |
|       | 10 <sub>0</sub> | 3.000 nF                         | 3nF                        |
|       |                 | 10.000 nF                        | 10nF                       |
|       | 100 nF          | 10.00 nF                         | 10nF                       |
|       |                 | 100.00 nF                        | 100 nF                     |
|       | 1000 nF         | 100.0 nF                         | 100 nF                     |
|       |                 | 1000.0 nF                        | 1000 nF                    |
|       | $10 \mu F$      | 10.000 µF                        | $10 \mu F$                 |
|       | $100 \mu F$     | 100.00 µF                        | $100 \mu F$                |
|       | 1000 µF         | 1000.0 µF                        | 1000 µF                    |
|       | $10$ mF         | 10.000 mF                        | 10 <sub>mF</sub>           |
|       |                 | (完成)                             |                            |
| 溫度    | K類型             | 0000.0 °C                        | 0°C                        |
|       |                 | (完成)                             |                            |
| DC µA | 開啓              | 0PEN                             | 拔除所有測試引線或短路插<br>頭,並讓終端保持開啓 |
|       | $500 \mu A$     | 300.00 µA                        | 300 μΑ                     |
|       | $5000 \mu A$    | 3000.0 μΑ                        | 3000 μΑ                    |
|       |                 | (完成)                             |                            |
| AC µA | $500 \mu A$     | 30.00 µA $(1 \text{ kHz})^{[3]}$ | 30 µA, 1 kHz               |
|       |                 | 300.00 µA (1 kHz)                | 300 µA, 1 kHz              |
|       | $5000 \mu A$    | 300.0 µA (1 kHz)                 | 300 µA, 1 kHz              |
|       |                 | 3000.0 µA (1 kHz)                | 3000 µA, 1 kHz             |
|       |                 | (完成)                             |                            |

#### **6** 效能測試和校正

#### 表 6-4 校正項目清單 ( $f$ Ú)

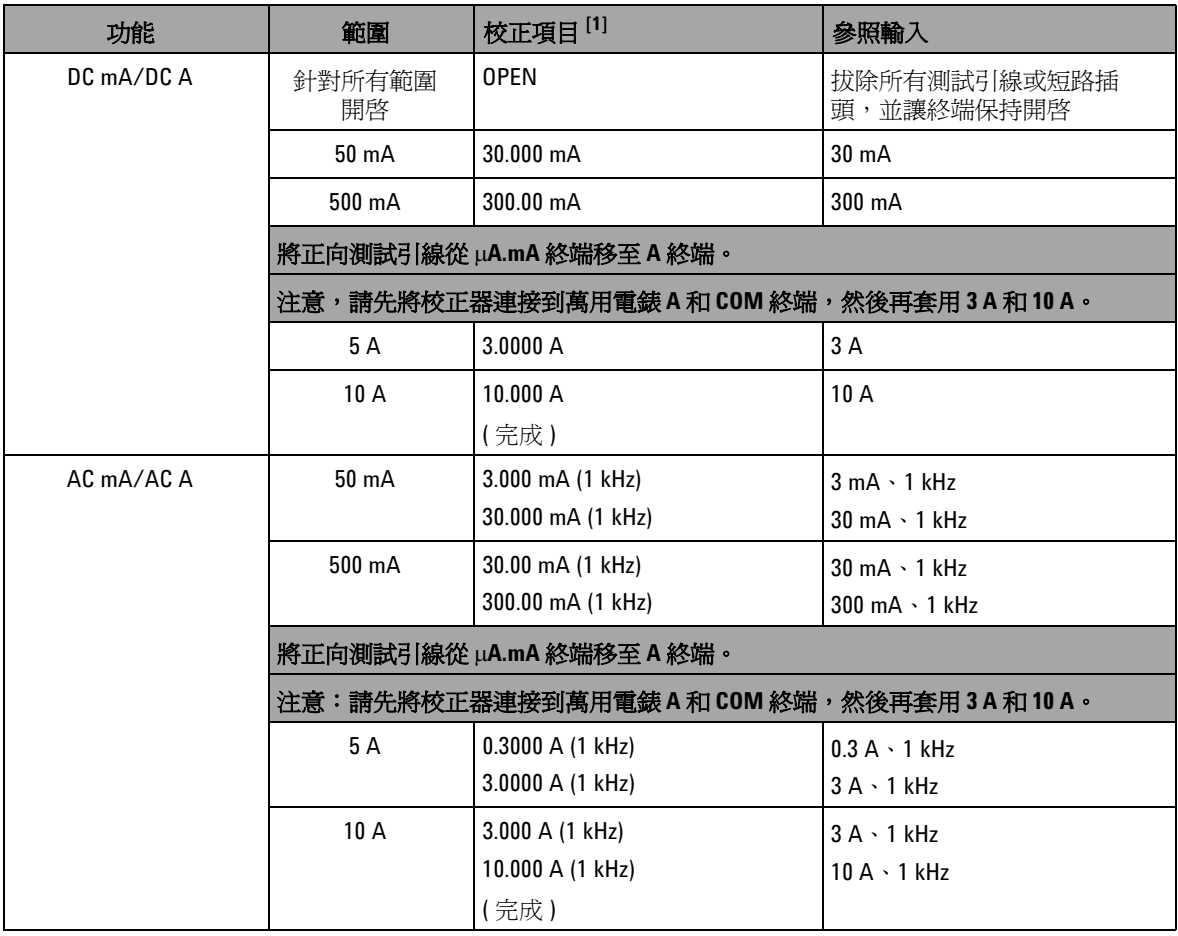

[1] 按下 ▲ 或 ▼ 以選取校正項目 ( 如果不執行一組完整的校正 )。成功校正一個項目後,萬用電錶會自動繼續 到下一項目。

[2] 兩個 AC V 位置都必須個別進行校正。

 $^{[3]}$  Fluke 5520A 校正器的最小 AC 電流輸出為 29.0 μA, 因此, 必須為校正器設定至少 30.0 μA 的輸出。

### 校正計數

校正計數功能提供校正的獨立「序列化」。使用此功能,可以確 定已校正儀器的次數。透過監控校正計數,可以得知是否曾執行 未經授權的校正。每次校正儀器後,該值會遞增 1。

校正計數儲存在固定 EEPROM 記憶體中,其中內容即使在關閉儀 器或重設遠端介面後也不會變更。您的 U1253A True RMS OLED 萬用電錶在出廠前已經過校正。當您收到萬用電錶時,請務必讀 取校正計數,並將它記錄下來以供維護之用。

校正計數最多可增加到 65535,超過該值後便會折返到 0。您無法 對校正計數進行程式設計或重設。它是獨立的電子 「序列化」 值。

若要檢視目前的校正計數,請從前端面板解除保護儀器(請參閱 第143[頁的「解除保護儀器以進行校正」](#page-166-0)),然後按下  $\widehat{\mathbb{C}}$ の以檢 視校正計數。再次按下 (3) 退出校正計數顯示器。

# 校正錯誤碼

下面的表 [6-5](#page-187-0) 列出校正程序的不同錯誤碼。

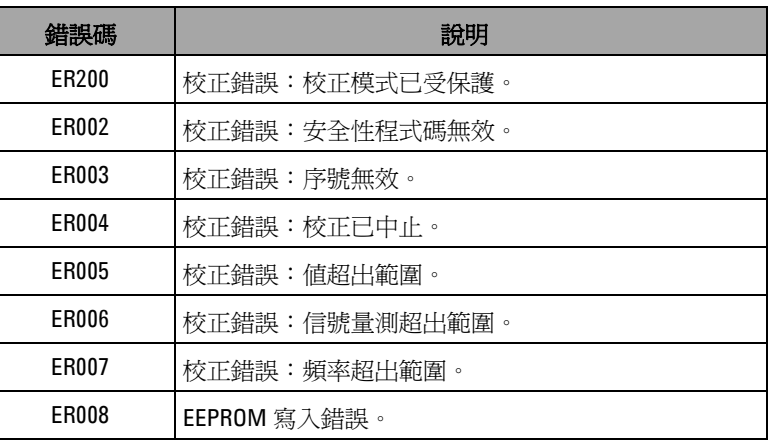

#### <span id="page-187-0"></span>表 6-5 校正錯誤碼及其各自的意義

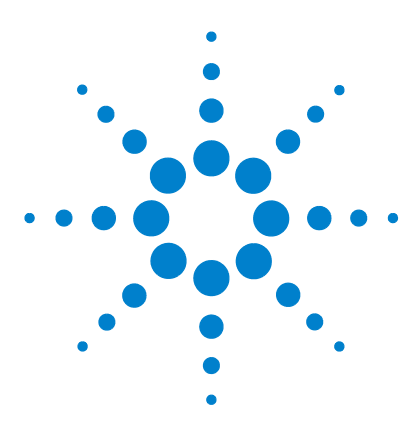

**Agilent U1253A True RMS OLED** 萬用電錶 使用者和服務指南

# 規格

**7**

DC [規格](#page-189-0) 166 AC [規格](#page-192-0) 169 [AC+DC](#page-194-0) 規格 171 [溫度和電容量規格](#page-196-0) 173 [溫度規格](#page-196-1) 173 [電容量規格](#page-197-0) 174 [頻率規格](#page-198-0) 175 [量測電壓期間的頻率感應度](#page-198-1) 175 [量測電流期間時的頻率感應度](#page-199-0) 176 [頻率計數器規格](#page-201-0) 178 峰值保持 ( [擷取變更](#page-202-0) ) 179 [方波輸出](#page-202-1) 179 [操作規格](#page-203-0) 180 [一般規格](#page-204-0) 181 [量測類別](#page-206-0) 183 [量測類別定義](#page-206-1) 183

本章詳述 U1253A True RMS OLED 萬用電錶的規格。

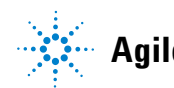

**Agilent Technologies 165**

# <span id="page-189-0"></span>**DC** 規格

這些規格是針對至少在 1 分鐘暖機時間後進行的量測所定義。

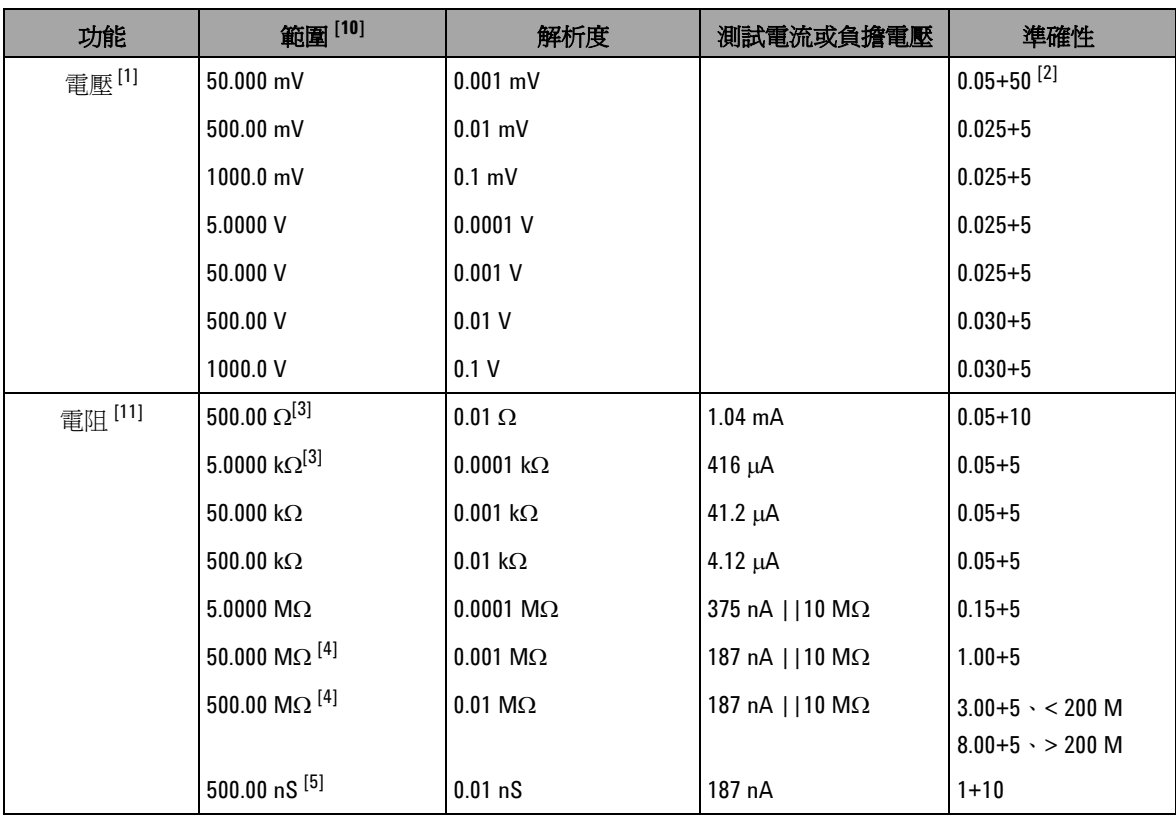

#### 表 7-1 DC 準確性 ± ( 讀值的 % + LSD 數目)

| 功能                           | 範圍[10]          | 解析度                | 測試電流或負擔電壓                  | 準確性                       |
|------------------------------|-----------------|--------------------|----------------------------|---------------------------|
| DC 電流                        | $500.00 \mu A$  | $0.01 \mu A$       | $< 0.06$ V (100 $\Omega$ ) | $0.05 + 5$ <sup>[6]</sup> |
|                              | 5000.0 $\mu$ A  | $0.1 \mu A$        | $0.6 V (100 \Omega)$       | $0.05 + 5$ <sup>[6]</sup> |
|                              | 50.000 mA       | $0.001 \text{ mA}$ | $0.09 V (1 \Omega)$        | $0.15 + 5$ <sup>[6]</sup> |
|                              | 440.00 mA       | $0.01$ mA          | $0.9 V (1 \Omega)$         | $0.15 + 5$ <sup>[6]</sup> |
|                              | 5.0000A         | 0.0001A            | $0.2 V (0.01 \Omega)$      | $0.30 + 10$               |
|                              | 10.000 A $[7]$  | 0.001 A            | $0.4 V (0.01 \Omega)$      | $0.30 + 5$                |
| 導通[8]                        | 500.00 $\Omega$ | $0.01 \Omega$      | $1.04 \text{ mA}$          | $0.05 + 10$               |
| 二極體測試 <sup>[9]</sup><br>[12] | 3.0000V         | $0.1$ mV           | $1.04 \text{ mA}$          | $0.05 + 5$                |

表 7-1 DC 準確性 ± ( 讀值的 % + LSD 數目 ) ( $f$ Ú)

- [1] 輸入阻抗:> 1 GΩ,針對 50 mV 到 100 mV 的範圍。輸入阻抗為 1.1 MΩ ( 名目值 ),與雙重顯示器的 1.1 MΩ 相 同。
- [2] 準確性可能是 0.05%+5;在量測信號之前,永遠使用 Null 功能讓熱效果歸零 ( 短測試引線 )。
- $^{[3]}$  在套用 NULL 功能之後,指定 500 Ω 和 5 kΩ 的準確性,可用於減去測試引線電阻和熱效果。
- [4] 針對 50 MΩ 的範圍,會為 < 60% 指定相對溼度。
- [5] 在使用開啟測試引線套用 NULL 功能之後,會為 < 50 nS 指定準確性。
- $^{[6]}$  在量測信號之前,永遠使用 NULL 功能,以開啓測試引線讓熱效果歸零。若未使用 NULL 功能,則需要將另外 的 20 個計數新增到準確性。熱效果發生的原因可能如下:
	- 操作錯誤 使用電阻、二極體或 mV 量測功能來量測 50 V 到 1000 V 之範圍內的高電壓信號。
	- 電池充電完成之後。
	- 量測大於 500 mA 的電流之後,建議您讓電表降溫,降溫時間是所用量測時間的兩倍。
- $^{[7]}$  可持續量測電流,最可高達 10 A。如果量測的信號是 10 A 到 20 A 的範圍,量測時間是 30 秒鐘的最大値,則 必須將另外的 0.5% 新增到指定的準確性。在量測 > 10 A 的電流之後,請先讓電表在關閉 (OFF) 的狀態下降溫, 降溫時間為所用量測時間的兩倍,然後再用它來進行低電流量測。

[8] 立即導通:當電阻小於 10.0 Ω 時,會發出內建嗶聲。

[9] 當讀值低於約 50 mV 時,會發出內建嗶聲。此外,針對一般順向偏壓二極體或偏壓介於 0.3 V 與 0.8 V 之間的 半導體接面,會發出單音調嗶聲。

[10]除 DC 1000 V 外的所有範圍超出範圍 2%。

 $^{[11]}$ 這些規格是針對使用 Math Null 的 2 線歐姆所定義。若未使用 Math Null, 請另外新增 0.2 Ω 的誤差。

[12]這些規格是針對僅在輸入終端量測的電壓所定義。測試電流是典型的電流。電流來源中的變化會使跨二極體 接面的電壓降發生一些變化。

[13]這些規格是針對測試引線開啟且使用 Math Null 功能的情況所定義。

[14] 針對總量測準確性, 新增溫度探測錯誤。

<span id="page-192-0"></span>**AC** 規格

這些規格是針對至少在 1 分鐘暖機時間後進行的正弦波量測所定 義。

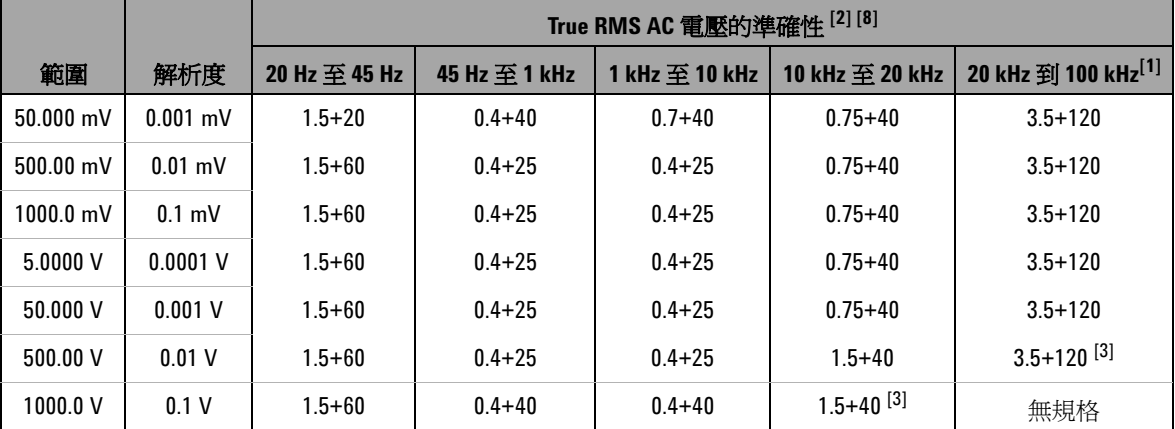

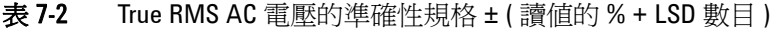

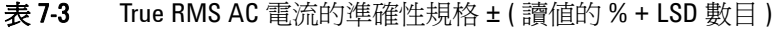

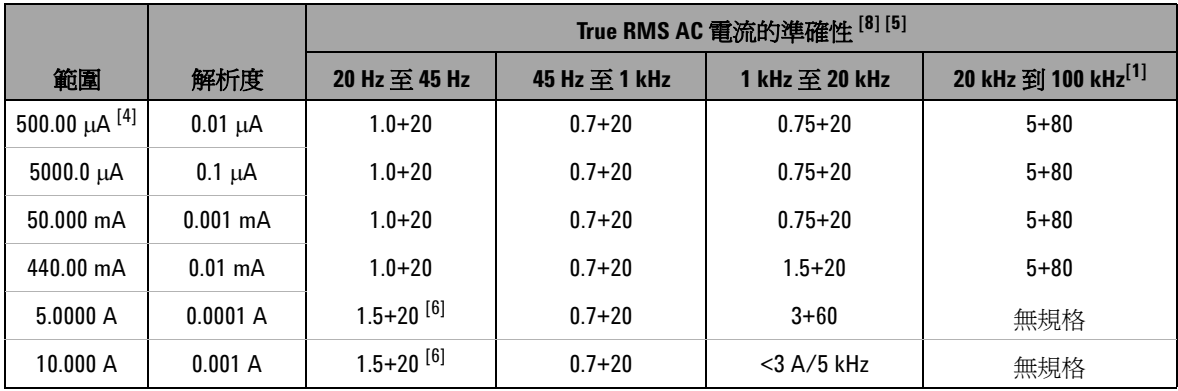

 $^{[1]}$  要另外為頻率 > 20 kHz 且信號輸入 < 範圍的 10% 新增的誤差:每 kHz LSD 的 3 個計數。

#### **U1253A** 使用者和服務指南 **169**

- $[2]$ 輸入阻抗: > 1 GΩ, 針對 50 mV 到 1000 mV。輸入阻抗爲 1.1 MΩ (名目値),且針對 5 V 到 1000 V 範圍爲  $< 100$  pF  $\circ$
- [3] 輸入信號小於 20000000V×Hz ( 電壓和頻率的乘積 ) 的乘積。

[4] 輸入電流 > 35 μArms。

 $^{[5]}$  可從 2.5 A 到最高 10 A 持續量測電流。如果量測的信號是 10 A 到 20 A 的範圍,量測時間是 30 秒鐘的最大值, 則必須將另外的 0.5% 新增到指定的準確性。在量測 > 10 A 的電流之後,請先讓電表在關閉 (OFF) 的狀態下降 溫,降溫時間為所用量測時間的兩倍,然後再用它來進行低電流量測。

[6] 輸入電流 < 3 Arms。

- [7] 除 AC 1000 V 外的所有範圍超出範圍 2%。
- [8] 這些規格是針對 > 範圍之 5% 的信號輸入所定義。
- [9] 針對 5 A 和 10 A 範圍,會驗證小於 5 kHz 的頻率。

# <span id="page-194-0"></span>**AC+DC** 規格

這些規格是針對至少在 1 分鐘暖機時間後進行的正弦波量測所定 義。

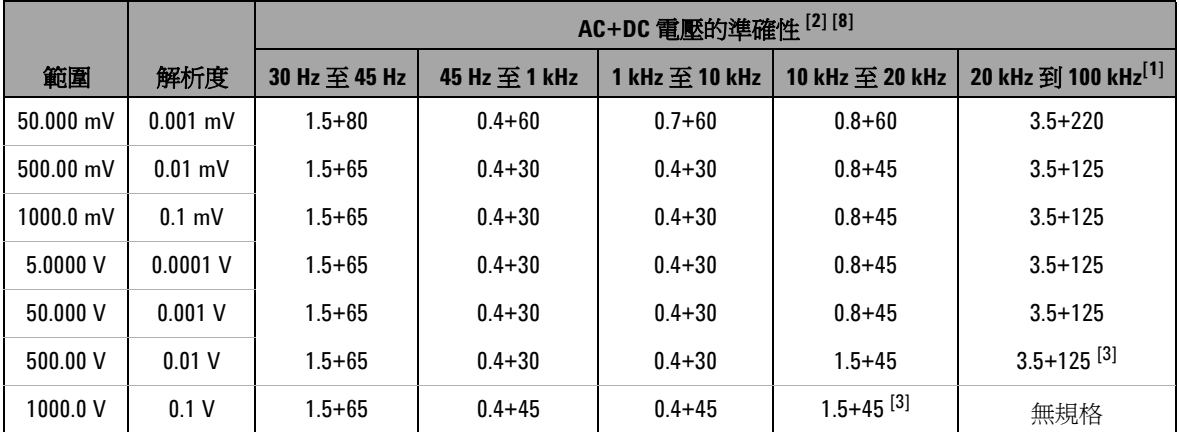

表 7-4 AC+DC 電壓的準確性規格 ± ( 讀值的 % + LSD 數目 )

#### 表 7-5 AC+DC 電流的準確性規格 ± ( 讀值的 % + LSD 數目 )

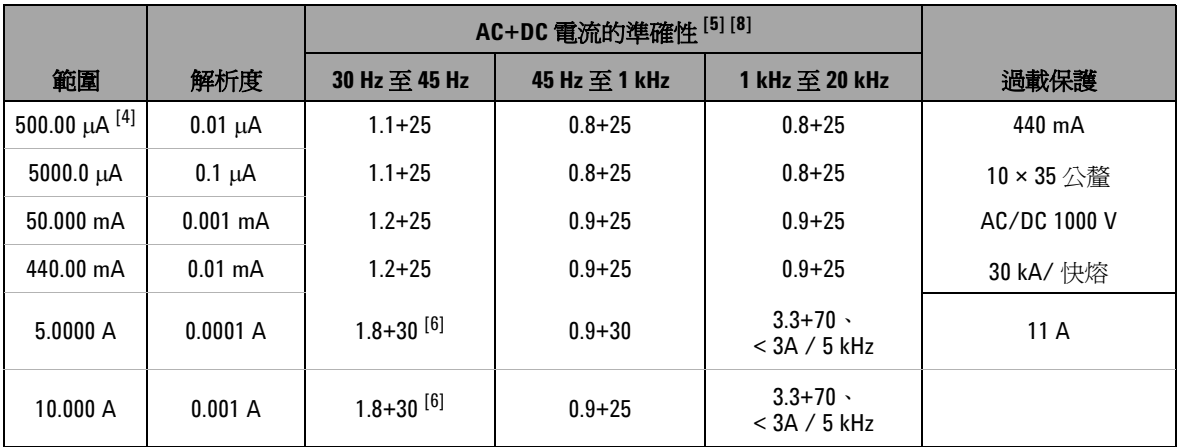

[1] 要另外為頻率 > 20 kHz 且信號輸入 < 範圍的 10% 新增的誤差:每 kHz LSD 的 3 個計數。

 $^{[2]}$ 輸入阻抗: > 1 GΩ, 針對 50 mV 到 1000 mV 的範圍。輸入阻抗爲 1.1 MΩ (名目値), 且針對 5 V 到 1000 V 範圍 與 < 100 pF 相同。

[3] 輸入電壓小於 200 Vrms。

 $[4]$ 輸入電流 > 35 uArms。

<sup>[5]</sup> 可從 2.5 A 到最高 10 A 持續量測電流。如果量測的信號是 10 A 到 20 A 的範圍,量測時間是 30 秒鐘的最大值, 則必須將另外的 0.5% 新增到指定的準確性。在量測 > 10 A 的電流之後,請先讓電表在關閉 (OFF) 的狀態下降 溫,降溫時間為所用量測時間的兩倍,然後再用它來進行低電流量測。

[6] 輸入電流 < 3 Arms。

- [7] 除 AC 1000 V 外的所有範圍超出範圍 2%。
- [8] 這些規格是針對 > 範圍之 5% 的信號輸入所定義。
- [9] 針對 5 A 和 10 A 範圍,會驗證小於 5 kHz 的頻率。

## <span id="page-196-1"></span><span id="page-196-0"></span>溫度和電容量規格

### 溫度規格

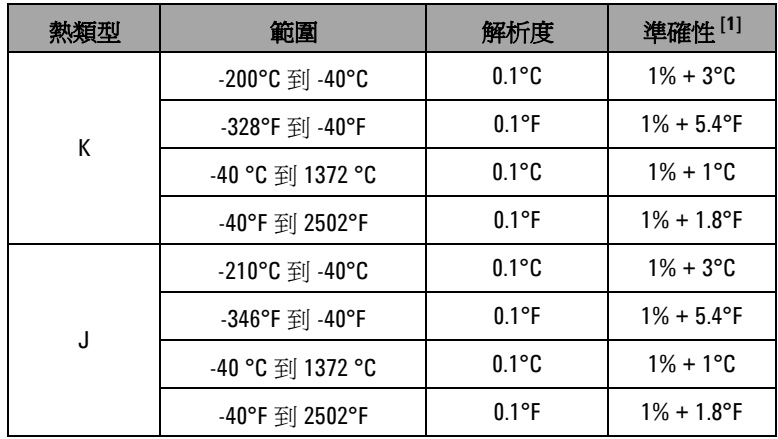

#### 表 7-6 溫度規格

[1] 準確性是根據下列條件來指定:

- 準確性不包括熱耦合探頭的容許量。插入電表中的熱感應器應至少 在量測前一小時放置於作業環境中。
- 使用 NULL 功能來降低熱效果。使用 NULL 功能之前,請將電表設定 為無周圍補償模式 (會指示 [111]),並使熱耦合盡可能靠近電表。 避免碰觸任何溫度與周圍溫度不同的表面。
- 當量測任何溫度校正器的溫度時,嘗試用外部參照來設定校正器和 電表 ( 不含內部周圍補償 )。如果使用內部參照來設定校正器和電 表 ( 含內部周圍補償 ), 由於校正器和電表之間的周圍補償不同, 在校正器和電表的讀值之間可能會有誤差。

### <span id="page-197-0"></span>電容量規格

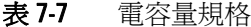

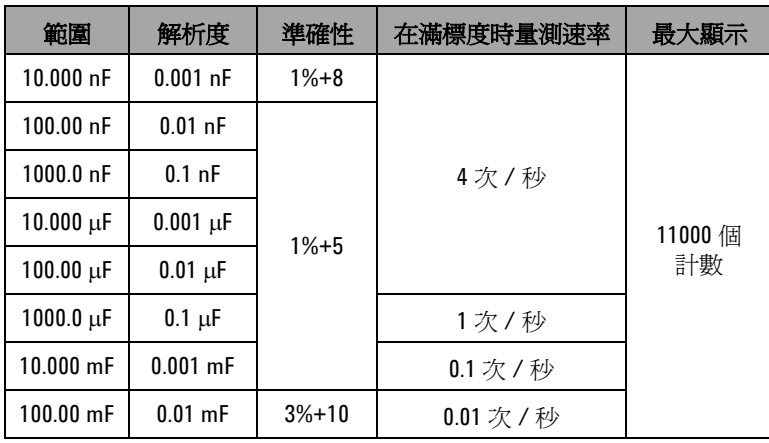

[1] 過載保護:1000 Vrms,針對含有 < 0.3 A 短路的電流。

 $^{[2]}$  使用薄膜電容器或更好的電容器時,請使用 NULL 功能來讓殘留量歸 零。

# <span id="page-198-0"></span>頻率規格

表 7-8 頻率規格

| 範圍         | 解析度          | 準確性                | 最小輸入頻率[1] |
|------------|--------------|--------------------|-----------|
| 99.999 Hz  | $0.001$ Hz   | $0.02\% + 3^{[2]}$ |           |
| 999.99 Hz  | $0.01$ Hz    |                    |           |
| 9.9999 kHz | $0.0001$ kHz | $0.02% + 3$        | 1 Hz      |
| 99.999 kHz | $0.001$ kHz  | $<$ 600 kHz        |           |
| 999.99 kHz | $0.01$ kHz   |                    |           |

[1] 輸入信號小於 20000000V×Hz ( 電壓和頻率的乘積 ) 的乘積;過載保護: 1000 V。

[2] 針對非方波信號,需要另外新增 5 個計數。

# <span id="page-198-1"></span>量測電壓期間的頻率感應度

|                   | 最小感應度<br>(rms 正弦波) |                                                         | DC 耦合的觸發等級       |                                 |
|-------------------|--------------------|---------------------------------------------------------|------------------|---------------------------------|
| 輸入範圍[1]           | 20 Hz 至 200 kHz    | $>$ 200 kHz $\overline{\mathfrak{S}}$<br><b>500 kHz</b> | $< 100$ kHz      | $>$ 100 kHz 至<br><b>500 kHz</b> |
| $50 \text{ mV}$   | $10 \text{ mV}$    | $25 \text{ mV}$                                         | $10 \text{ mV}$  | $25 \text{ mV}$                 |
| $500 \text{ mV}$  | 70 mV              | $150 \text{ mV}$                                        | 70 mV            | $150 \text{ mV}$                |
| $1000 \text{ mV}$ | $120 \text{ mV}$   | $300 \text{ mV}$                                        | $120 \text{ mV}$ | $300 \text{ mV}$                |
| 5 V               | 0.3V               | 1.2V                                                    | 0.6V             | 1.5V                            |
| 50 V              | 3 V                | 5 V                                                     | 6 V              | 15 V                            |

表 7-9 頻率感應度和觸發等級

|         | 最小感應度<br>(rms 正弦波)     |                                                         | DC 耦合的觸發等級  |                                                                  |
|---------|------------------------|---------------------------------------------------------|-------------|------------------------------------------------------------------|
| 輸入範圍[1] | 20 Hz 至 200 kHz        | $>$ 200 kHz $\overline{\mathbf{\Xi}}$<br><b>500 kHz</b> | $< 100$ kHz | $>$ 100 kHz $\overline{\mathbf{\mathfrak{P}}}$<br><b>500 kHz</b> |
| 500 V   | $30 V \cdot < 100 kHz$ | 無規格                                                     | 60 V        | 無規格                                                              |
| 1000 V  | $50 V \cdot < 100$ kHz | 無規格                                                     | 120 V       | 無規格                                                              |

表 7-9 頻率感應度和觸發等級 ( $f$ Ú)

[1] 指定準確性的最大輸出 = 10 × 範圍或 1000 V。

### <span id="page-199-0"></span>量測電流期間時的頻率感應度

|              | 最小感應度(rms 正弦波)  |  |
|--------------|-----------------|--|
| 輸入範圍         | 20 Hz 至 20 kHz  |  |
| $500 \mu A$  | $100 \mu A$     |  |
| $5000 \mu A$ | $250 \mu A$     |  |
| 50 mA        | $10 \text{ mA}$ |  |
| 440 mA       | $25 \text{ mA}$ |  |
| 5 A          | 1 A             |  |
| 10 A         | 2.5A            |  |

表 7-10 電流量測的感應度

[1] 對於最大輸出,請參閱 AC 電流量測。

[2] 週期和脈衝寬的準確性是根據送到 DC 5 V 範圍的 5 V 方波輸入而定。對 於 AC 耦合,可以在信號頻率 > 20 Hz 時的 5% 到 95% 範圍內量測週期範 圍。

### 週期 **[1]** 和脈衝寬 **[2]**

#### 表 7-11 週期的準確性

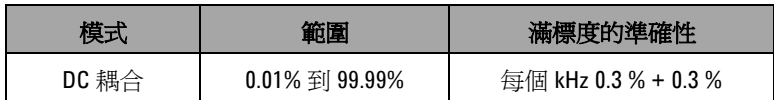

#### 表 7-12 脈衝寬的準確性

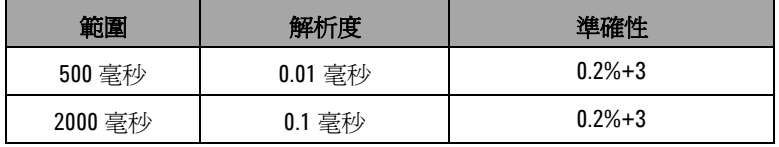

- [1] 週期和脈衝寬的準確性是根據送到 DC 5 V 範圍的 5 V 方波輸入而定。對 於 AC 耦合,可以在信號頻率 > 20 Hz 時的 5% 到 95% 內量測週期範圍。
- $^{[2]}$  正或負脈衝寬必須大於 10 μs, 且應該考量週期的範圍。脈衝寬的範圍 會由信號的頻率決定。

### <span id="page-201-0"></span>頻率計數器規格

| 範圍         | 解析度         | 準確性                         | 感應度       | 最小輸入<br>頻率 |
|------------|-------------|-----------------------------|-----------|------------|
| 99.999 Hz  | $0.001$ Hz  | $0.02\% + 3$ <sup>[3]</sup> |           |            |
| 999.99 Hz  | $0.01$ Hz   |                             | 100 mVrms |            |
| 9.9999 kHz | 0.0001 kHz  | $0.002\% + 5$               |           | $0.5$ Hz   |
| 99.999 kHz | $0.001$ kHz | $<$ 985 kHz                 |           |            |
| 999.99 kHz | $0.01$ kHz  |                             | 200 mVrsm |            |

表 7-13 頻率計數器 ( 除 1) 規格

#### 表 7-14 頻率計數器 ( 除 100) 規格

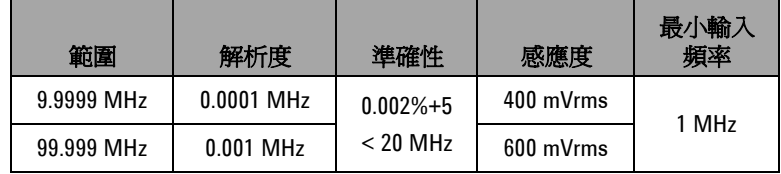

[1] 最大量測等級為 < 30 Vpp。

- <sub>[2] 量測低電壓、低頻率信號時,所有頻率計數器容易受到錯誤的影響。</sub> 將輸入屏蔽於外部雜訊拾訊之外對於將量測錯誤降到最低而言是很重 要的。針對非方波信號,需要另外新增 5 個計數。
- [3] 如果信號頻率大於 1 kHz,則需要將另外的每 kHz 0.1% 新增到準確性。
- [4] 低頻率的最小量測頻率是透過開機選項來設定,以加速量測速率。
- [5] 週期和脈衝寬的準確性是根據未分割信號的 5 V 方波輸入而定。

## <span id="page-202-0"></span>峰值保持 **(** 擷取變更 **)**

#### 表 7-15 峰值保持規格

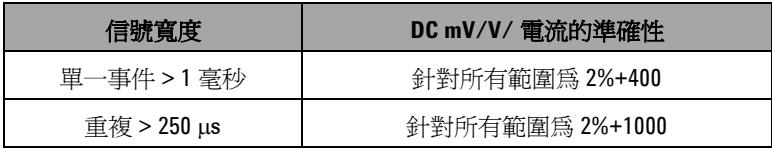

<span id="page-202-1"></span>方波輸出

表 7-16 方波輸出規格

| 輸出 <sup>[1]</sup> | 節圍                                                                                                    | 解析度       | 進確性                   |
|-------------------|----------------------------------------------------------------------------------------------------|-----------|-----------------------|
| 頻率                | 0.5, 1, 2, 5, 6, 10, 15,<br>20, 25, 30, 40, 50,<br>60, 75, 80, 100, 120,<br>150, 200, 240, 300,<br>400, 480, 600, 800,<br>1200, 1600, 2400,<br>4800 Hz | $0.01$ Hz | $0.005% + 2$          |
| 週期 <sup>[2]</sup> | 0.39% $\mp$ 99.60%                                                                                                    | 0.390625% | 滿標度的 0.4%[3]          |
| 脈衝寬[2]            | 1/ 頻率                                                                                                    | 範圍 /256   | 0.2 毫秒 +<br>(範圍 /256) |
| 振幅                | 固定:0 到 +2.8 V                                                                                                    | 0.1V      | 0.2V                  |

[1] 輸出阻抗:最大 3.5 kΩ。

[2] 正或負脈衝寬必須大於 50 μs,以在不同頻率下調整週期或脈衝寬。否 則,準確性和範圍會與定義不同。

[3] 如果信號頻率大於 1 kHz,則需要將另外的每 kHz 0.1% 新增到準確性。

# <span id="page-203-0"></span>操作規格

#### 量測速率 **(** 近似值 **)**

#### 表 7-17 量測速率

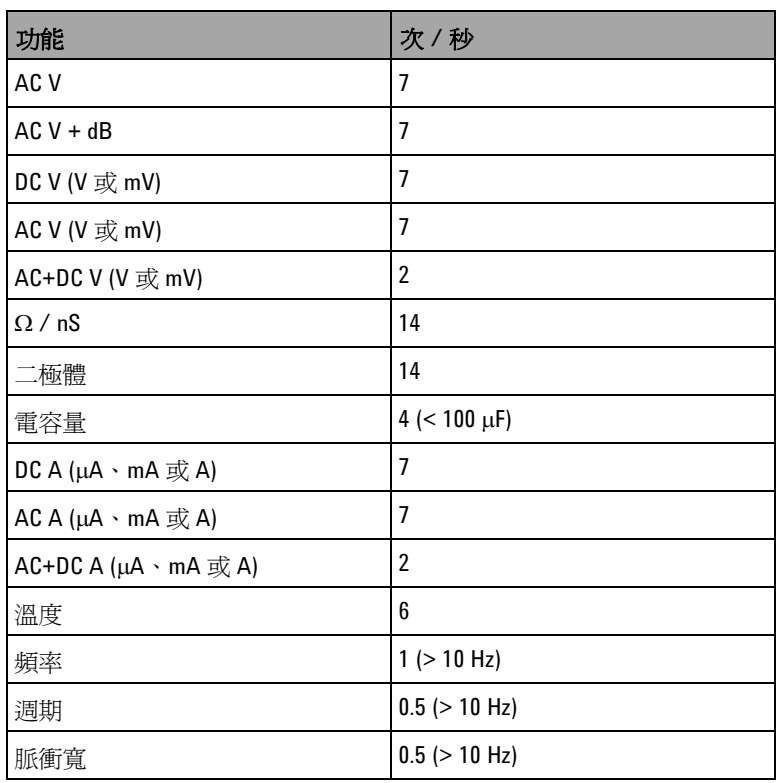

### <span id="page-204-0"></span>一般規格

#### 顯示器

- **•** 具有 51000 個計數之最大讀值的圖形橘色 OLED ( 有機發光二 極體 ) 顯示器。
- **•** 自動極性指示。

#### 耗電量

最高 420 mVA。

#### 作業環境

- **•** 溫度:-20 °C 到 55 °C 的完全準確度。
- **•** 溼度:最高 80% R.H. ( 相對溼度 ) 的完全準確度,溫度最高可達 35 °C,在 55 °C 時直線下降至 50% R.H.。
- **•** 高度:
	- **•** 0 到 2000 公尺:符合 IEC 61010-1 第 2 版 CAT III 1000 V/CAT IV 600 V。
	- **•** 2000 到 3000 公尺:符合 IEC 61010-1 第 2 版 CAT III 600 V/CAT IV 600 V。

#### 存放溫度

移除電池的情形下,溫度為 -40 °C 到 70 °C。

#### 量測類別

CAT III 1000 V/CAT IV 600 V 過壓保護,污染等級 2

#### 一般模式抗負載干擾能力比例 **(CMRR)**

在 DC、50/60 Hz ± 0.1% (1 kΩ 不平衡 ) 時超過 100 dB。

#### 一般模式抗負載干擾能力比例 **(NMRR)**

在 50/60 Hz ± 0.1% 時超過 90 dB。

#### 溫度係數

0.15 × (指定準確性)/℃ (從-20℃到18℃,或28℃到 55 °C)。

#### 電擊和震動

測試 IEC/EN 60068-2。

#### 尺寸 **(L×W×H)**

 $203.5 \times 94.4 \times 59.0$  公釐  $(8.01 \times 3.71 \times 2.32 \times \frac{1}{10})$ 

#### 重量

527 ± 5 公克,含電池

#### 電池類型

- **•** 7.2 V Ni-MH 可充電電池
- **•** 9 V 鹼性電池 (ANSI/NEDA 1604A 或 IEC 6LR61)
- **•** 9 V 碳鋅電池 (ANSI/NEDA 1604D 或 IEC6F22)

#### 充電時間

在 10 °C 到 30 °C 的環境中小於 **220** 分鐘。如果已將電池深度放 電,則需要延長充電時間以使電池回到滿電量。

#### 保固

- **•** 主裝置 3 年。
- **•** 標準配件 3 個月 ( 除非另外指明 )。

## <span id="page-206-0"></span>量測類別

Agilent U1253A True RMS OLED 萬用電錶具有 CAT III 1000 V /CAT IV 600 V 的安全等級。

### <span id="page-206-1"></span>量測類別定義

量測 CAT I 是在未直接連接到 AC 主電路之電路上執行的量測。 例如不是從 AC 主電路導出的電路量測,以及特別受到保護的 ( 內 部 ) 主電路導出電路量測。

量測 CAT II 是在直接連接到低電壓裝置之電路上執行的量測。例 如家用電器、可攜式工具與類似裝備的量測。

量測 CAT III 是在建築物裝置上執行的量測。例如,在固定裝置裡 的配電板、斷電器、配線 ( 包括電纜 )、匯流排、接合箱、開關、 工業埋入式插座,以及工業用途的裝備,和一些與固定裝置永久 連接的其他裝備 ( 包括馬達機具 ) 上執行的量測。

量測 CAT IV 是在低電壓裝置的來源處執行的量測。例如,電表以 及主要過電流 (over current) 保護裝置與漣波控制單位上的量測。

#### **www.agilent.com**

#### 與我們聯絡 若要取得服務、保固或技術 協助,請以下列電話號碼或傳真號碼與我們聯 絡: 美國: ( 電話 ) 800 829 4444 ( 傳真 ) 800 829 4433 加拿大: ( 電話 ) 877 894 4414 ( 傳真 ) 800 746 4866 中國: ( 電話 ) 800 810 0189 ( 傳真 ) 800 820 2816 歐洲: ( 電話 ) 31 20 547 2111 日本: ( 電話 ) (81) 426 56 7832 ( 傳真 ) (81) 426 56 7840 韓國: ( 電話 ) (080) 769 0800 ( 傳真 ) (080) 769 0900 拉丁美洲: ( 電話 ) (305) 269 7500 中國台灣地區: ( 電話 ) 0800 047 866 ( 傳真 ) 0800 286 331 其他亞太地區國家: ( 電話 ) (65) 6375 8100 ( 傳真 ) (65) 6755 0042

或造訪 Agilent 全球資訊網網站: www.agilent.com/find/assist

本文件中的產品規格和描述,如有變更恕不另 行通知。請隨時造訪 Agilent 網站,以瞭解是 否有最新修訂內容。

© Agilent Technologies, Inc., 2008-2010

2010年7月8日·第5版

U1253-90006

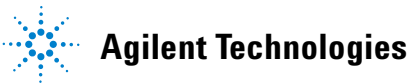